4-295-622-**13**(1) (BG)

# **SONY**

# DVD система за домашно кино

Инструкции за експлоатация

# **ПРЕДУПРЕЖДЕНИЕ**

**Внимание – Използването на оптични инструменти заедно с този продукт ще увеличи опасността за очите.**

Не инсталирайте устройството в затворено пространство, като например библиотека или вграден шкаф.

За да намалите опасността от пожар, не покривайте вентилационния отвор на устройството с вестници, покривки, завеси и т.н. Не поставяйте върху устройството източници на открит пламък, като например запалени свещи.

За да намалите опасността от пожар или електрически удар, не допускайте върху това устройство да попадат капки или пръски и не поставяйте върху него съдове, пълни с течности, например вази.

Не излагайте батериите или устройството с поставени батерии на прекалено висока температура, като например слънце, огън или подобни.

За да се предотврати нараняване, това устройство трябва да бъде здраво закрепено за пода/стената в съответствие с инструкциите за монтаж.

Да се използва само на закрито.

CLASS 1 LASER PRODUCT LUOKAN 1 LASERLAITE KLASS 1 LASERAPPARAT

Това устройство

е класифицирано като ЛАЗЕРЕН продукт от КЛАС 1 – "CLASS 1 LASER". Тази маркировка се намира върху задната външна повърхност.

### **За потребителите в Европа**

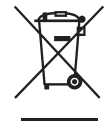

**Изхвърляне на старо електрическо и електронно оборудване (приложимо** 

**за държавите от Европейския съюз и други страни в Европа със системи за разделно събиране на отпадъците)** 

Този символ върху продукта или опаковката му показва, че той не трябва да се изхвърля заедно с битовите отпадъци. Вместо това той трябва да бъде предаден в подходящ пункт за рециклиране на електрическо и електронно оборудване. Като осигурите правилното изхвърляне на този продукт, ще помогнете за предотвратяването на евентуалните негативни последици за околната среда и човешкото здраве, които иначе биха могли да възникнат при неподходящо изхвърляне на този продукт. Рециклирането на материалите ще помогне за запазването на природните ресурси. За по-подробна информация относно рециклирането на този продукт се обърнете към местната администрация, към службата за събиране на битови отпадъци или към магазина, от който сте закупили продукта.

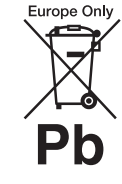

**Изхвърляне на използвани батерии (приложимо за държавите от Европейския съюз и други** 

**страни в Европа със системи за разделно събиране на отпадъците)**

Този символ върху батерията или опаковката показва, че предоставената с този продукт батерия не трябва да се изхвърля заедно с битовите отпадъци. При определени батерии той може да се използва заедно с химичен символ. Химичните символи за живак (Hg) или олово (Pb) са добавени, ако батерията съдържа повече от 0,0005% живак или 0,004% олово. Като осигурите правилното изхвърляне на тези батерии, ще помогнете за предотвратяването на евентуалните негативни последици за околната среда и човешкото здраве, които иначе биха могли да възникнат при неподходящо изхвърляне на батерията. Рециклирането на материалите ще помогне за запазването на природните ресурси.

При продукти, които поради съображения за безопасност, производителност или цялостност на данните изискват постоянна връзка с вградена батерия, тя трябва да бъде заменяна само от квалифициран сервизен персонал. За да гарантирате правилното третиране на батерията, предайте продукта в края на експлоатационния му цикъл в подходящ пункт за рециклиране на електрическо и електронно оборудване. За всички други батерии прегледайте раздела за безопасното изваждане на батерията от продукта. Предайте батерията в подходящ пункт за рециклиране на използвани батерии

За по-подробна информация относно рециклирането на този продукт или батерията се обърнете към местната администрация, към службата за събиране на битови отпадъци или към магазина, от който сте закупили продукта.

Забележка за клиентите: следващата информация е приложима само за оборудване, продавано в държави, прилагащи директивите на ЕС.

Производител на този продукт е Sony Corporation, 1-7-1 Konan Minato-ku Tokyo, 108-0075 Япония. Упълномощен представител за EMC и безопасност на продуктите е Sony Deutschland GmbH, Hedelfinger Strasse 61, 70327 Stuttgart, Германия. За въпроси, свързани с обслужването и гаранцията, прегледайте адресите, посочени в отделните документи за сервизно обслужване и гаранция.

# <span id="page-2-0"></span>**Предпазни мерки**

### **Относно източниците на захранване**

- Устройството не е изключено от захранването, докато е включено в електрическия контакт, дори ако самото то е изключено.
- Тъй като изключването на уреда от електрическата мрежа се извършва чрез основния щепсел, свържете го към леснодостъпен електрически контакт. Ако забележите нещо необичайно в устройството, изключете незабавно захранващия кабел от електрическия контакт.

### **Авторски права**

Тази система използва Dolby\* Digital и декодер Dolby Pro Logic (II) с адаптивна матрица за съраунд, както и DTS\*\* система за дигитален съраунд.

\* Произведено по лиценз на Dolby Laboratories. Dolby, Pro Logic и символът "двойно D" са търговски марки на Dolby Laboratories. \*\* Произведено по лиценз според номера на патенти в САЩ: 5,956,674; 5,974,380; 6,487,535 и други издадени и предстоящи патенти в САЩ и по света. DTS, символът, както и DTS и символът заедно са регистрирани търговски марки, като DTS Digital Surround и логотипите на DTS са търговски марки на DTS, Inc. Продуктът включва софтуер. © DTS, Inc. Всички права запазени.

В тази система се използва технологията High-Definition Multimedia Interface (HDMI™). HDMI, логотипът на HDMI и High-Definition Multimedia Interface са търговски марки или регистрирани търговски марки на HDMI Licensing LLC в Съединените щати и в други държави.

Логотипите на "DVD-RW",  $n$ DVD-R",  $n$ DVD+RW", "DVD+R", "DVD VIDEO" и "CD" са търговски марки.

"BRAVIA" е търговска марка на Sony Corporation.

"PLAYSTATION" е търговска марка на Sony Computer Entertainment Inc.

Технологията за аудиокодиране и патентите за MPEG Layer-3 са лицензирани от Fraunhofer IIS и Thomson.

Windows Media е регистрирана търговска марка или търговска марка на Microsoft Corporation в Съединените щати и/или в други държави. В този продукт е използвана технология, която е обект на определени права на

интелектуална собственост на Microsoft. Забранява се употребата или разпространението на тази технология извън този продукт без съответния лиценз или лицензи от Microsoft.

#### **Относно MPEG-4 Visual**

ТОЗИ ПРОДУКТ Е ЛИЦЕНЗИРАН СЪГЛАСНО ЛИЦЕНЗА MPEG-4 VISUAL PATENT PORTFOLIO LICENSE ЗА ЛИЧНА УПОТРЕБА БЕЗ ТЪРГОВСКА ЦЕЛ НА ПОТРЕБИТЕЛ ЗА ДЕКОДИРАНЕ НА ВИДЕОСЪДЪРЖАНИЕ В СЪОТВЕТСТВИЕ СЪС СТАНДАРТА MPEG-4 VISUAL ("MPEG-4 VIDEO"), КОЕТО Е КОДИРАНО ОТ ПОТРЕБИТЕЛ, ЗАНИМАВАЩ СЕ С ЛИЧНА ДЕЙНОСТ БЕЗ ТЪРГОВСКА ЦЕЛ, И/ИЛИ Е ПРИДОБИТО ОТ ДОСТАВЧИК НА ВИДЕОПРОДУКТИ, ЛИЦЕНЗИРАН ОТ MPEG LA ЗА ПРЕДОСТАВЯНЕ НА MPEG-4 VIDEO. НЕ СЕ ДАВА ИЛИ ПОДРАЗБИРА ЛИЦЕНЗ ЗА НИКАКВА ДРУГА УПОТРЕБА. ДОПЪЛНИТЕЛНА ИНФОРМАЦИЯ, ВКЛЮЧИТЕЛНО СВЪРЗАНА С РЕКЛАМНА, ВЪТРЕШНА И ТЪРГОВСКА УПОТРЕБА И ЛИЦЕНЗИ-РАНЕ, МОЖЕ ДА БЪДЕ ПОЛУЧЕНА ОТ MPEG LA, LLC. ВИЖТЕ HTTP:// WWW.MPEGLA.COM

Всички други търговски марки са търговски марки на съответните им притежатели.

# <span id="page-3-0"></span>**Относно настоящите "Инструкции за експлоатация"**

- Указанията в настоящите "Инструкции за експлоатация" описват бутоните на дистанционното управление. Можете да използвате и бутоните за управление на устройството, ако имената им са същите или подобни на тези на дистанционното управление.
- Елементите в менюто за управление може да се различават в зависимост от региона.
- "DVD диск" може да се използва като общ термин за DVD VIDEO, DVD+RW/ DVD+R и DVD-RW/ DVD-R дискове.
- Настройката по подразбиране е подчертана.

# **Съдържание**

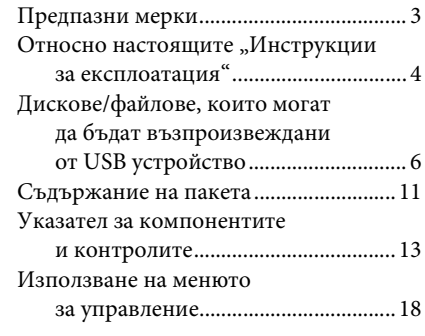

# **[Първи стъпки](#page-21-0)**

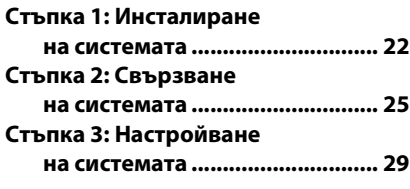

# **[Възпроизвеждане](#page-31-0)**

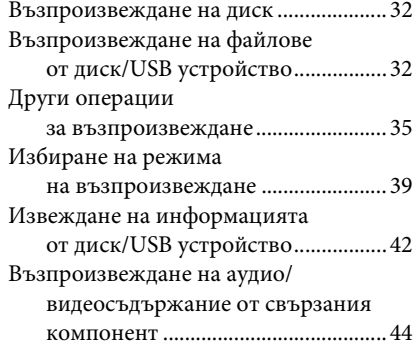

# **[Тунер](#page-44-0)**

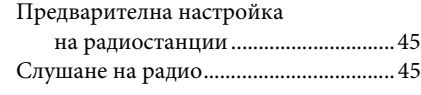

# **[Звуков ефект](#page-46-0)**

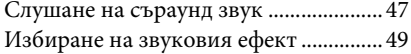

# **[Удобни функции](#page-49-0)**

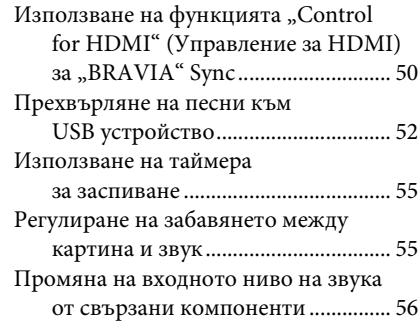

# **[Настройки](#page-56-0)**

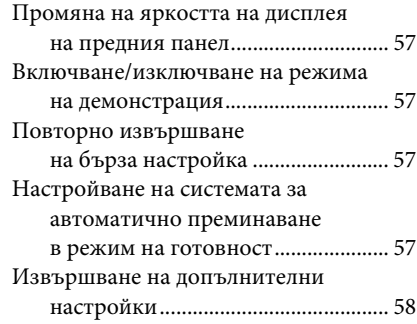

# **[Допълнителна информация](#page-64-0)**

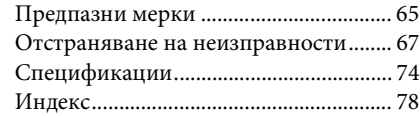

# <span id="page-5-0"></span>**Дискове/файлове, които могат да бъдат възпроизвеждани от USB устройство**

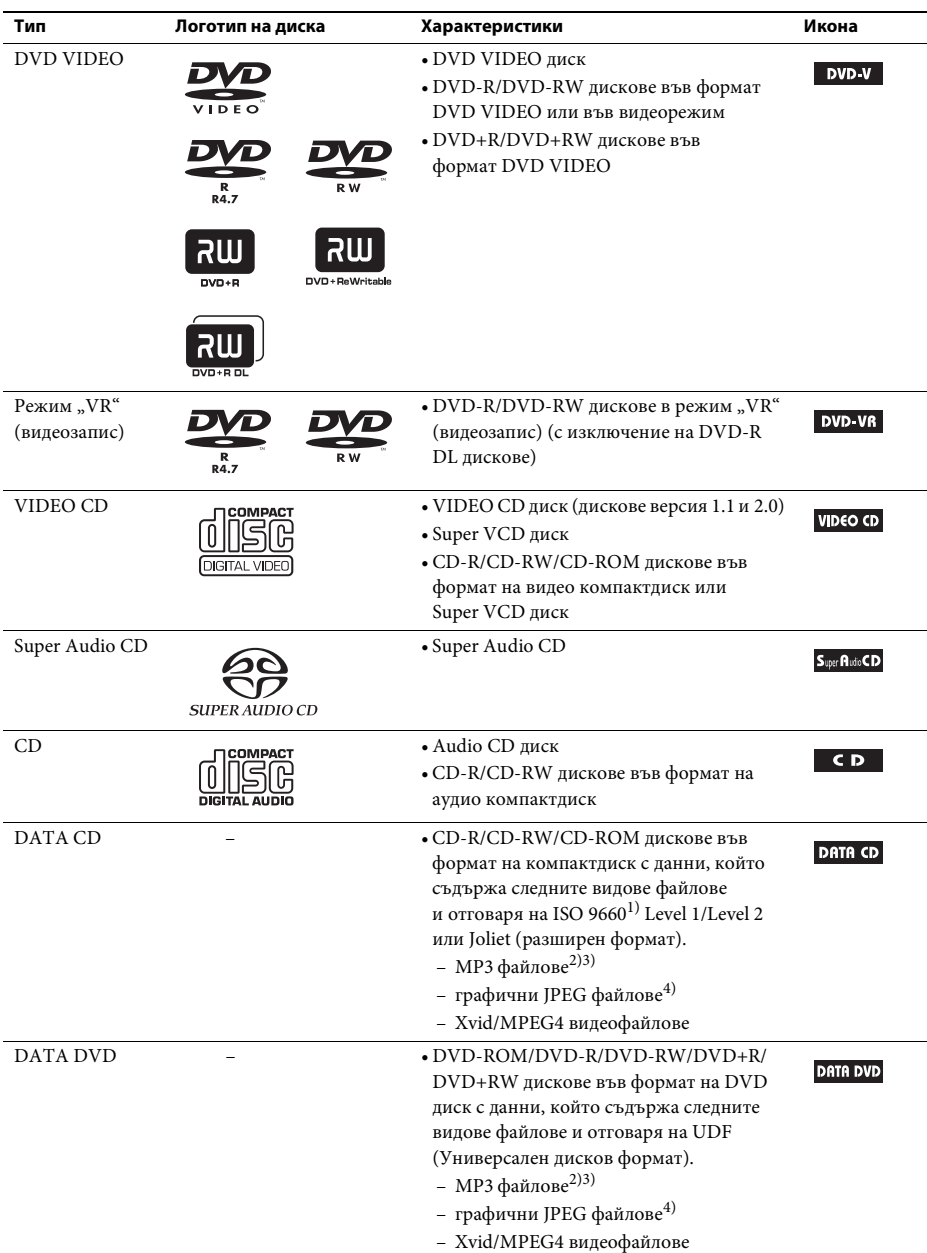

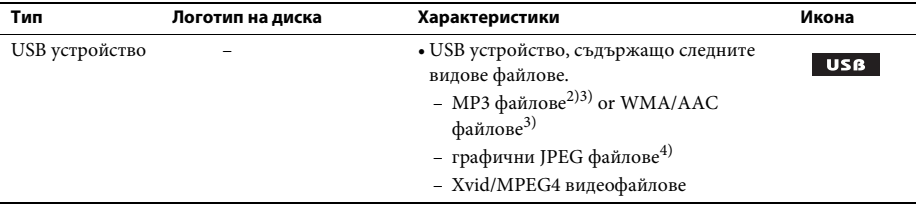

 $^{1)}$ Логически формат на файлове и папки в CD-ROM диск, дефиниран от ISO (Международна организация по стандартизация).

- <sup>2)</sup> MP3 (MPEG1 Audio Layer 3) е стандартен формат, дефиниран от ISO/MPEG за компресирани аудиоданни. MP3 файловете трябва да бъдат във формат MPEG1 Audio Layer 3.
- $3)$ Системата не може да се възпроизвежда файлове със защита на авторските права (Digital Right Management).
- $^{4)}$  Графичните JPEG файлове трябва да съответстват на формата DCF за графични файлове. (DCF "Файлова система Design rule for Camera": Стандарти за изображения при цифрови фотоапарати, регулирани от Japan Electronics and Information Technology Industries Association (JEITA).)

#### **Забележки за дисковете**

Този продукт е предназначен за възпроизвеждане на дискове, отговарящи на стандарта за компактдискове (CD).

DualDisc дискове и някои музикални дискове с технология за защита срещу копиране не съответстват на този стандарт, поради което е възможно да не са съвместими с този продукт.

# **Примери за дискове, които системата не може да възпроизвежда**

Системата не може да възпроизвежда следните дискове:

- CD-ROM/CD-R/CD-RW дискове, различни от записаните във форматите, посочени на страница [6](#page-5-0)
- CD-ROM дискове, записани във формат на компактдиск със снимки
- Част с данни на CD-Extra
- Графични компактдискове
- DVD Audio диск
- DATA CD/DATA DVD дискове, които не съдържат MP3 файлове, графични JPEG файлове, Xvid или MPEG4 видеофайлове
- DATA CD/DATA DVD дискове, създадени във формат Packet Write
- DVD-RAM диск
- Blu-ray Disc

Освен това системата не може да възпроизвежда следните дискове:

- DVD VIDEO дискове с различен код на регион [\(стр. 8\);](#page-7-0)
- диск с нестандартна форма (например карта, сърце);
- диск, върху който има хартия или стикери;
- диск, върху който има остатъци от тиксо или стикер.

# **Забележки за CD-R/CD-RW/DVD-R/DVD-RW/DVD+R/DVD+RW дискове**

В някои случаи CD-R/CD-RW/DVD-R/DVD-RW/DVD+R/DVD+RW дисковете не могат да бъдат възпроизвеждани с тази система поради качеството на записа или физическото състояние на диска или поради характеристиките на записващото устройство и на авторския софтуер. Системата няма да може да възпроизведе диска, ако той не е финализиран правилно. За повече информация направете справка с инструкциите за експлоатация за записващото устройство. Имайте предвид, че някои функции за възпроизвеждане може да не работят при някои DVD+RW/DVD+R дискове дори ако са били финализирани правилно. В такъв случай прегледайте диска в режим на нормално възпроизвеждане. Освен това някои DATA CD/ DATA DVD дискове, записани във формат Packet Write, не може да бъдат възпроизвеждани.

# **Забележки за мултисесиен компактдиск**

- Тази система може да възпроизвежда мултисесийни компактдискове, когато в първата сесия се съдържа MP3 файл. Всички следващи MP3 файлове, записани в следващите сесии, също могат да бъдат възпроизвеждани.
- Тази система може да възпроизвежда мултисесийни дискове, когато в първата сесия се съдържа графичен JPEG файл. Всички следващи графични JPEG файлове, записани в следващите сесии, също може да бъдат възпроизвеждани.
- Ако при първата сесия са записани MP3 файлове и графични JPEG файлове във формат на музикален или видео компактдиск, ще бъде възпроизведена само тя.

# <span id="page-7-0"></span>**Код на регион**

Системата разполага с код на регион, отпечатан на задната страна на устройството, и ще възпроизвежда само DVD дискове, които имат идентичен код на регион. Тази система ще възпроизвежда и DVD VIDEO дискове, обозначени със символа . **ALL**Ако опитате да възпроизведете друг DVD VIDEO диск, на телевизионния екран ще се покаже съобщението [Playback prohibited by area limitations.] (Възпроизвеждането е забранено поради ограничения за региони.) В зависимост от DVD VIDEO диска е възможно кодът на региона да не бъде указан, въпреки че използването на DVD VIDEO диска е забранено поради ограничения за региони.

# **Забележки относно операциите за възпроизвеждане на DVD дискове или VIDEO CD дискове**

Производителите на софтуер може да са задали умишлено някои операции за възпроизвеждане на DVD дискове или видео компактдискове. Тъй като тази система ще възпроизвежда тези типове дискове съгласно съдържанието им, създадено от производителите на софтуер, някои операции за възпроизвеждане може да не са достъпни. Не забравяйте да прочетете инструкциите за експлоатация на DVD диска или видео компактдиска.

# **Забележки за файловете, които могат да бъдат възпроизвеждани**

• Системата може да разпознае до 200 папки, включително албуми (папки), които не съдържат аудиофайлове, графични JPEG файлове или видеофайлове. Когато в DATA CD/DATA DVD дисковете/USB устройството има повече от 200 папки или в една папка се съдържат повече от 150 файла, разпознаването на файловете/папките от системата зависи от конфигурацията на папките.

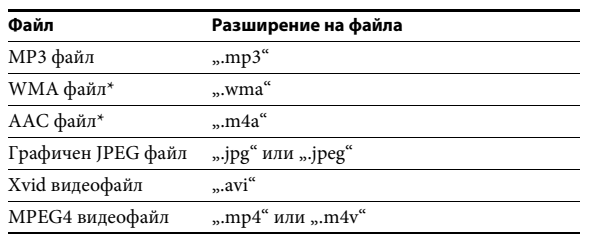

• Системата може да възпроизвежда следните файлове.

Системата ще се опита да възпроизведе всички данни с горепосочените разширения дори ако не са във формат MP3/WMA/AAC/JPEG/Xvid/MPEG4. В такъв случай може да се получи силен шум, който да повреди системата на високоговорителите.

- Следните фактори могат да увеличат времето за започване на възпроизвеждането:
	- когато DATA CD/DATA DVD диск/USB устройство са записани със сложна дървовидна структура;
	- когато току-що са били възпроизведени аудиофайлове, графични JPEG файлове или видеофайлове от друга папка.
- Системата не може да възпроизвежда някои файлове на DATA CD/DATA DVD дискове/ USB устройства в зависимост от техния формат.
- Тя може да възпроизвежда само до дълбочина 8 папки.
- Системата може да не успее да възпроизведе аудиофайл, графичен JPEG файл или видеофайл в зависимост от типа му.
- Файлове, записани чрез устройство, например компютър, може да не се възпроизвеждат по реда на записването.
- Папки, в които няма аудиофайлове, графични JPEG файлове или видеофайлове, се прескачат.
- Съвместимостта с целия софтуер за кодиране/запис на MP3/WMA/AAC и с всички записващи устройства и носители не може да бъде гарантирана.
- Съвместимостта с целия софтуер за кодиране/запис на MPEG4 видеоформат и с всички записващи устройства и носители не може да бъде гарантирана.
- Редът на възпроизвеждане може да не е приложим в зависимост от софтуера, използван за създаване на аудиофайла, графичния JPEG файл или видеофайла, или когато има повече от 200 папки или 150 файла във всяка папка.
	- \* Само за USB устройство.

# **Забележки за USB устройствата**

- Тази система поддържа MSC Mass Storage Class (MSC) устройства.
- Работата й с всички USB устройства или памети не е гарантирана.
- Въпреки че има най-различни сложни функции за USB устройства, системата може да възпроизвежда само музика, снимки и видеосъдържание от USB устройствата, свързани към нея. За подробности направете справка с инструкциите за експлоатация на USB устройството.
- При поставяне на USB устройство системата прочита всички файлове в него. Ако в USB устройството много папки или файлове, прочитането му може да отнеме повече време.
- Не включвайте системата и USB устройство през USB концентратор.
- Когато са свързани няколко USB устройства, може да има забавяне при изпълнение на операция от тази система.
- Редът на възпроизвеждане от системата може да се различава от този на свързаното USB устройство.
- Винаги изключвайте системата, преди да извадите USB устройството. Изваждането на USB устройството при включена система може да повреди данните в него.
- Преди да използвате USB устройство, се уверете, че в него няма файлове, съдържащи вируси.

# <span id="page-10-0"></span>**Съдържание на пакета**

# **Основно устройство**

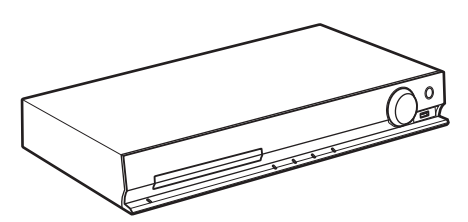

#### **Пакети високоговорители**

• DAV-TZ215 • DAV-TZ715

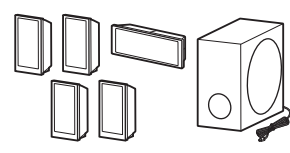

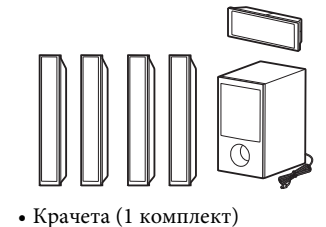

• Кабели за високоговорителите (1 комплект) (червен/бял/зелен/сив/син)

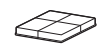

• Части за сглобяване на високите високоговорители

За DAV-TZ715

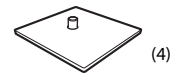

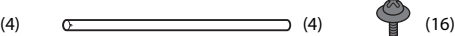

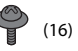

#### **Принадлежности**

• Дистанционно управление (дистанционно) (1)

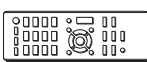

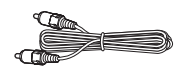

• Батерии R6 (размер AA) (2) • Проводникова FM

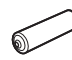

• Видеокабел (1) • Високоскоростен HDMI кабел\* (1)

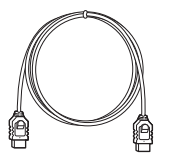

\* Високоскоростен HDMI кабел се предоставя само при някои модели/в определени региони.

антена (1)

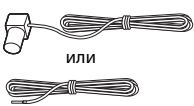

- Инструкции за експлоатация
- Ръководство за бърза настройка
- Ръководство за монтиране на високоговорителите (само за DAV-TZ715)

# <span id="page-12-0"></span>**Указател за компонентите и контролите**

За повече информация направете справка на страниците, посочени в скоби.

# **Преден панел**

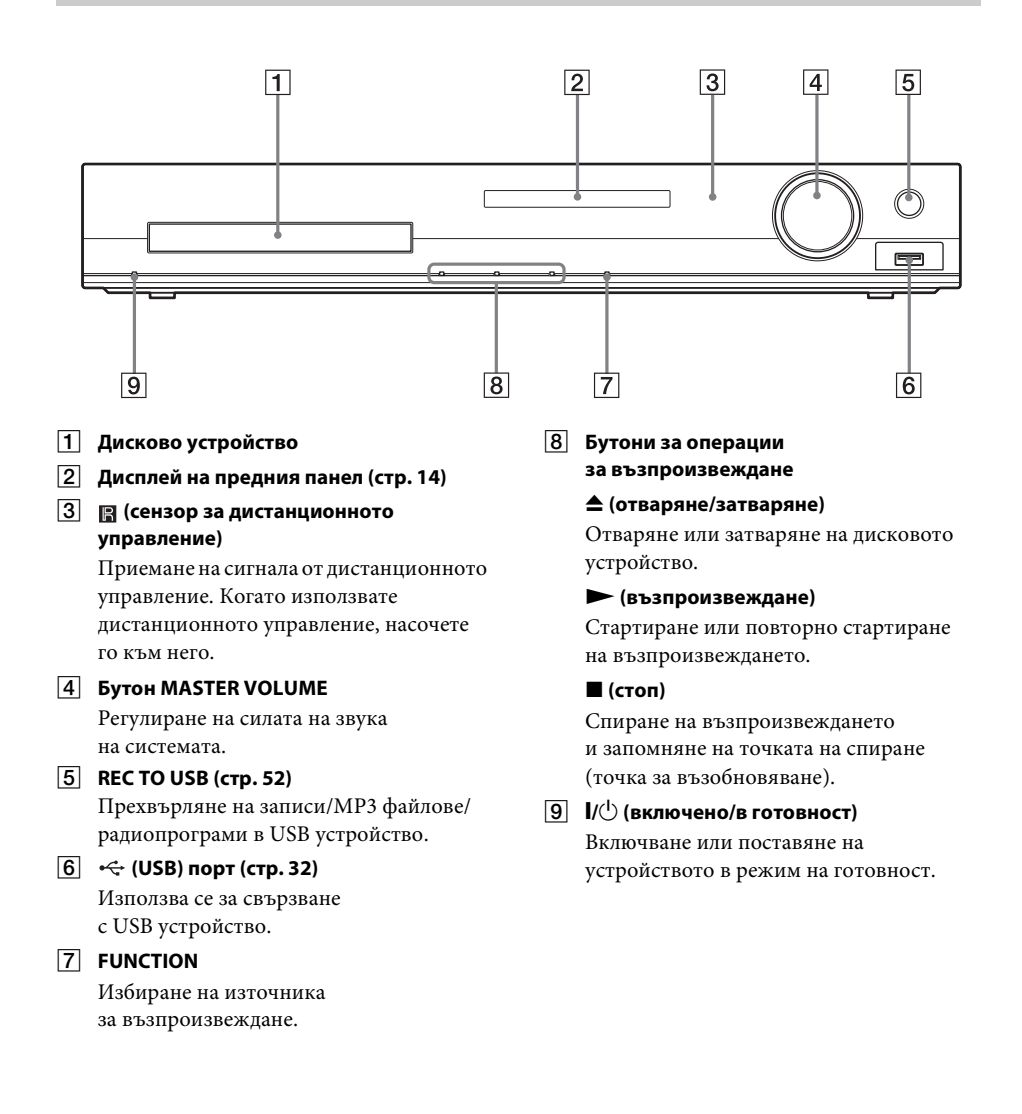

# <span id="page-13-0"></span>**Дисплей на предния панел**

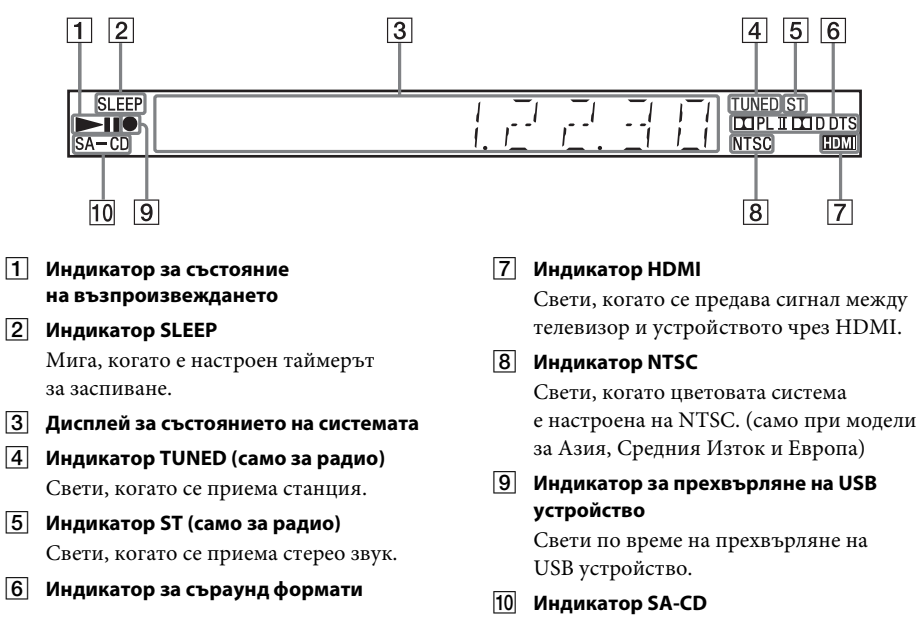

Свети, когато се зарежда Super Audio CD/CD диск.

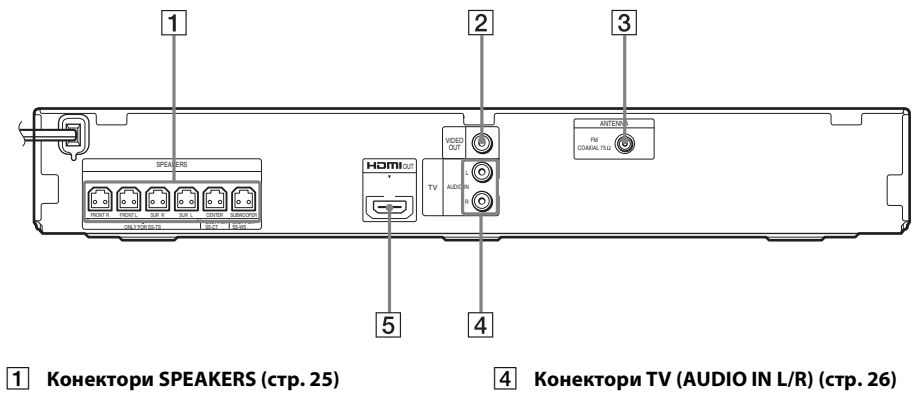

- B **Конектор VIDEO OUT [\(стр. 26\)](#page-25-0)**
- C **Конектор ANTENNA (COAXIAL 75**Ω **FM) [\(стр. 28\)](#page-27-0)**
- 
- E **Конектор HDMI OUT [\(стр. 26\)](#page-25-0)**

# **Дистанционно управление**

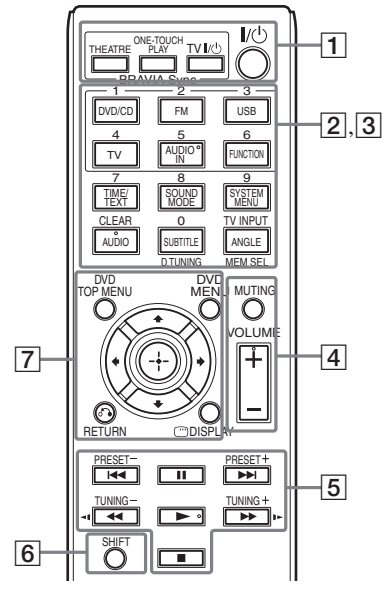

Бутоните номер 5/AUDIO IN, VOLUME +, АUDIО и **• имат точка за докосване.** Използвайте я като отправна точка, когато работите с дистанционното управление.

#### A **THEATRE [\(стр. 50\)](#page-49-2)**

Автоматично превключване към оптималния видеорежим за гледане на филми.

#### **ONE-TOUCH PLAY [\(стр. 50\)](#page-49-2)**

Активиране на функцията за възпроизвеждане с едно докосване.

#### $TV$   $\mathsf{I}/\mathsf{I}$  (включено/в готовност)\*

Включване или поставяне на телевизора в режим на готовност.

#### $\mathsf{I}/\mathsf{I}$  (включено/в готовност) [\(стр. 29\)](#page-28-1)

Включване или поставяне на системата в режим на готовност.

B Бутони с черни/бели надписи

### **Бутони за избор на функции (страници [32](#page-31-4), [44,](#page-43-1) [45](#page-44-3))**

Избиране на източника за възпроизвеждане.

Когато натиснете бутона за избор на функция при изключена система, тя се включва автоматично.

- **DVD/CD**
- **FM**

**USB**

**TV**

#### **FUNCTION**

Последователно избиране на функциите.

#### **TIME/TEXT [\(стр. 42\)](#page-41-1)**

Промяна на информацията върху дисплея на предния панел.

**SOUND MODE [\(стр. 49\)](#page-48-1)**

Избиране на звуковия режим.

#### **SYSTEM MENU (страници [45](#page-44-3), [47,](#page-46-2) [55](#page-54-2), [57](#page-56-5))**

Отваряне на системното меню.

**AUDIO [\(стр. 36\)](#page-35-0)** Избиране на аудиоформата/записа.

#### **SUBTITLE [\(стр. 36\)](#page-35-1)**

Избиране на езика на субтитрите, когато те са записани на няколко езика на DVD VIDEO диска.

#### **ANGLE [\(стр. 36\)](#page-35-2)**

Превключване към други зрителни ъгли, когато на DVD VIDEO диска са записани няколко такива.

#### **D.TUNING [\(стр. 45\)](#page-44-4)**

Избиране на радиочестотите.

#### **MEM SEL (страници [32,](#page-31-3) [52](#page-51-1))**

Избиране на номера на паметта на USB устройство за възпроизвеждане или прехвърляне.

C Бутони с розови надписи (Следните бутони функционират, когато натиснете и залържите SHIFT  $(6)$ .)

**Бутони с цифри (страници [35,](#page-34-1) [45\)](#page-44-4)** Въвеждане на номера на заглавие/глава, радиочестоти и т.н.

#### **CLEAR (страници [35,](#page-34-2) [39](#page-38-1), [55\)](#page-54-3)**

Изчистване на полето за въвеждане.

#### **TV INPUT\***

Превключване на източника на входен сигнал за телевизора.

**A** MUTING

Временно изключване на звука.

#### **VOLUME +/– (стр. [32\)](#page-31-4)**

Настройване на силата на звука.

#### E **Бутони за операции за възпроизвеждане**

Вижте "Други операции за [възпроизвеждане" \(стр. 35\).](#page-34-2)

#### $\blacktriangleright\blacktriangleright\blacktriangleright\blacktriangleright$  (предишен/следващ)

#### m**/**M **(бързо превъртане назад/ бързо превъртане напред)**

**/ (бавно)**

- N **(възпроизвеждане)**
- **П** (пауза)

**■** (стоп)

### **Бутони за управление на радиото**

Вижте ["Слушане на радио" \(стр. 45\).](#page-44-4)

#### **PRESET +/–**

**TUNING +/–**

#### **F** SHIFT

Натиснете и задръжте този бутон, за да използвате бутоните с розови надписи  $(\overline{3})$ .

#### G **DVD TOP MENU [\(стр. 37\)](#page-36-0)**

Отваряне или затваряне на главното меню на DVD диска.

#### **DVD MENU [\(стр. 37\)](#page-36-0)**

Отваряне или затваряне на менюто на DVD диска.

#### C**/**X**/**x**/**c

Преместване на маркировката към показван елемент.

# **(ENTER)** Въвеждане на избрания елемент.

#### $\delta$  **RETURN** [\(стр. 33\)](#page-32-0)

Връщане към предишния екран.

#### **DISPLAY (страници [18,](#page-17-0) [29,](#page-28-2) [32](#page-31-3), [35,](#page-34-2) [39](#page-38-1), [50](#page-49-2), [52](#page-51-1), [58\)](#page-57-1)**

Извеждане върху телевизионния екран на информацията за възпроизвеждането.

\* Работи само с телевизори Sony. В зависимост от телевизора е възможно да не можете да използвате някои от бутоните.

#### **Забележка**

• Бутонът AUDIO IN не работи при този модел.

#### **Поставяне на батериите**

Поставете две батерии R6 (размер AA) (включени в комплекта) така, че полюсите им  $\oplus$  и  $\ominus$  да отговарят на маркировките в отделението.

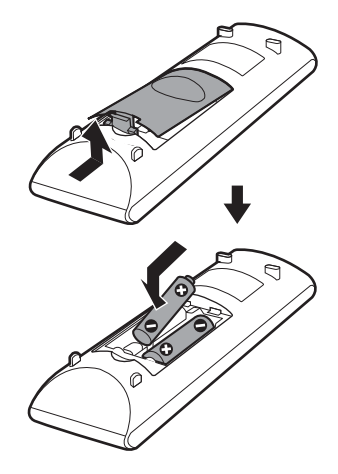

#### **Забележка**

- Не оставяйте дистанционното управление на твърде топло или влажно място.
- Не използвайте едновременно една нова и една стара батерия.
- Не допускайте в корпуса на дистанционното управление да попадне чужд предмет, особено когато сменяте батериите.
- Ако възнамерявате да не използвате дистанционното управление за продължителен период от време, извадете батериите, за да избегнете евентуална повреда поради протичане или окисляване.

# <span id="page-17-0"></span>**Използване на менюто за управление**

Можете да използвате менюто за управление за избор на функция и за преглед на свързаната с нея информация.

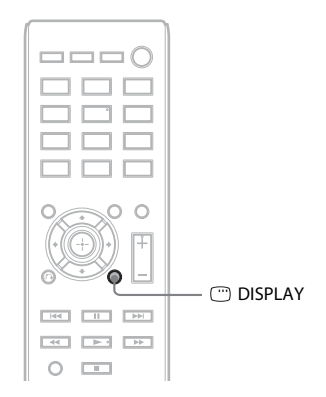

#### Натиснете C DISPLAY, докато използвате функцията "DVD/CD" или "USB".

При всяко натискане на DISPLAY менюто за управление се променя:  $\overline{1}$   $\rightarrow$  2  $\rightarrow$  3  $\rightarrow$  1  $\rightarrow$  ...

- 1 Меню за управление 1
- 2 Меню за управление 2 (извежда се, когато е налично)
- 3 Изключено меню за управление

# **Меню за управление**

Пример: Меню за управление 1 при възпроизвеждане на DVD VIDEO диск.

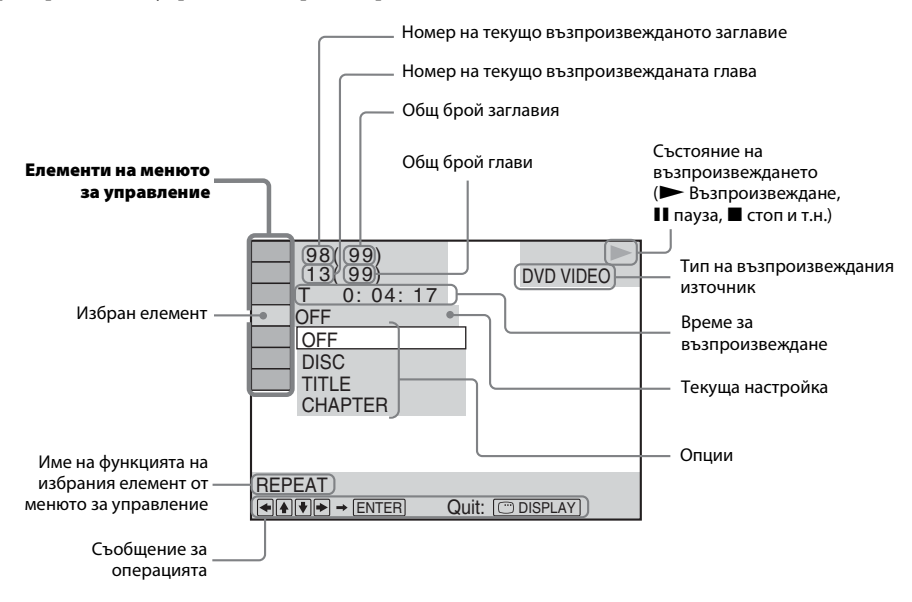

#### **Списък с елементите на менюто за управление**

Менютата за управление 1 и 2 съдържат различни елементи в зависимост от източника. За подробности вижте страниците в скоби, посочени в таблицата по-долу.

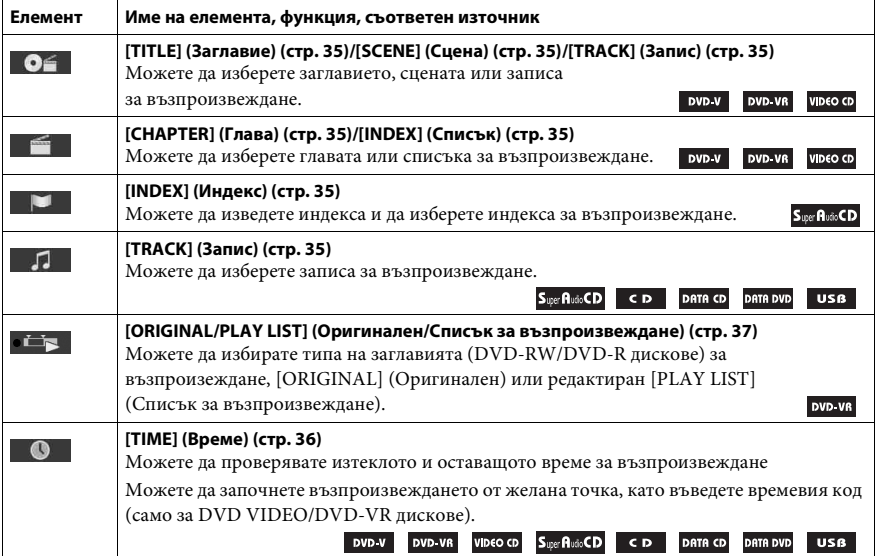

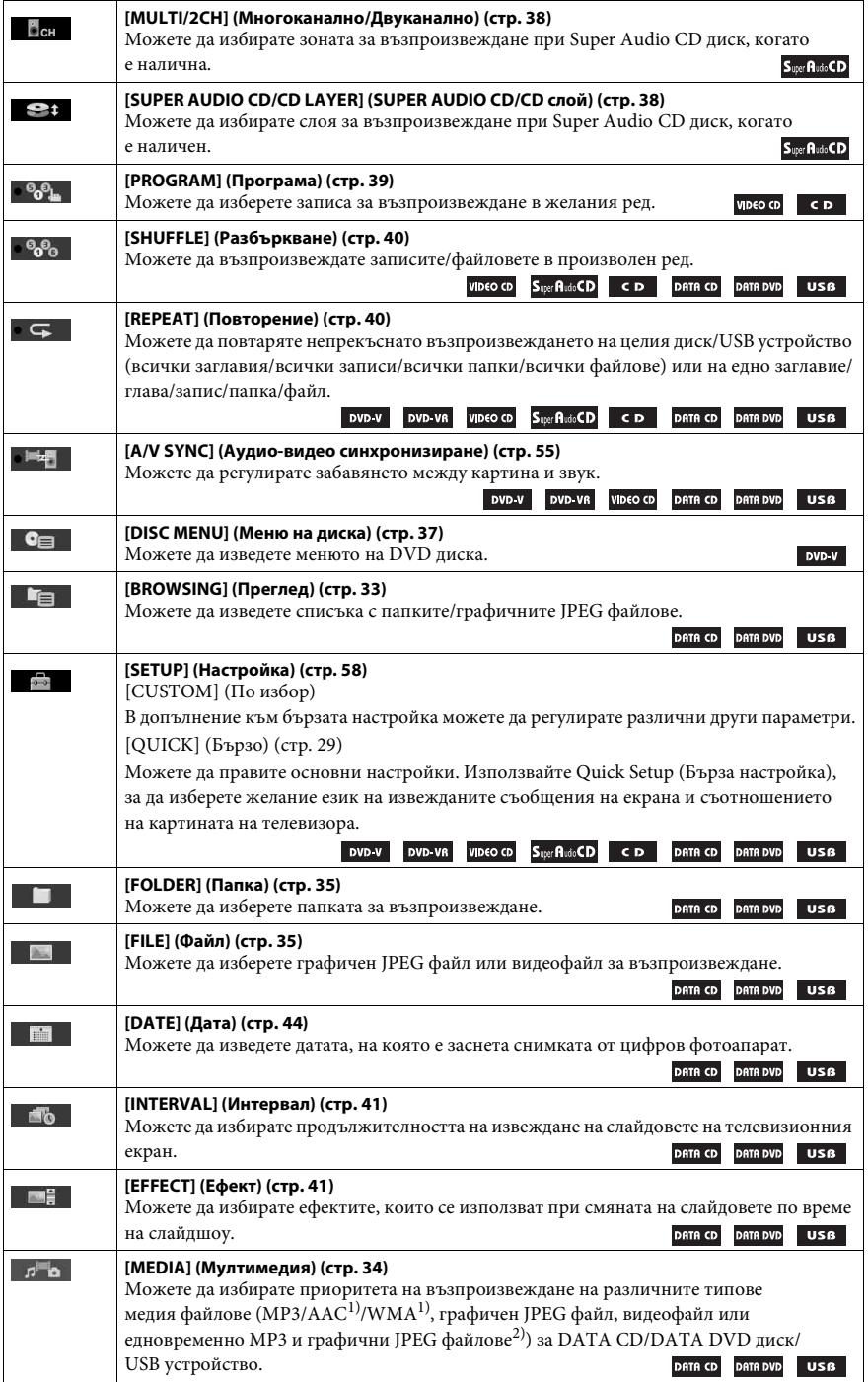

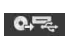

Можете да прехвърляте записи от аудио CD диск или MP3 файлове от DATA CD/DATA DVD дискове към USB устройство. **USB** 

1)Само за USB устройство.

<sup>2)</sup>Само за DATA CD/DATA DVD лиск.

#### **Съвет**

• Индикаторът на иконата на менюто за управление светва в жълто  $\bullet$  ,  $\bullet$ ,  $\to \bullet$   $\bullet$ , когато изберете който и да е елемент освен [OFF] (Изкл.) (само за [PROGRAM] (Програма), [SHUFFLE] (Разбъркване), [REPEAT] (Повторение) и [A/V SYNC] (Аудио-видео синхронизиране). Индикаторът [ORIGINAL/ PLAY LIST] (Оригинален/Списък за възпроизвеждане) светва в жълто, когато изберете [PLAY LIST] (Списък за възпроизвеждане) (настройка по подразбиране). Индикаторът [MULTI/2CH] (Многоканално/ Двуканално) светва в жълто, когато изберете многоканалната зона за възпроизвеждане на Super Audio CD диск.

# <span id="page-21-1"></span><span id="page-21-0"></span>**Стъпка 1: Инсталиране на системата**

# **Позициониране на системата**

Инсталирайте системата, като направите справка с илюстрацията по-долу.

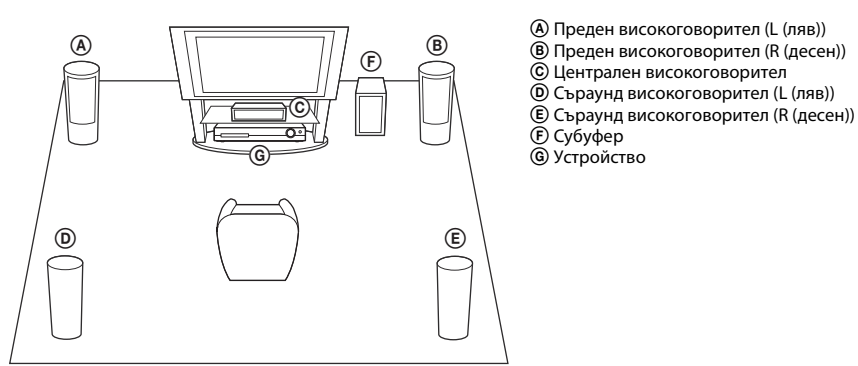

#### **За закрепване на крачетата към субуфера**

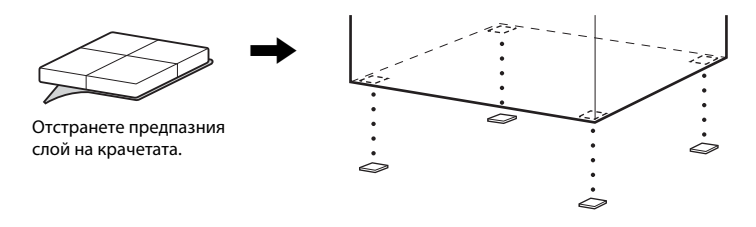

#### **Забележка**

• Внимавайте, когато поставяте високоговорителите и/или поставките на високоговорителите, прикрепени към тях, на под, който е специално обработен (с вакса, масло, полиран и др.), тъй като може да се получат петна или обезцветяване.

# **Сглобяване на високоговорителите**

#### *(само за DAV-TZ715)*

За сглобяването на високоговорителите направете справка в предоставеното "Ръководство за монтиране на високоговорителите" (приложение).

# **При инсталиране на високоговорителите на стена**

#### **Внимание**

- Свържете се с магазин за крепежни елементи или с техник относно материала на стените или винтовете, които трябва да се използват.
- Използвайте винтове, подходящи за материала и здравината на стената. Тъй като стените от гипсокартон са особено трошливи, закрепете винтовете към носещ елемент. Монтирайте високоговорителите към вертикална и равна стена, на която е направено укрепване.
- Sony не носи отговорност за инциденти или повреди, причинени от неправилен монтаж, недостатъчна здравина на стената, неправилно закрепване на винтовете, природно бедствие и т.н.
- **1** Свържете кабела на високоговорителя с цветната изолация към  $\oplus$ , а този без **такава –към**  $\ominus$ **.**

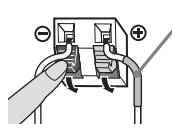

Цветна изолация Преден ляв високоговорител (L): бял Преден десен високоговорител (R): червен Централен високоговорител: зелен Ляв съраунд високоговорител (L): син Десен съраунд високоговорител (R): сив

**2 Пригответе винтове (не са включени в комплекта), подходящи за отвора от задната страна на всеки високоговорител. Вижте илюстрациите по-долу.**

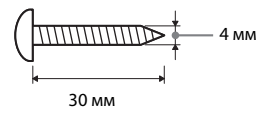

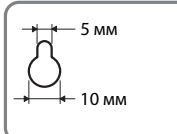

Отвор на гърба на високоговорителя

#### **Дълбочина на закрепения винт**

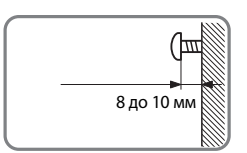

#### **За централния високоговорител**

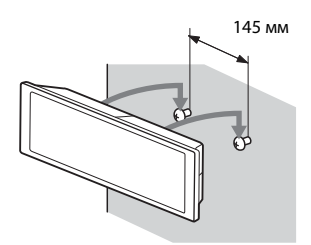

**За малките високоговорители (само за DAV-TZ215)**

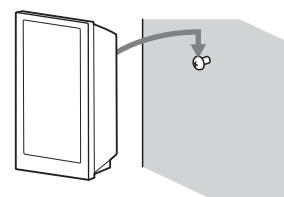

#### **За високите високоговорители (само за DAV-TZ715)**

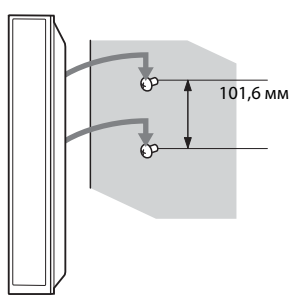

# <span id="page-24-0"></span>**Стъпка 2: Свързване на системата**

# <span id="page-24-1"></span>**Свързване на високоговорителите**

**1 Вкарайте конекторите на кабелите на високоговорителите в конекторите SPEAKERS на устройството със съответния цвят, докато чуете щракване.**

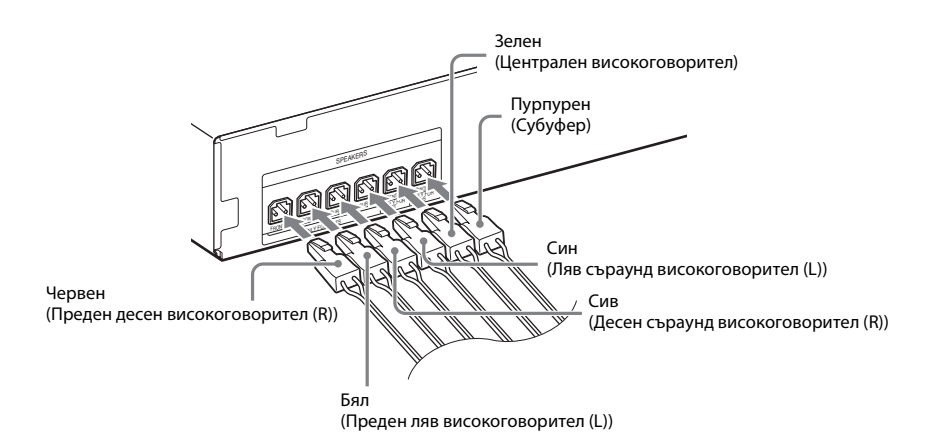

**2** Свържете кабела на високоговорителя с цветната изолация към  $\oplus$ , а този без **такава − към**  $\ominus$ **.** 

Кабелът на субуфера е закрепен към субуфера.

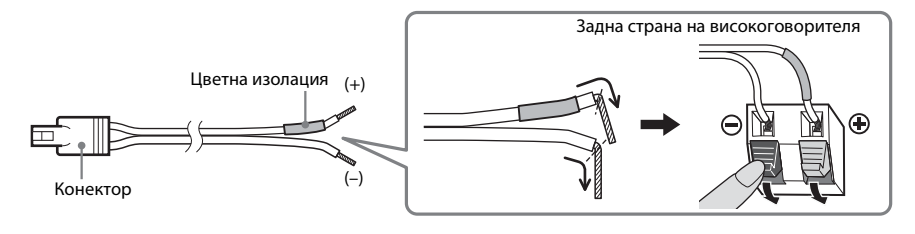

**Забележка**

• Внимавайте да не захванете изолацията на кабела на високоговорителя (гумено покритие) в изводите му.

# <span id="page-25-1"></span><span id="page-25-0"></span>**Свързване на телевизор/цифров приемник**

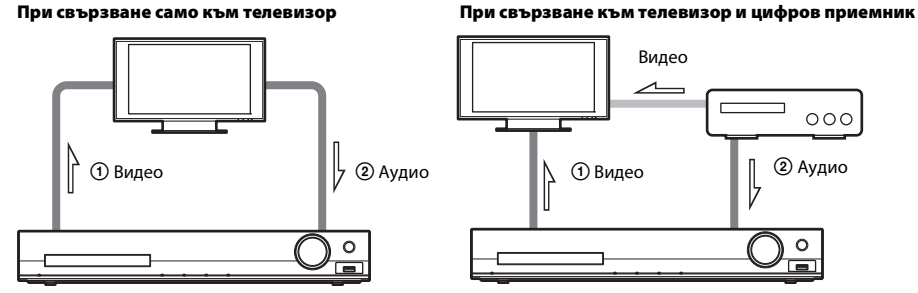

### 1 **Свързване на видеосигнала към телевизора**

В зависимост от конекторите на телевизора изберете един от методите за свързване.

#### **■ Метод 1: Свързване с видеокабел (включен в комплекта)**

Това е основното свързване.

#### x **Метод 2: Свързване с HDMI кабел\***

Качеството на изображението ще бъде по-добро в сравнение с метод 1.

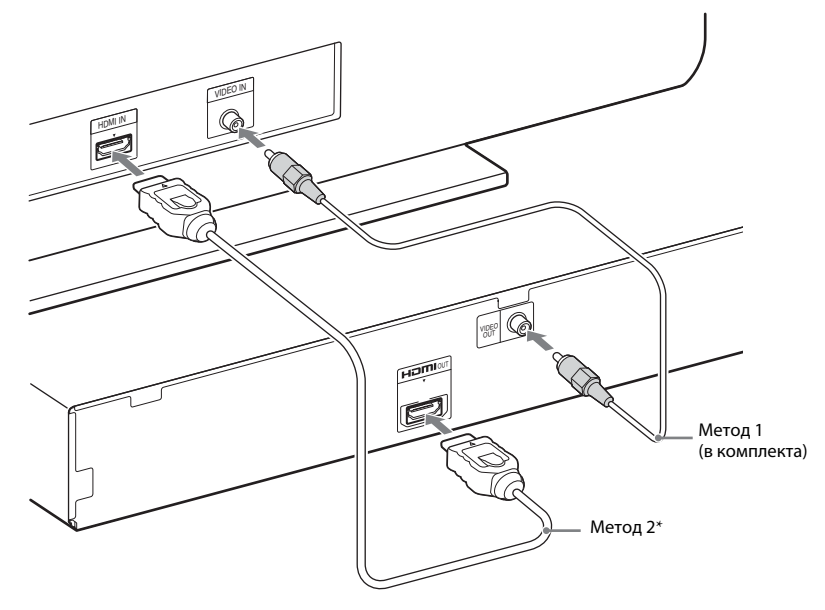

\* Високоскоростен HDMI кабел се предоставя само при някои модели/в определени региони.

### 2 **Свързване на аудиосигнала от телевизора/цифровия приемник**

За да слушате звука от телевизора или от цифровия приемник през системата, трябва да ги свържете с аудиокабел (не е включен в комплекта).

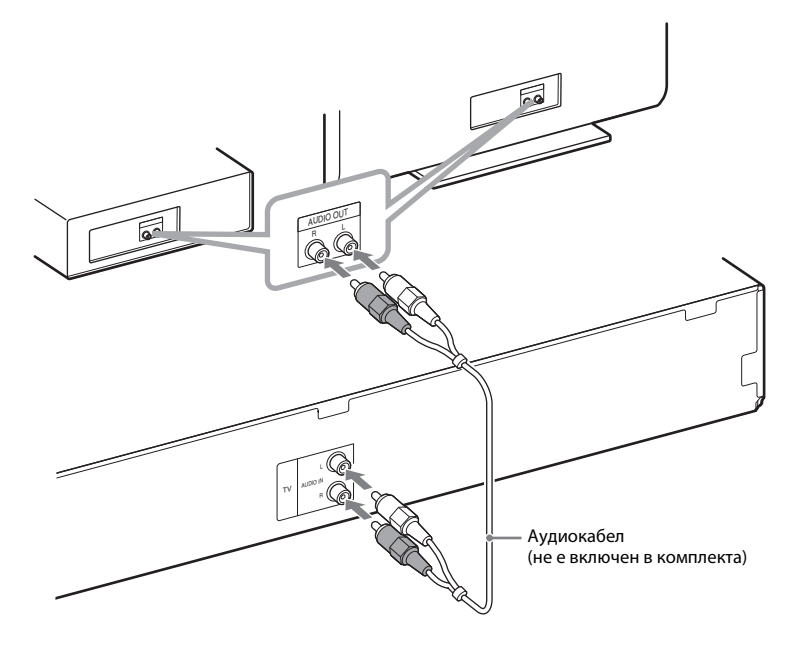

#### **Съвет**

• Можете да свържете друг компонент, например видеомагнетофон, цифров сателитен приемник или PlayStation към конектора за телевизора вместо самия телевизор.

#### **За да смените цветовата система (PAL или NTSC) (само при модели за Азия, Средния Изток и Европа)**

В зависимост от телевизора може да се наложи да изберете или PAL, или NTSC за цветовата система.

Началната настройка за моделите за Средния Изток и Европа е PAL.

Началната настройка за моделите за Азия е NTSC.

- $\mathbf{1}$  Изключете системата, като натиснете  $\mathbf{I}/\mathbf{I}$ .
- $2$  Изключете системата, като натиснете I/ $\circlearrowright$ на устройството, като същевременно **натискате и FUNCTION.**

При всяко изпълнение на тази операция цветовата система превключва между PAL и NTSC. "NTSC" светва на дисплея на предния панел се извежда, когато цветовата система е настроена на NTSC.

# <span id="page-27-0"></span>**Свързване на антената**

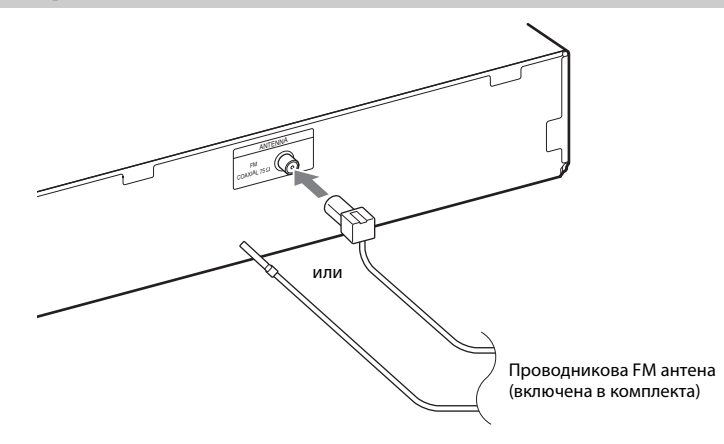

#### **Забележка**

• След като свържете проводниковата FM антена, опънете я и я дръжте възможно най-хоризонтално.

# **Свързване на захранващия кабел**

### **1 Свържете захранващия кабел.**

Демонстрацията се извежда върху дисплея на предния панел.

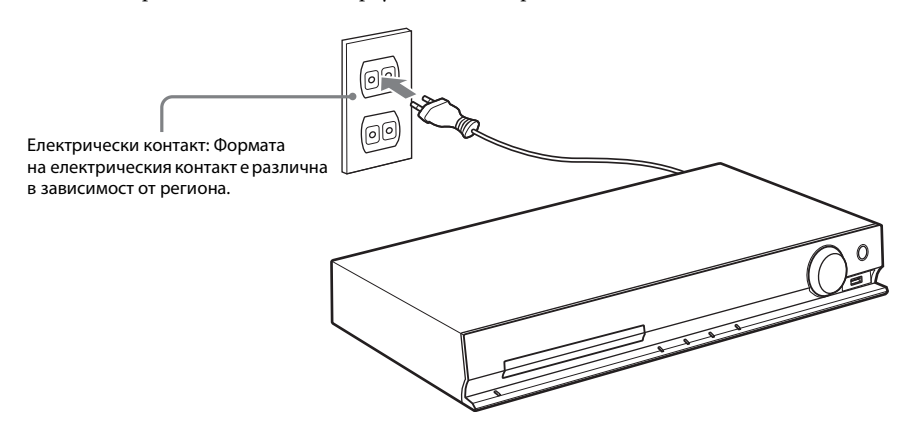

 $2$  **Натиснете I/** $\circlearrowright$ **, за да включите системата, след което натиснете още веднъж I/** $\circlearrowright$ **, за да изключите демонстрацията.**

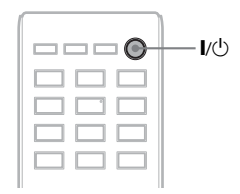

# <span id="page-28-1"></span><span id="page-28-0"></span>**Стъпка 3: Настройване на системата**

# <span id="page-28-2"></span>**Извършване на бърза настройка**

Показаните елементи се различават в зависимост от региона.

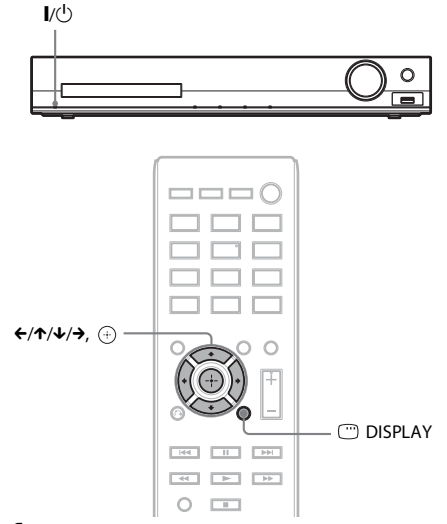

- **1 Включете телевизора.**
- **2 Превключете селектора за входен сигнал на телевизора, за да изведете сигнала от системата на телевизионния екран.**
- **3 Натиснете I/** $\cup$ , за да включите **системата.**
- **4 Натиснете**  $\oplus$ **, без да поставяте диск или да свързвате USB устройство.**

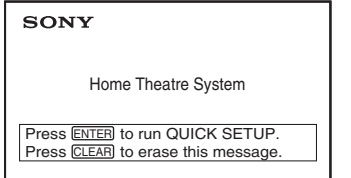

#### **Забележка**

• Ако това съобщение не се покаже, натиснете DVD/CD. Ако съобщението отново не се покаже, извикайте повторно екрана за бърза настройка [\(стр. 57\).](#page-56-6)

**5 Натиснете** X**/**x**, за да изберете език, след което натиснете**  $\left(\begin{matrix} \mp\end{matrix}\right)$ **.** 

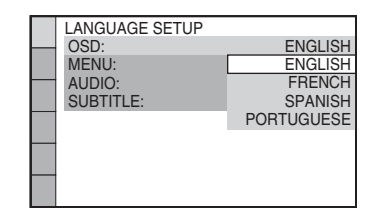

**6 Натиснете** X**/**x**, за да изберете настройката, която отговаря на типа на телевизора, след което натиснете**  $\textcircled{\scriptsize{+}}$ .

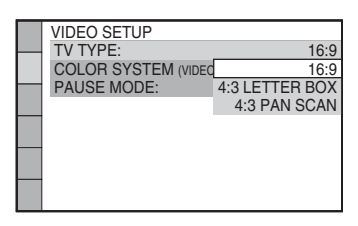

- [16:9]: Това съотношение на картината е за широкоекранен телевизор или за стандартен телевизор 4:3 с широкоекранен режим [\(стр. 59\)](#page-58-0)
- [4:3 LETTER BOX] (Пощенска кутия 4:3) или [4:3 PAN SCAN] (Панорамно изрязване 4:3): Това съотношение на картината е за стандартен телевизор 4:3 [\(стр. 59\)](#page-58-0)
- **7 Натиснете** X**/**x**, за да изберете**  настройката "Control for HDMI" **(Управление на HDMI), след което натиснете**  $(+)$ .

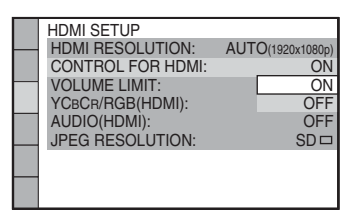

- [ON] (Вкл.): Функцията "Control for HDMI" (Управление на HDMI) е включена.
- [ОҒҒ] (Изкл.): Функцията "Control for HDMI" (Управление на HDMI) е изключена.

**30**BG

**8 Натиснете ←/→, за да изберете изображението за разположението на високоговорителите според действителните им местоположения, след което натиснете**  $\left(\overline{\cdot}\right)$ .

SPEAKER FORMATION

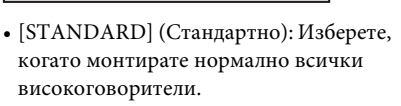

**STANDARD** 

- [NO CENTER] (Без централен): Изберете, когато монтирате само предните и съраунд високоговорители.
- [NO SURROUND] (Без съраунд): Изберете, когато монтирате само централния и предните високоговорители.
- [FRONT ONLY] (Само предни): Изберете, когато монтирате само предните високоговорители.
- [ALL FRONT] (Всички предни): Изберете, когато монтирате всички високоговорители пред позицията на слушане.
- [ALL FRONT NO CENTER] (Всички предни, без централен): Изберете, когато монтирате предните и съраунд високоговорители пред позицията на слушане.

# **За изход от бързата настройка**

Натиснете DISPLAY на която и да е стъпка.

# **Настройване на типа на изходния видеосигнал, който е подходящ за телевизора**

Изберете типа на изходния видеосигнал от системата в зависимост от свързването на телевизора [\(стр. 26\).](#page-25-1)

# **За избиране на типа на изходния видеосигнал от конектора HDMI OUT**

Когато устройството и телевизорът са свързани с HDMI кабел, изберете типа изходен видеосигнал от конектора HDMI OUT.

**1 Натиснете DVD/CD.**

- **2 Натиснете DISPLAY, докато системата е в режим на стоп.**
- **3** Натиснете ↑/↓, за да изберете █<del>█</del> **[SETUP] (Настройка), след което натиснете**  $\oplus$ .

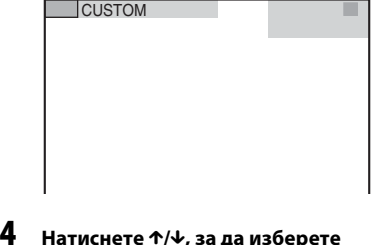

**[CUSTOM] (По избор), след което натиснете**  $\oplus$ .

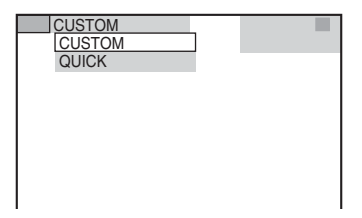

**5 Натиснете**  X **/** x**, за да изберете [HDMI SETUP] (Настройка на HDMI), след което натиснете**  $\overline{\oplus}$ .

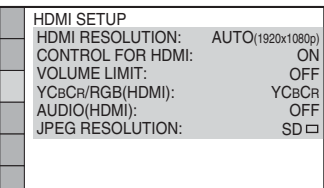

**6 Натиснете**  X **/** x**, за да изберете [HDMI RESOLUTION] (Разделителна способност на HDMI), след което натиснете**  $\oplus$ .

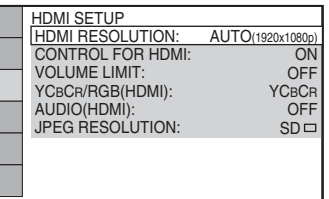

**7** Натиснете ↑/↓, за да изберете желаната **настройка, след което натиснете**  $\left(\overline{\cdot}\right)$ **.** 

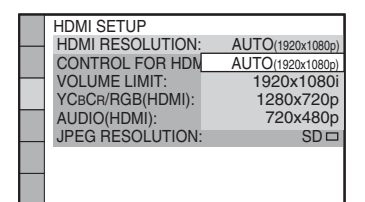

- $[AUTO(1920 \times 1080p)]$ (Автоматично (1920 × 1080p)): Системата извежда оптималния видеосигнал за свързания телевизор.
- $[1920 \times 1080i]$ : Системата извежда видеосигнали  $1920 \times 1080$ і<sup>\*</sup>.
- $[1280 \times 720p]$ : Системата извежда видеосигнали 1280 × 720p\*.
- [720 × 480p]\*\*: Системата извежда видеосигнали 720  $\times$  480p<sup>\*</sup>.
- \* i: презредово, p: прогресивно
- \*\* В зависимост от региона може да се покаже [720 × 480/576p] и системата може да извежда видеосигнали 720 × 576p.

<span id="page-31-4"></span><span id="page-31-0"></span>**Възпроизвеждане**

# <span id="page-31-1"></span>**Възпроизвеждане на диск**

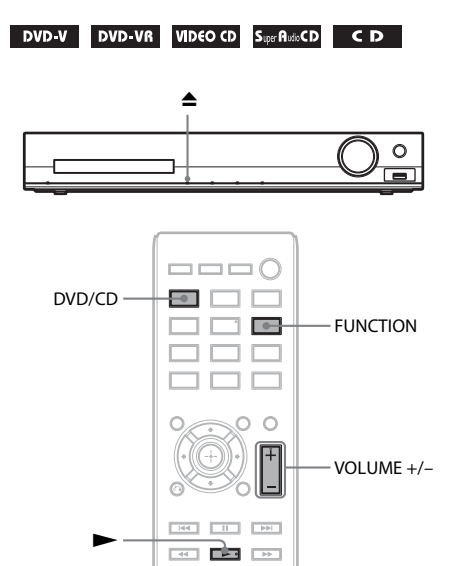

# **1 Натиснете DVD/CD.**

Можете да изберете тази функция и чрез неколкократно натискане на FUNCTION.

 $\cap$ 

- **2 Натиснете ▲, за да отворите дисковото устройство.**
- **3 Поставете диск в устройството, след което натиснете**  $\triangle$ **.**

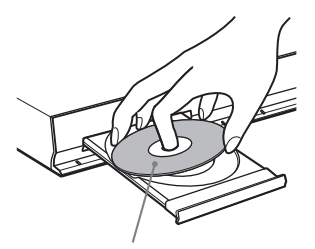

Страната с етикета е ориентирана нагоре.

- **4 Натиснете**  $\blacktriangleright$ , за да стартирате **възпроизвеждането.**
- **5 Натиснете VOLUME +/–, за да регулирате силата на звука.**

# <span id="page-31-3"></span><span id="page-31-2"></span>**Възпроизвеждане на файлове от диск/ USB устройство**

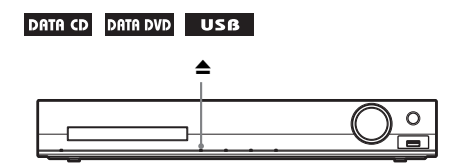

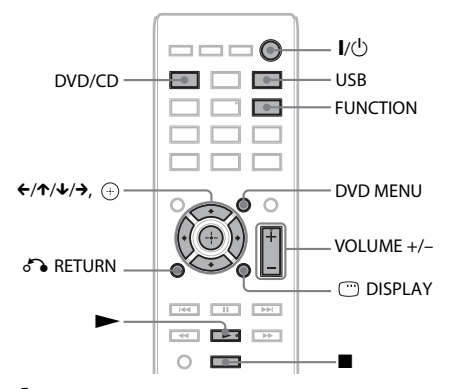

# **1 Натиснете DVD/CD или USB.**

• DVD/CD: за диск.

• USB: за USB устройство. Можете да изберете функцията и чрез неколкократно натискане на FUNCTION.

# **2 Заредете източника.**

#### **■ За диск**

Поставете диск в устройството, като натиснете  $\triangle$ , за да го отворите/ затворите.

#### $\blacksquare$  **За USB устройство**

Свържете USB устройство директно към устройството.

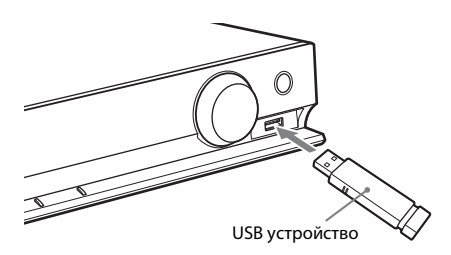

#### **Забележка**

• В зависимост от типа на USB устройството може да са необходими около 10 секунди, преди "READING" да се покаже на дисплея на предния панел.

На телевизионния екран се извежда [FOLDER LIST] (Списък с папки). Ако [FOLDER LIST] (Списък с папки) не се покаже, натиснете DVD MENU.

### **3 Натиснете** X**/**x**, за да изберете папка.**

#### FOLDER LIST

#### 02 1st Album (1986) 01 Let's Talk About Love (1985)

- 03 In the Middle of Nowhere (1986)
- 04 Ready for Romance (1986)
- 05 In the Garden of Venus (1987) 06 Romantic Warriors (1987)
- 07 Back for Good (1988)
- 08 Alone (1999)
- **4 Натиснете** >, за да стартирате **възпроизвеждането.**

#### ■ За видео- или аудиофайлове

Системата започва да възпроизвежда файловете в избраната папка.

#### ■ За графични JPEG файлове

Системата стартира слайдшоу на файловете в избраната папка.

**5 Натиснете VOLUME +/–, за да регулирате силата на звука.**

#### **За избиране на източника за възпроизвеждане от USB устройството**

В зависимост от USB устройството можете да избирате номера на паметта за възпроизвеждане.

#### **Натиснете MEM SEL.**

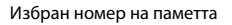

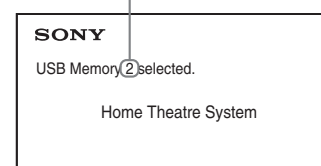

#### **Забележка**

- Когато паметта не може да бъде избрана, на телевизионния екран се извежда [Operation not possible.] (Операцията не може да се изпълни.).
- Номерът на паметта се променя в зависимост от USB устройството.

#### **За изваждане на USB устройството**

- **1 Натиснете** x**, за да спрете възпроизвеждането.**
- **2 Натиснете** [**/**1**, за да изключите системата.**
- **3 Извадете USB устройството.**

# <span id="page-32-0"></span>**Възпроизвеждане на конкретен файл**

#### DATA CD DATA DVD USB

- **1 Изберете папка, като следвате стъпките във ["Възпроизвеждане](#page-31-2)  [на файлове от диск/USB устройство"](#page-31-2)  [\(стр. 32\)](#page-31-2).**
- **2 Натиснете**  $\oplus$  **, за да се покаже списъкът с файловете.**

### **3 Изберете файл.**

За да се върнете към списъка с папките, натиснете <sup>5</sup> RETURN.

#### ■ За видео- или аудиофайлове

Натиснете ↑/↓, за да изберете файл.

TRACK LIST 03 In the Middle of Nowher... 01\_Geronimo\_s\_Cadillac<br>02\_Riding\_On\_A\_White\_Swan 03\_Give\_Me\_Peace\_On\_Earth 04<sup>-</sup>Sweet Little Shella 05\_Ten\_Thousand\_Lonely\_Drums 06\_Lonely\_Tears\_In\_Chinatown 07<sup>In</sup> Shaire

# ■ За **JPEG** файлове

Натиснете  $\leftarrow/\leftarrow/\leftarrow$ , за да изберете изображение.

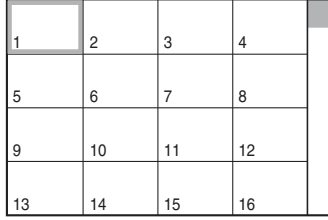

# **4 Стартирайте възпроизвеждането.**

■ За видео- или аудиофайлове Натиснете , за да стартирате възпроизвеждането от избрания файл.

### ■ За графични JPEG файлове

Натиснете , за да стартирате слайдшоу, което започва от избрания файл. Натиснете  $\oplus$ , за да се изведе само избраният файл.

# **За включване/изключване на списъка с папките/файловете**

Натиснете DVD MENU.

# **За извеждане на списъка с папките/ файловете чрез менюто за управление**

- **1 Натиснете DISPLAY.**
- **2 Натиснете ↑/↓, за да изберете** <del>**TE**</del> **[BROWSING] (Преглед), след което натиснете**  $\left(\cdot\right)$ .
- **3 Натиснете** X**/**x**, за да изберете желания списък, след което натиснете**  $\oplus$  **.** 
	- [FOLDER LIST] (Списък с папки): Извежда се списък с папки. За да се покаже списък с файлове, натиснете  $\uparrow/\downarrow$ , за да изберете папка, след което натиснете  $\oplus$ .
	- [PICTURE LIST] (Списък с изображения) (само за графични JPEG файлове): Извежда се списък с графичните JPEG файлове в папката.

# <span id="page-33-0"></span>**Когато на диска/USB устройството има различни типове файлове**

### DATA CD DATA DVD USB

Можете да избирате типа файлове, който се възпроизвежда с приоритет, когато на диска/USB устройството има различни мултимедийни файлове (аудиофайлове, графични JPEG файлове или видеофайлове).

- **1 Натиснете DISPLAY.**
- **2 Натиснете** X**/**x**, за да изберете [MEDIA] (Мултимедия), след което натиснете**  $\left(\text{+}\right)$ .
- **3 Натиснете** X**/**x**, за да изберете настройка, след което натиснете**  $\left(\overline{\cdot}\right)$ **.** 
	- [MUSIC/PHOTO] (Музика/снимка) (само за DATA CD/DATA DVD диск): Можете да възпроизвеждате във вид на слайдшоу както графични JPEG файлове, така и MP3 файлове, които са в една и съща папка.
	- [MUSIC] (Музика): Възпроизвеждането на аудиофайлове е с приоритет.
	- [VIDEO] (Видеофайлове): Възпроизвеждането на видеофайлове е с приоритет.
	- [PHOTO] (Снимки): Възпроизвеждането на графични JPEG файлове е с приоритет. Можете да възпроизвеждате графични JPEG файлове във вид на слайдшоу.

Настройката по подразбиране е различна в зависимост от източника. За подробности относно приоритета на възпроизвеждане на типовете файлове при настройка [MEDIA] (Мултимедия) вижте "Приоритет на [възпроизвеждането на типовете](#page-75-0)  [файлове" \(стр. 76\)](#page-75-0).

# <span id="page-34-2"></span><span id="page-34-0"></span>**Други операции за възпроизвеждане**

# **Бутони на дистанционното управление за операции за възпроизвеждане**

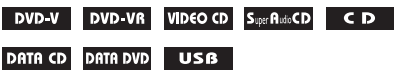

В зависимост от типа на диска/файла тази функция може да не работи.

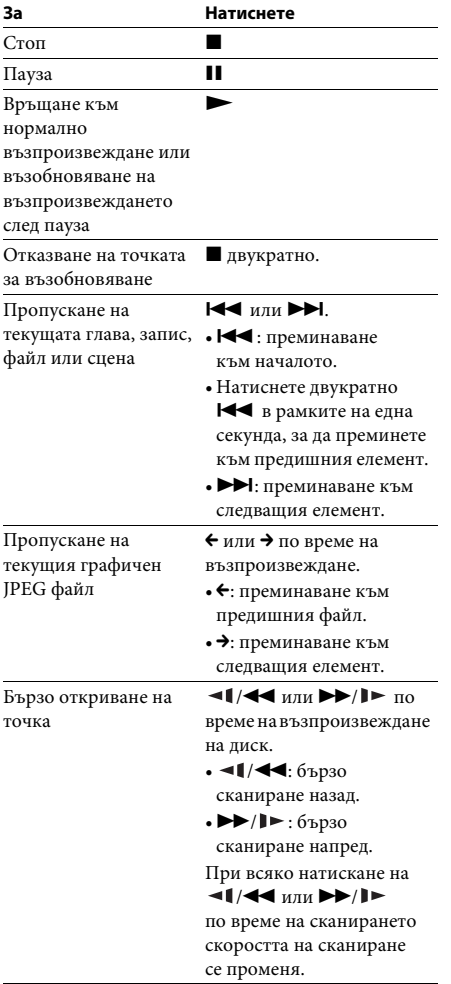

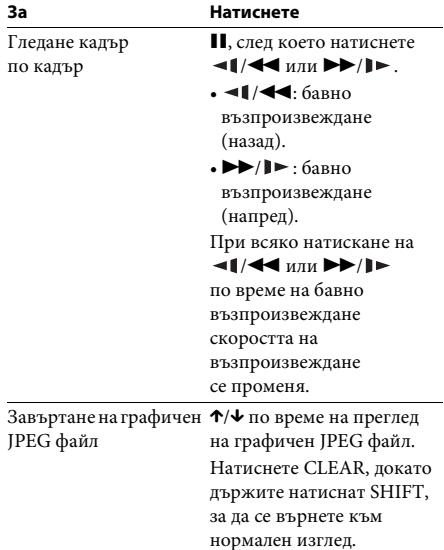

#### **Съвет**

- При възпроизвеждане на файлове можете да изберете следващата папка, като продължите да натискате  $\blacktriangleright$  ( $\rightarrow$  за графичните IPEG файлове) след последния файл в текущата папка, но не можете да се върнете към предишната папка, като натиснете  $\blacktriangleright$  ( $\blacklozenge$  за графичните JPEG файлове). За да се върнете към предишната папка, изберете я от списъка с папки.
- Не можете да въртите графичен JPEG файл, когато сте задали за [JPEG RESOLUTION] (Разделителна способност за JPEG файлове) в [HDMI SETUP] (Настройка на HDMI) стойност  $[(1920 \times 1080i)$  HD  $]$ или  $[(1920 \times 1080i)$  HD [\(стр. 60\)](#page-59-0).

# <span id="page-34-1"></span>**Възпроизвеждане на конкретно заглавие/глава/запис/сцена и т.н.**

# **За да изберете номер на заглавие/ глава/запис/сцена/списък/папка/ файл за възпроизвеждане**

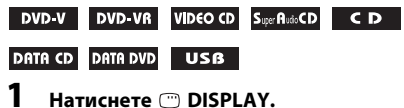

**Възпроизвеждане**

Възпроизвеждане

# **2 Натиснете** X**/**x**, за да изберете метод за**   $\tau$ ърсене, след което натиснете  $\left(\overline{\cdot}\right)$  .

- **OF TITLE/SCENE/TRACK** (Заглавие/сцена/запис)
- **Fig. (CHAPTER/INDEX)** (Глава/списък)
- $\bullet$  [TRACK] (Запис)
- $\Box$  [INDEX] (Индекс)
- **[FOLDER]** (Папка)
- **[FILE]** (Файл)

Пример: [CHAPTER] (Глава)

Избрано е [\*\* (\*\*)] (\*\* представлява номер).

Числото в скобите показва общия брой на заглавията, главите, записите, списъците, сцените, папките или файловете.

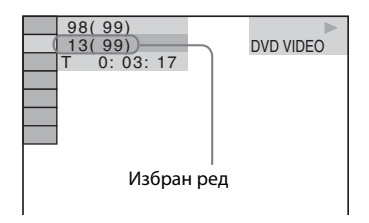

#### **Забележка**

- Ако за [MEDIA] (Мултимедия) е зададена стойност [MUSIC/PHOTO] (Музика/ снимки) и [FILE] (Файл) не се извежда, натиснете отново CDISPLAY.
- **3 Натиснете** X**/**x**, за да изберете желания номер на заглавие, глава, запис, сцена и т.н., след което натиснете**  $\oplus$  **.**

Можете да изберете номера и чрез натискане на бутоните с цифри, докато държите натиснат бутона SHIFT.

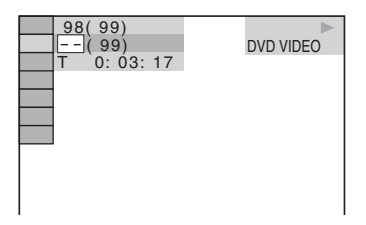

Ако допуснете грешка, натиснете CLEAR, докато държите натиснат бутона SHIFT, за да откажете номера.

# <span id="page-35-3"></span>**За избиране на сцена чрез времевия код**

- **1 Hat Allerger DISPLAY.**<br>**1 Hat MCHEFFE DISPLAY.**
- **2 Натиснете** X**/**x**, за да изберете [TIME] (Време), след което натиснете**  $\textcircled{\scriptsize{+}}$ .
- **3 Въведете времевия код чрез бутоните с цифри, докато държите натиснат**   $\epsilon$ бутона SHIFT, след което натиснете  $\oplus$  .

За да намерите например сцена, която е на 2 часа, 10 минути и 20 секунди след началото: натиснете 2, 1, 0, 2, 0 ([2:10:20]), докато държите натиснат бутона SHIFT.

### **Забележка**

• Не можете да търсите сцена в DVD+RW диск чрез времевия код.

# <span id="page-35-2"></span>**Смяна на ъглите**

### DVD-V

**Натиснете ANGLE по време на възпроизвеждането, за да изберете желания ъгъл.**

# <span id="page-35-1"></span>**Извеждане на субтитри**

# DVD-V DVD-VR

**Натиснете SUBTITLE по време на възпроизвеждането, за да изберете желания език на субтитрите.**

# <span id="page-35-0"></span>**Промяна на звука**

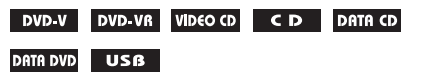

**Натиснете неколкократно AUDIO по време на възпроизвеждането, за да изберете звука.**

# ■ **DVD VIDEO диск**

Можете да превключвате аудиоформата или езика, когато източникът съдържа няколко аудиоформата или аудиосъдържание на няколко езика.
Когато се извеждат 4 цифри, те представляват езиков код. Вижте "Списък с кодове на [езици" \(стр. 77\)](#page-76-0), за да разберете кой език обозначава кодът.

Когато един и същи език е показан два или повече пъти, DVD VIDEO дискът е записан в различни аудиоформати.

### **Пример:**

Dolby Digital 5.1 канала

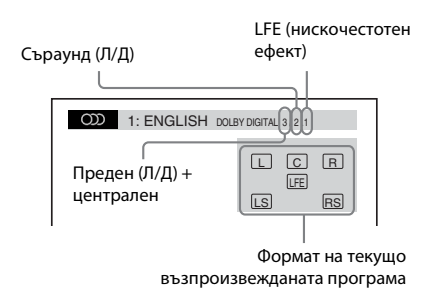

### ■ DVD-VR диск

Ако в диск има няколко аудиозаписа, можете да ги превключвате.

#### x **VIDEO CD/CD/DATA CD (MP3 файл)/DATA DVD (MP3 файл) диск/USB устройство (аудиофайл)**

Можете да промените аудиозаписа.

- [STEREO] (Стерео): Стерео звук.
- $[1/L]$   $(1/\Pi)$ : Звукът от левия канал (моно).
- [2/R] (2/Д): Звукът от десния канал (моно).

#### ■ Super VCD диск

Можете да промените аудиозаписа.

- [1:STEREO] (1:Стерео): Стерео звукът от аудиозапис 1.
- [1:1/L] (1:1/Л): Звукът от левия канал на аудиозапис 1 (моно).
- $[1:2/R]$   $(1:2/\text{A})$ : Звукът от десния канал на аудиозапис 1 (моно).
- [2:STEREO] (2:Стерео): Стерео звукът от аудиозапис 2.
- [2:1/L] (2:1/Л): Звукът от левия канал на аудиозапис 2 (моно).
- [2:2/R] (2:2/Д): Звукът от десния канал на аудиозапис 2 (моно).

# **Използване на менюто на DVD диск**

### DVD-V

Когато възпроизвеждате DVD диск, съдържащо няколко заглавия, можете да изберете желаното от вас чрез DVD TOP MENU.

Можете да избирате езика на субтитрите и на звука чрез DVD MENU, когато възпроизвеждате DVD диск с възможност за избор на тези елементи.

- **1 Натиснете DVD TOP MENU или DVD MENU.**
- **2 Натиснете ←/↑/↓/→, за да изберете елемента, който искате да възпроизведете или промените, след което натиснете**  $\left(\cdot\right)$ .

Можете да изберете номера и чрез натискане на бутоните с цифри, докато държите натиснат бутона SHIFT.

# **За извеждане на менюто на DVD диска в менюто за управление**

- **1 Натиснете DISPLAY.**
- **2 Натиснете ↑/↓, за да изберете** С⊟ **[DISC MENU] (Меню на диска), след което натиснете**  $\oplus$ **.**
- **3 Натиснете**  $\uparrow/\downarrow$ **, за да изберете [MENU] (Меню) или [TOP MENU] (Главно меню), след което натиснете**  $\oplus$  **.**

# **Избиране на оригинално или редактирано заглавие от DVD-VR диск**

#### **DVD-VR**

Тази функция се предлага само за DVD-VR диск със създаден списък за възпроизвеждане.

**1 Натиснете DISPLAY, докато системата е в режим на стоп.**

- **2 Натиснете ↑/↓, за да изберете [ORIGINAL/PLAY LIST] (Оригинален/ Списък за възпроизвеждане), след което натиснете**  $\left(\cdot\right)$ **.**
- **3 Натиснете** X**/**x**, за да изберете настройка, след което натиснете**  $\left(\overline{\cdot}\right)$ **.** 
	- [PLAY LIST] (Списък за възпроизвеждане): Можете да възпроизвеждате заглавията по реда на съществуващия списък за възпроизвеждане.
	- [ORIGINAL] (Оригинален): Можете да възпроизвеждате заглавията по реда на първоначалното им записване.

# **Избиране на зона за възпроизвеждане за Super Audio CD диск**

### Super Audio CD

Някои Super Audio CD дискове съдържат двуканална и многоканална зона за възпроизвеждане. Можете да изберете зоната за възпроизвеждане, която искате да слушате.

- **1 Натиснете DISPLAY, докато системата е в режим на стоп.**
- **2 Натиснете** X**/**x**, за да изберете [MULTI/2CH] (Многоканално/**  $\mu$ вуканално), след което натиснете  $\oplus$  .
- **3 Натиснете** X**/**x**, за да изберете настройката, след което натиснете**  $\oplus$  **.** 
	- [MULTI] (Многоканално): Можете да възпроизвеждате многоканалната зона за възпроизвеждане.
	- [2CH] (2CH): Можете да възпроизвеждате двуканалната зона за възпроизвеждане.

# **Смяна на зона за възпроизвеждане за хибриден Super Audio CD диск**

### Super AudioCD

Някои Super Audio CD дискове съдържат Super Audio CD слой и CD слой. Можете да смените слоя за възпроизвеждане, който искате да слушате.

- **1 Натиснете DISPLAY, докато системата е в режим на стоп.**
- **2 Натиснете ↑/↓, за да изберете [SUPER AUDIO CD/CD LAYER] (SUPER AUDIO CD/CD слой), след което натиснете**  $\left(\cdot\right)$ .

**■ Когато текущият слой е за CD** Показва се [SUPER AUDIO CD].

**• Когато текущият слой е Super Audio CD** Показва се [CD].

- **3 Натиснете**  $\oplus$ **, за да смените слоя.** 
	- [SUPER AUDIO CD]: Можете да възпроизвеждате Super Audio CD слоя. Когато системата възпроизвежда Super Audio CD слоя, на дисплея на предния панел светва "SA-CD".
	- [CD]: Можете да възпроизвеждате слоя за CD.

Когато системата възпроизвежда слой за CD, на дисплея на предния панел светва "CD".

#### **Забележка**

• Аудиосигналите на Super Audio CD диска не се извеждат през конектора HDMI OUT.

# **Избиране на режима на възпроизвеждане**

# <span id="page-38-0"></span>**Възпроизвеждане в програмирания ред**

### *(Възпроизвеждане на програма)*

### VIDEO CD CD

Можете да възпроизвеждате съдържанието на диск в желания от Вас ред, като подредите записите в него така, че да създадете своя собствена програма. Можете да програмирате до 99 записа.

- **1 Натиснете DISPLAY.**
- **2 Натиснете** X**/**x**, за да изберете [PROGRAM] (Програма), след което натиснете**  $\left(\cdot\right)$ .
- **3 Натиснете**  $\uparrow/\downarrow$ **, за да изберете [SET**  $\rightarrow$  **] (Задаване на** t**), след което натиснете**  $(*)$ .

Общо време на програмираните записи

| PROGRAM          | (0:00:00)      |  |
|------------------|----------------|--|
| <b>ALL CLEAR</b> |                |  |
| 1. TRACK         |                |  |
| 2. TRACK         | 0 <sub>1</sub> |  |
| 3. TRACK         | 02             |  |
| 4. TRACK         | 03             |  |
| 5. TRACK         | 04             |  |
| 6. TRACK         | 05             |  |
| 7. TRACK         | 06             |  |
|                  |                |  |

Записи, записани на диск

# **4 Натиснете →.**

Курсорът се премества до реда на записа [T] (в този случай – [01]).

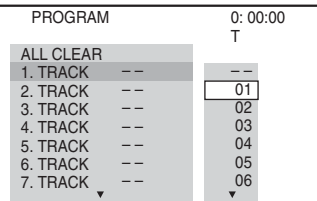

**5 Изберете записа, който искате да програмирате.**

#### **Напр. За да зададете запис 2 като първи програмиран запис**

Натиснете  $\mathbf{\hat{r}}/\mathbf{\hat{v}}$ , за да изберете [02] под [T], след което натиснете  $\oplus$ .

PROGRAM 0: 03:51 T 1. TRACK 02 01  $02$ 03 04 05  $06$ – – – – – – – – – – – – ALL CLEAR 2. TRACK 3. TRACK 7. TRACK 6. TRACK 5. TRACK 4. TRACK Избран запис Номер на запис [T]

Общо време на програмираните записи

- **6 За да програмирате други записи, повторете стъпки 4 и 5.**
- **7** Натиснете  $\rightarrow$ , за да стартирате **възпроизвеждане на програма.**

# **За връщане към нормално възпроизвеждане**

Натиснете CLEAR, докато държите натиснат бутона SHIFT, когато настройката на програмата не се извежда на телевизионния екран, или изберете [OFF] (Изкл.) при стъпка 3. За да възпроизведете отново същата програма, изберете [ON] (Вкл.) при стъпка 3 и натиснете .

### **За промяна или отказ на програма**

- **1 Следвайте стъпки от 1 до 3 от ["Възпроизвеждане](#page-38-0)  [в програмирания ред"](#page-38-0).**
- **2 Натиснете** X**/**x **, за да изберете програмния номер на записа, който искате да промените или откажете.**

Ако искате да изтриете запис от програмата, натиснете CLEAR, докато държите натиснат бутона SHIFT.

**3 За ново програмиране следвайте стъпка 5 от ["Възпроизвеждане](#page-38-0)  [в програмирания ред"](#page-38-0).** 

За да откажете програма, изберете [--] под [T], след което натиснете  $\oplus$ .

### **За отказ на всички записи в програмирания ред**

- **1 Следвайте стъпки от 1 до 3 от "[Възпроизвеждане](#page-38-0)  [в програмирания ред](#page-38-0)".**
- **2 Натиснете ↑ и изберете [ALL CLEAR] (Изчистване на всички), след което натиснете**  $\left(\cdot\right)$ .

# **Възпроизвеждане в произволен ред**

#### *(Разбъркано възпроизвеждане)*

VIDEO CD **SuperPlate CD** CD **DATA CD** DATA DD DATA DVD **HenpekbcHato** 

#### US<sub>B</sub>

#### **Забележка**

- Когато възпроизвеждате MP3 файлове, една и съща песен може да се възпроизведе неколкократно.
- **1 Натиснете DISPLAY по време на възпроизвеждане.**
- **2 Натиснете ↑/↓, за да изберете** <sup>©</sup>© **[SHUFFLE] (Разбъркване), след което натиснете**  $\oplus$  .
- **3 Натиснете** X**/**x**, за да изберете елемента, който да участва в разбъркването.**

### ■ VIDEO CD/Super Audio CD/CD диск

- [OFF] (Изкл.): Изключване.
- [TRACK] (Запис): Можете да разбърквате записи на диска.

### ■ По време на възпроизвеждане **на програма**

- [OFF] (Изкл.): Изключване.
- [ON] (Вкл.): Можете да разбърквате записи, избрани при възпроизвеждане на програма.

### **■ DATA CD (само аудиофайлове)/ DATA DVD (само аудиофайлове) диск/ USB устройство (само аудиофайлове)**

- [OFF] (Изкл.): Изключване.
- [ON (MUSIC)] (Вкл. (музика)): Можете да разбърквате аудиофайлове в папката на текущия диск/USB устройство. Когато не е избрана папка, се разбъркват аудиофайловете в първата папка.

# **4 Натиснете**  $\oplus$  **, за да стартирате възпроизвеждане в разбъркан ред.**

#### **За връщане към нормално възпроизвеждане**

Натиснете CLEAR, докато държите натиснат бутона SHIFT, или изберете [OFF] (Изкл.) на стъпка 3.

#### **Забележка**

• Не можете да използвате разбъркано възпроизвеждане за VIDEO CD или Super VCD диск с PBC възпроизвеждане.

# **възпроизвеждане**

### *(Повторно възпроизвеждане)*

- **DVD-V** DVD-VR VIDEO CD Super Rido CD CD
- DATA CD DATA DVD USB
- **1 Натиснете DISPLAY по време на възпроизвеждане.**
- **2 Натиснете ↑/↓, за да изберете** ⊊ **[REPEAT] (Повторение), след което натиснете**  $\oplus$ .
- **3 Натиснете** X**/**x**, за да изберете елемента, който ще се повтаря, след което натиснете**  $\left(\cdot\right)$ .

# ■ DVD VIDEO/DVD-VR диск

- [OFF] (Изкл.): Изключване.
- [DISC] (Диск): Можете да повтаряте всички заглавия на диска.
- [TITLE] (Заглавие): Можете да повтаряте текущото заглавие на диск.
- [CHAPTER] (Глава): Можете да повтаряте текущата глава на диск.

#### ■ VIDEO CD/Super Audio CD/CD диск

- [OFF] (Изкл.): Изключване.
- [DISC] (Диск): Можете да повтаряте всички записи на диска.
- [TRACK] (Запис): Можете да повтаряте текущия запис.

### **■ DATA CD/DATA DVD диск/ USB устройство**

- [OFF] (Изкл.): Изключване.
- [DISC] (Диск) (само DATA CD/ DATA DVD диск): Можете да повтаряте всички папки на диска.
- [MEMORY] (Памет) (само за USB устройство): Можете да повтаряте всички папки на USB устройството.
- [FOLDER] (Папка): Можете да повтаряте текущата папка.
- [TRACK] (Запис) (само за аудиофайлове): Можете да повтаряте текущия файл.
- [FILE] (Файл) (само за видеофайлове): Можете да повтаряте текущия файл.
- **4 Натиснете** >, за да стартирате **повторно възпроизвеждане.**

#### **За връщане към нормално възпроизвеждане**

Натиснете CLEAR, докато държите натиснат бутона SHIFT, или изберете [OFF] (Изкл.) на стъпка 3.

#### **Забележка**

• Не можете да използвате повторно възпроизвеждане за VIDEO CD или Super VCD диск с PBC възпроизвеждане.

# **Избиране на ефект за слайдшоу**

#### DATA CD DATA DVD USB

- **1 Натиснете неколкократно DISPLAY, докато в менюто за управление се покаже [EFFECT] (Ефект).**
- **2 Натиснете ↑/↓, за да изберете [EFFECT] (Ефект), след което натиснете**  $\oplus$  .
- **3 Натиснете** X**/**x**, за да изберете настройка, след което натиснете**  $\oplus$  **.** 
	- [MODE 1] (Режим 1): Графичният JPEG файл се извежда от горната към долната част на телевизионния екран.
	- [MODE 2] (Режим 2): Графичният JPEG файл се извежда от лявата към дясната част на телевизионния екран.
	- [MODE 3] (Режим 3): Графичният JPEG файл се извежда от центъра на телевизионния екран.
	- [MODE 4] (Режим 4): За графичния JPEG файл се избират циклично произволни ефекти.
- [MODE 5] (Режим 5): Следващият графичен JPEG файл се извежда върху предишния.
- [OFF] (Изкл.): Изключване.

#### **Забележка**

- Настройката за [EFFECT] (Ефект) не е ефективна, когато зададете за [JPEG RESOLUTION] (Разделителна способност на JPEG файлове) в [HDMI SETUP] (Настройка на HDMI) настройка  $[(1920 \times 1080i)$  HD  $]$  или  $[(1920 \times 1080i)$  HD [\(стр. 60\)](#page-59-0).
- Не можете да изберете настройката [EFFECT] (Ефект) при възпроизвеждане на диск, който не съдържа графични JPEG файлове, или на USB устройство, или когато зададете за [MEDIA] (Мултимедия) настройка, с която не могат да се възпроизвеждат графични JPEG файлове.

# **Избиране на продължителност на слайдшоуто**

#### DATA CD DATA DVD USB

- **1 Натиснете неколкократно DISPLAY, докато в менюто за управление се изведе [INTERVAL] (Интервал).**
- **2 Натиснете ↑/↓, за да изберете [INTERVAL] (Интервал), след което натиснете**  $\oplus$ .
- **3 Натиснете** X**/**x**, за да изберете настройка, след което натиснете**  $\oplus$  **.** 
	- [NORMAL] (Нормално): Можете да настроите продължителността към стандартна.
	- [FAST] (Бързо): Можете да зададете продължителност, по-кратка от [NORMAL] (Нормално).
	- [SLOW 1] (Бавно 1): Можете да зададете продължителност, по-дълга от [NORMAL] (Нормално).
	- [SLOW 2] (Бавно 2): Можете да зададете продължителност, по-дълга от [SLOW 1] (Бавно 1).

#### **Забележка**

• Извеждането на някои графични JPEG файлове, особено на тези в прогресивен формат или с 3 000 000 или повече пиксела, изисква по-дълго време от избраната от Вас опция.

• Не можете да изберете настройката [INTERVAL] (Интервал) при възпроизвеждане на диск, който не съдържа графични JPEG файлове, или на USB устройство, или когато зададете за [MEDIA] (Мултимедия) настройка, с която не могат да се възпроизвеждат графични JPEG файлове.

# **Възпроизвеждане на слайдшоу със звук Преглеждане на информацията**

### DATA CD DATA DVD

**1 Подгответе папка на диск, която да съдържа едновременно MP3 файлове и графични JPEG файлове.** 

Двата вида файлове не трябва да бъдат в отделни папки. За подробности относно създаването на диск направете справка в инструкциите за компютъра, софтуера и т.н.

- **2 Натиснете DISPLAY.**
- **3 Натиснете ↑/↓, за да изберете** *и* **[MEDIA] (Мултимедия), след което натиснете**  $\oplus$ .
- **4 При избрана опция [MUSIC/PHOTO] (Музика/снимки) преминете към стъпка 5. Ако е избрана опция, различна от [MUSIC/PHOTO] (Музика/ снимки), натиснете** X**/**x**, за да изберете [MUSIC/PHOTO] (Музика/снимки), след което натиснете**  $\oplus$ **.**
- **5 Ако списъкът с папки не се покаже, натиснете DVD MENU.**

Можете да включите/изключите списъка с папки чрез неколкократно натискане на DVD MENU.

**6 Натиснете** X**/**x**, за да изберете желаната**   $n$ папка, след което натиснете  $\blacktriangleright$ .

#### **Забележка**

• Ако възпроизвеждате едновременно голям MP3 файл и графичен JPEG файл, възможно е звукът да прескача. Sony препоръчва при създаване на файла да зададете 128 kbps или по-ниска стойност за побитовата скорост за MP3. Ако звукът все още прескача, намалете размера на графичния JPEG файл.

# **Извеждане на информацията от диск/ USB устройство**

**за възпроизвеждането**

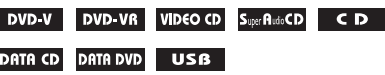

**Натиснете неколкократно TIME/TEXT по време на възпроизвеждане.**

# **Информация върху телевизионния екран**

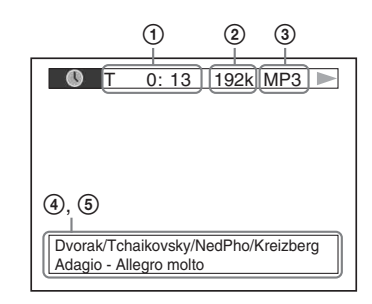

1 **[T** \*\***:**\*\***:**\*\***/C** \*\***:**\*\***:**\*\***/D** \*\***:**\*\***:**\*\***]**

Време за възпроизвеждане на текущите заглавие/глава/диск

#### **[T-**\*\***:**\*\***:**\*\***/C-**\*\***:**\*\***:**\*\***/D-**\*\***:**\*\***:**\*\***]**

Оставащо време за възпроизвеждане на текущите заглавие/глава/диск

**[**\*\***:**\*\***:**\*\***]**

Време за възпроизвеждане на текущата сцена/видеофайл

#### 2 **Побитова скорост**

Извежда се при възпроизвеждане на аудиофайл.

#### 3 **Тип файл**

Извежда се при възпроизвеждане на аудио- или видеофайл.

# Възпроизвеждане **Възпроизвеждане**

# 4 **Име на папката/файла**

Извежда се при възпроизвеждане на аудиофайл/графичен JPEG файл/ видеофайл.

Ако МР3 файлът има етикет ID3, системата ще изведе името на албума/ заглавието от информацията в етикета ID3.

Системата може да поддържа ID3 версия 1.0/1.1/2.2/2.3.

Извеждането на информацията от етикет ID3 версия 2.2/2.3 е с приоритет, когато за единични МР3 файлове се използват едновременно етикети ID3 версия 1.0/1.1 и версия 2.2/2.3.

# 5 **Текстова информация**

Текстът от DVD/Super Audio CD/ CD диска се извежда само когато е записан на диска. Не можете да променяте текста. Ако дискът не съдържа текст, се извежда "NO TEXT".

#### **Забележка**

• В зависимост от възпроизвеждания източник системата може да извежда само определен брой символи. Освен това в зависимост от източника не всички текстови символи могат да се извеждат.

### **Информация върху дисплея**

#### **на предния панел**

При всяко натискане на TIME/TEXT

по време на възпроизвеждане се

извежда следната информация.

Някои изведени елементи могат да изчезнат след няколко секунди.

# ■ DVD VIDEO/DVD-VR диск

- 1 Време за възпроизвеждане на текущото заглавие
- 2 Оставащо време за текущото заглавие
- 3 Време за възпроизвеждане на текущата глава
- 4 Оставащо време за текущата глава
- 5 Име на диска
- 6 Заглавие и глава

### ■ VIDEO CD диск (с РВС функции)/ **Super VCD диск (с PBC функции)**

- 1 Време за възпроизвеждане на текущия елемент
- 2 Име на диска
- 3 Номер на сцена

### ■ VIDEO CD диск (без РВС функции)/ **Super Audio CD диск/CD диск**

- 1 Време за възпроизвеждане на текущия запис
- 2 Оставащо време за текущия запис
- 3 Време за възпроизвеждане на диска
- 4 Оставащо време за диска
- 5 Име на записа
- 6 Запис и списък\*
- \* Само за VIDEO CD/Super Audio CD диск

### ■ Super VCD диск (без РВС функции)

- 1 Време за възпроизвеждане на текущия запис
- 2 Текст на записа
- 3 Номер на запис и списък

### ■ DATA CD/DATA DVD диск/USB устройство **(аудиофайл)**

- 1 Време за възпроизвеждане и номер на текущия запис
- 2 Име на записа (файла)\*
- Ако МР3 файлът има етикет ID3, системата ще изведе името на заглавието от информацията в етикета ID3.

Системата може да поддържа ID3 версия 1.0/1.1/  $2.2/2.3.$ 

Извеждането на информацията от етикет ID3 версия 2.2/2.3 е с приоритет, когато за единични МР3 файлове се използват едновременно етикети ID3 версия 1.0/1.1 и версия 2.2/2.3.

### **■ DATA CD диск (видеофайл)/ DATA DVD диск (видеофайл)/ USB устройство (видеофайл)**

- 1 Време за възпроизвеждане на текущия файл
- 2 Име на текущия файл
- 3 Текущ албум и номер на файл

#### **Забележка**

- Системата може да показва единствено първото ниво от текста на DVD/CD диска, като името на диска или заглавието.
- Възможно е името на диска или записа да не се изведе в зависимост от текста.
- Времето за възпроизвеждане на MP3 и видеофайлове може да не се изведе правилно.

# **Преглед на информацията за датата на графичния JPEG файл**

### DATA CD DATA DVD USB

Можете да проверите информацията на датата по време на възпроизвеждане, когато в графичния JPEG файл е записан етикетът Exif\*.

**Натиснете неколкократно DISPLAY, докато в менюто за управление се покаже [DATE] (Дата).**

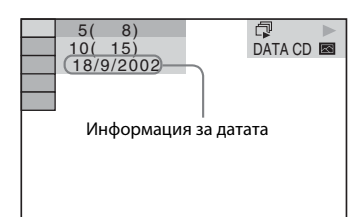

"Exchangeable Image File Format" е формат за изображения, заснети с цифров фотоапарат, определен от Japan Electronics and Information Technology Industries Association (JEITA).

# **Възпроизвеждане на аудио/видеосъдържание от свързания компонент**

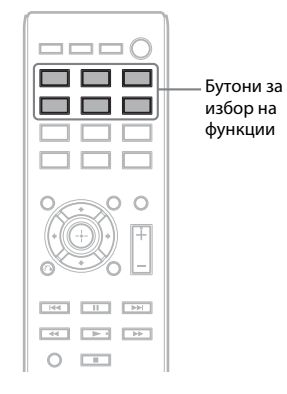

#### **1 Използвайте бутоните за избор на функции, за да изберете желаната.**

Избраният елемент се извежда на дисплея на предния панел.

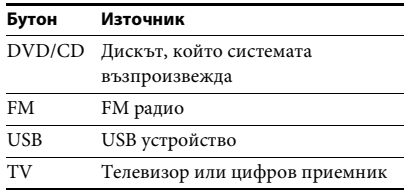

Можете да изберете желаната функция и чрез неколкократно натискане на FUNCTION.

# **2 Пригответе източника.**

- DVD/CD: Поставете диска в устройството [\(стр. 32\).](#page-31-0)
- TUNER FM: Изберете радиопрограмата [\(стр. 45\)](#page-44-0).
- USB: Свържете USB устройството директно към устройството.
- Телевизор: Изберете канала на телевизора или цифровия приемник.

# **3 Включете свързания компонент.**

За да се наслаждавате на сигнал от цифровия приемник, изберете входа от него през телевизора, към който е свързан.

# <span id="page-44-2"></span>**Предварителна настройка на радиостанции**

Можете да настроите предварително 20 FM станнии.

Текуща честотна лента и предварително зададен номер Текуща станция

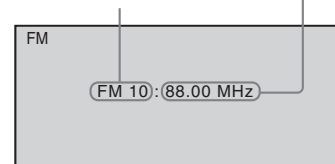

- **1 Натиснете FM.**
- **2 Натиснете и задръжте TUNING +/–, докато автоматичното сканиране започне.**

Когато системата открие радиостанция, сканирането спира. На дисплея на предния панел се извежда "TUNED". При приемане на стерео програма на дисплея на предния панел се извежда и "ST".

- **3 Натиснете SYSTEM MENU.**
- **4 Натиснете** X**/**x**, за да изберете "MEMORY".**
- **5 Натиснете**  $\oplus$  или  $\rightarrow$ .

Върху дисплея на предния панел се извежда предварително зададен номер.

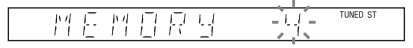

**6 Натиснете** X**/**x**, за да изберете желания предварително зададен номер.**

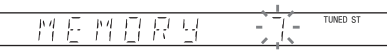

# $\overline{\mathbf{7}}$  **Натиснете**  $\oplus$ .

Върху дисплея на предния панел се извежда "COMPLETE" и станцията се запаметява.

**8 Повторете стъпки от 2 до 7, за да запаметите и други станции.**

**9 Натиснете SYSTEM MENU.**

# **За променяне на предварително зададения номер**

Изберете желания предварително зададен номер, като натиснете PRESET +/– [\(стр. 45\)](#page-44-1), и след това изпълнете процедурата, като започнете от стъпка 3.

# <span id="page-44-1"></span><span id="page-44-0"></span>**Слушане на радио**

Първо настройте предварително радиостанции в паметта на системата (вижте "Предварителна настройка на [радиостанции" \(стр. 45\)](#page-44-2)).

- **1 Натиснете FM.**
- **2 Натиснете неколкократно PRESET +/–, за да изберете предварително зададената станция.**
- **3 Регулирайте силата на звука, като натиснете VOLUME +/–.**

# **За слушане на радиостанции, когато знаете честотите им**

Натиснете D.TUNING, както е посочено в стъпка 2, натиснете бутоните с цифри, докато държите натиснат бутона SHIFT, за да изберете честотите, след което натиснете  $\oplus$ .

# **За слушане на радиостанции, които не са зададени предварително**

При стъпка 2 използвайте ръчна или автоматична настройка. За ръчна настройка натиснете неколкократно TUNING +/–. За автоматична настройка натиснете и задръжте TUNING +/–. Настройката спира автоматично, когато системата приеме сигнала на радиостанцията. За да спрете автоматичната настройка ръчно, натиснете TUNING  $+/-$  или ■.

# **При наличие на шум при FM програма**

Ако има шум при FM програма, можете да изберете приемане на моно сигнал. Няма да има стерео ефект, но приемането на сигнала ще се подобри.

- **1 Натиснете SYSTEM MENU.**
- **2 Натиснете** X**/**x**, за да изберете "FM MODE".**

門日 丑戶 **TUNED ST** 長門

- **3 Натиснете**  $\oplus$  или  $\rightarrow$ .
- **4 Натиснете ↑/↓, за да изберете "MONO".** 
	- "STEREO": Приемане на стерео сигнал.
	- "MONO": Приемане на моно сигнал.
- **5 Натиснете**  $\oplus$ .
- **6 Натиснете SYSTEM MENU.**

# <span id="page-46-1"></span><span id="page-46-0"></span>**Слушане на съраунд звук**

Може да се насладите на съраунд звук, като трябва само да изберете една от предварително програмираните настройки за съраунд на системата.

# **Възпроизвеждане на звука на телевизора с 5.1 каналния съраунд звуков ефект**

- **1 Натиснете SYSTEM MENU.**
- **2** Натиснете ↑/↓, за да изберете "SUR.SETTING", след което натиснете  $\oplus$  или →. Избраният елемент се извежда на дисплея на предния панел.
- **3** Натиснете ↑/↓, за да изберете "PRO LOGIC", след което натиснете  $\oplus$  .
- **4 Натиснете SYSTEM MENU.**

#### **Забележка**

• Когато звукът на телевизионната програма е моно, извежда се звук само от централния високоговорител.

# **Избиране на настройки за съраунд според предпочитанията ви за слушане**

- **1 Натиснете SYSTEM MENU.**
- **2** Натиснете ↑/↓, за да изберете "SUR.SETTING", след което натиснете  $\oplus$  или →. Избраният елемент се извежда на дисплея на предния панел.
- **3** Натиснете ↑/↓, за да изберете желаната настройка за съраунд, след което натиснете  $\oplus$  . Вижте таблицата по-долу за описания на настройките за съраунд.

# **4 Натиснете SYSTEM MENU.**

#### **За изхода на високоговорителите**

Таблицата по-долу описва опциите, когато свържете всички високоговорители към устройството и зададете за [SPEAKER FORMATION] (Разположение на високоговорителите) настройка [STANDARD] (Стандартно) [\(стр. 61\).](#page-60-0)

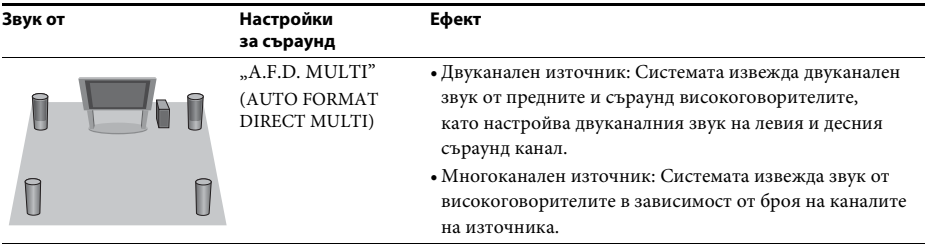

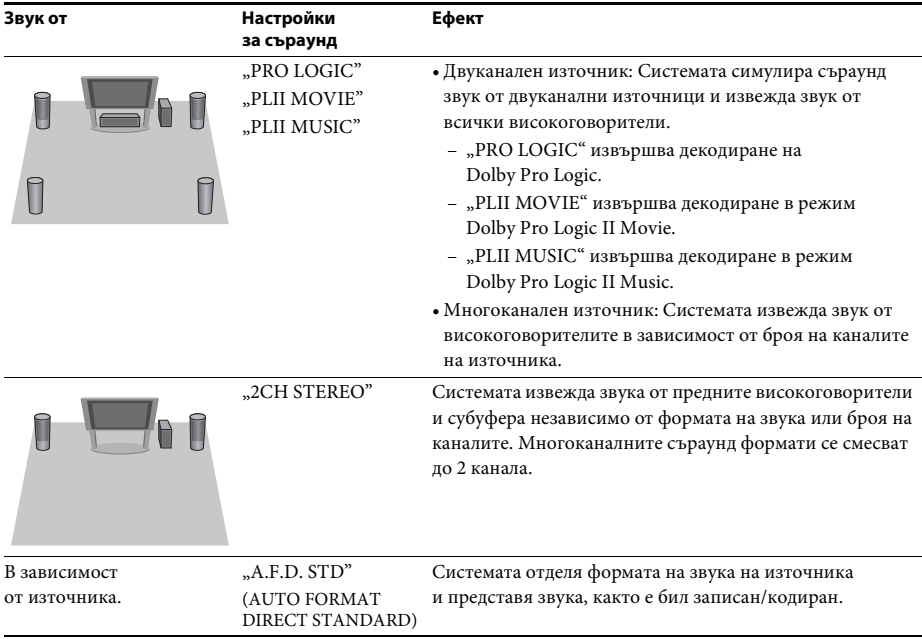

# **Забележка**

• Не можете да избирате настройките за съраунд, докато системата зарежда диск.

• В зависимост от входния поток настройките за съраунд може да не бъдат ефективни.

# **Избиране на звуковия ефект**

# **Избор на ефект, подходящ за източника**

**Натиснете SOUND MODE неколкократно по време на възпроизвеждане, докато се появи желаният режим на дисплея на предния панел.**

- "AUTO": Системата автоматично избира "MOVIE" или "MUSIC", за да произведе звуковия ефект в зависимост от източника. На дисплея на предния панел се извежда "AUTO".
- "MOVIE": Системата осигурява звука за филми. На дисплея на предния панел се извежда "MOVIE".
- "MUSIC": Системата осигурява звука за музика. На дисплея на предния панел се извежда "MUSIC".

#### **Забележка**

• Когато възпроизвеждате Super Audio CD диск, тази функция не работи.

### **Подобряване на качеството**

### **на компресиран звук**

Можете да подобрите качеството на компресиран звук, например на такъв от MP3 файл.

Този ефект се активира автоматично, когато са изпълнени следните условия:

- Функцията е с настройка "USB".
- За "SUR.SETTING" е зададена настройка "A.F.D. STD" или "A.F.D. MULTI" [\(стр. 47\)](#page-46-0).

#### **За изключване на звуковия ефект**

Изберете настройка, различна от "A.F.D. STD" или "A.F.D. MULTI", за "SUR.SETTING" [\(стр. 47\)](#page-46-0).

# <span id="page-49-0"></span>**Използване на функцията "Control for HDMI" (Управление за HDMI) за "BRAVIA" Sync**

Тази функция е достъпна за телевизори с функция "BRAVIA" Sync. Когато свързвате компоненти Sony, съвместими с функцията "Control for HDMI" (Управление на HDMI) чрез HDMI кабел, работата се улеснява, както следва:

- Изключване на захранването на системата [\(стр. 51\);](#page-50-0)
- Възпроизвеждане с едно докосване [\(стр. 51\);](#page-50-1)
- Режим "Кино" [\(стр. 51\);](#page-50-2)
- Контрол на звука, възпроизвеждан от системата [\(стр. 51\);](#page-50-3)
- Ограничение за силата на звука [\(стр. 52\)](#page-51-0)
- Лесно дистанционно управление [\(стр. 52\)](#page-51-1);
- Следване на езика [\(стр. 52\).](#page-51-2)

Функцията "Control for HDMI" (Управление на HDMI) представлява стандарт за функциите за взаимен контрол, използван от CEC (Consumer Electronics Control) за HDMI (High-Definition Multimedia Interface).

#### **Забележка**

• В зависимост от свързания компонент функцията "Control for HDMI" (Управление на HDMI) може да не работи. Направете справка в инструкциите за експлоатация на компонента.

# **Удобни функции Подготовка на функцията Control for HDMI (Управление на HDMI)**

### *(Control for HDMI (Управление на HDMI) – лесна настройка)*

Ако телевизорът е съвместим с функцията Control for HDMI (Управление на HDMI) – лесна настройка, можете да зададете функцията [CONTROL FOR HDMI] (Управление на HDMI) на системата автоматично, като настроите телевизора. За подробности направете справка в инструкциите за експлоатация на телевизора.

Ако телевизорът не е съвместим с функцията Control for HDMI – Easy Setting (Управление на HDMI – лесна настройка), задайте Control for HDMI (Управление на HDMI) ръчно в системата и в телевизора.

- **1 Уверете се, че системата и телевизорът са свързани с HDMI кабел.**
- **2 Включете телевизора и натиснете** [**/**1**, за да включите системата.**
- **3 Превключете селектора за входен сигнал на телевизора, за да изведете сигнала от системата през входа HDMI на телевизионния екран.**
- **4** Задайте функцията "Control for HDMI" **(Управление на HDMI) на телевизора.**

За подробности относно настройката на телевизора направете справка в инструкциите му за експлоатация.

- **5 Натиснете DVD/CD на системата.**
- **6 Натиснете DISPLAY, докато системата е в режим на стоп.**
- **7 Натиснете** X**/**x**, за да изберете [SETUP] (Настройка), след което натиснете**  $\left(\cdot\right)$ .
- **8 Натиснете** X**/**x**, за да изберете [CUSTOM] (По избор), след което натиснете**  $\oplus$ .
- **9 Натиснете** X**/**x**, за да изберете [HDMI SETUP] (Настройка на HDMI), след което натиснете**  $\oplus$ **.**
- **10 Натиснете** X**/**x**, за да изберете [CONTROL FOR HDMI] (Управление на HDMI), след което натиснете**  $\oplus$ **.**
- **11 Натиснете**  $\uparrow \forall$ **, за да изберете [ON] (Вкл.), след което натиснете**  $\left(\begin{matrix} \mp\end{matrix}\right)$  **.**

# <span id="page-50-0"></span>**Синхронизирано изключване на системата и телевизора**

### *(Изключване на захранването на системата)*

Когато изключвате телевизора чрез бутоните РОWER или TV  $\mathsf{I}/\mathsf{U}$  на дистанционното му управление, системата се изключва автоматично.

#### **Забележка**

- Тази функция зависи от настройките на телевизора. За подробности направете справка в инструкциите за експлоатация на телевизора.
- В зависимост от състоянието на системата (например когато възпроизвеждате CD диск) възможно е тя да не се изключи автоматично.

# <span id="page-50-1"></span>**Гледане на DVD диск чрез едно натискане на бутон**

#### *(Възпроизвеждане с едно докосване)*

#### **Натиснете ONE-TOUCH PLAY**

Телевизорът се включва, функцията му е настроена на HDMI входа, към който е свързана системата, и тя автоматично започва да възпроизвежда диска. Функцията за контрол на звука, възпроизвеждан от системата, също се активира автоматично.

# <span id="page-50-2"></span>Използване на режим "Кино"

#### *(Режим "Кино")*

Когато телевизорът е съвместим с режим "Кино", можете да се наслаждавате на оптимално качество на изображението и звука, подходящо за филми, като функцията за контрол на звука, възпроизвеждан от системата се активира автоматично.

#### **Натиснете THEATRE.**

#### **Забележка**

• В зависимост от телевизора тази функция може да не работи.

# <span id="page-50-4"></span><span id="page-50-3"></span>**Възпроизвеждане на звука на телевизора от високоговорителите на системата**

### *(Контрол на звука, възпроизвеждан от системата)*

За да използвате тази функция, свържете системата и телевизора с аудиокабел и HDMI кабел [\(стр. 26\)](#page-25-0).

#### **Натиснете** [**/**1**, за да включите системата, докато телевизорът е включен.**

Функцията за контрол на звука, възпроизвеждан от системата, се активира. Звукът на телевизора се извежда от високоговорителите на системата и силата на звука от високоговорителите му се намалява автоматично.

#### **Забележка**

- Функцията за контрол на звука, възпроизвеждан от системата, няма да работи, докато телевизорът е в режим "РАР" (картина в картината). Когато телевизорът излезе от режим "РАР", методът на извеждане на сигнала му се връща в състоянието преди активирането на този режим.
- Когато включите системата чрез натискане на бутона за избор на функция, може да има разминаване между звука и образа.
- В зависимост от телевизора, когато регулирате силата на звука на системата, нивото му се извежда на телевизионния екран. В такъв случай може да има разлика между силата на звука, която се извежда на телевизионния екран, и тази на дисплея на предния панел.

#### **Съвет**

- Можете да използвате функцията за контрол на звука, възпроизвеждан от системата, и от менюто на телевизора.
- Можете да управлявате и изключвате звука на системата и от дистанционното управление на телевизора.

# <span id="page-51-0"></span>**Ограничаване на силата на звука на телевизора от високоговорителите на системата**

#### *(Ограничение за силата на звука)*

Когато функцията за контрол на звука, възпроизвеждан от системата, е активирана и звукът от телевизора се извежда от високоговорителите на системата, силата на звука е ограничена до нивото, зададено в [VOLUME LIMIT] (Ограничение за силата на звука). За подробности вижте [VOLUME LIMIT] (Ограничение за силата на звука) [\(стр. 60\).](#page-59-1)

# <span id="page-51-1"></span>**Работа със системата чрез дистанционното управление на телевизора**

#### *(Лесно дистанционно управление)*

Можете да управлявате основните функции на системата чрез дистанционното управление на телевизора, когато видеоизходът й е изведен на телевизионния екран. За подробности направете справка в инструкциите за експлоатация на телевизора.

# <span id="page-51-2"></span>**Синхронизирана смяна на езика на извежданите съобщения на системата и на телевизора**

#### *(Следване на езика)*

Когато сменяте езика на извежданите на екрана на телевизора съобщения, този на системата също се сменя.

#### **Забележка**

• Когато извежданите на екрана на системата съобщения са показани, тази функция не работи.

# **Прехвърляне на песни към USB устройство**

Можете да прехвърляте песни от аудио CD диск или радиопрограми към USB устройство чрез кодиране в MP3 формат. Можете да прехвърляте и MP3 файлове от DATA CD/DATA DVD дискове към USB устройство.

За свързване на USB устройството вижте ["Възпроизвеждане на файлове от диск/](#page-31-1) [USB устройство" \(стр. 32\)](#page-31-1).

Прехвърляната музика трябва да бъде използвана само за лична употреба. Използването на музиката за други цели изисква разрешение от притежателите на авторските права.

### **Забележки относно прехвърлянето към USB устройство**

- Не свързвайте системата и USB устройството през USB концентратор.
- Уверете се, че на USB устройството има достатъчно пространство за прехвърляне.
- Не изваждайте USB устройството по време на прехвърляне.
- При прехвърляне на записи от аудио CD диск те се записват като MP3 файлове с побитова скорост 128 kbps.
- Прехвърлянето на MP3 файлове от DATA CD/DATA DVD диск се извършва със същата побитова скорост като тази на оригиналните.
- При прехвърляне на радиопрограма тя се записва като MP3 файл с побитова скорост 128 kbps.
- Текстовата информация от CD диска не се прехвърля в създадените MP3 файлове.
- Ако спрете прехвърлянето от аудио CD диск по средата, създаденият MP3 файл ще се изтрие.
- Прехвърлянето спира автоматично, ако:
	- свободното пространство на USB устройството свърши по време на прехвърлянето;
	- броят на папките в USB устройството достигне ограничението за брой, който системата може да разпознае.
- Можете да запаметите до 150 файла в папка.
- Можете да запаметите до 199 папки в едно USB устройство.
- Ако папката или файлът, които се опитвате да прехвърлите, вече съществуват на USB устройството под същото име, след името се прибавя пореден номер, без да се презаписва оригиналната папка или файл.

### **За избиране на дестинацията за прехвърляне към USB устройството**

В зависимост от USB устройството можете да избирате номера на паметта за прехвърляне.

#### **Натиснете MEM SEL.**

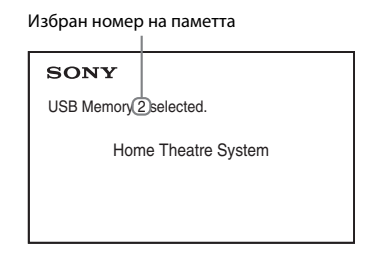

#### **Забележка**

- Когато паметта не може да бъде избрана, на телевизионния екран се извежда [Operation not possible.] (Операцията не може да се изпълни.).
- Номерът на паметта се променя в зависимост от USB устройството.
- Преди прехвърлянето изберете дестинация за него.

#### **Правила за генериране на папки и файлове**

При прехвърляне към USB устройство директно в "ROOT" се създава папка "MUSIC". В тази папка "MUSIC"

в зависимост от метода и източника на прехвърляне се генерират папки и файлове, както следва.

• При прехвърляне на няколко записа от аудио CD диск или на няколко MP3 файла от DATA CD/DATA DVD диск

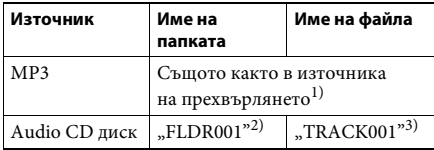

• При прехвърляне на единичен запис от аудио CD диск или на единичен MP3 файл от DATA CD/DATA DVD диск

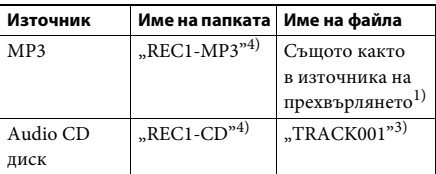

• При прехвърляне на радиопрограма

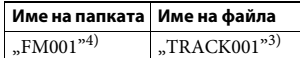

- $^{1)}$ Залават се до 64 символа от името (включително разширението).
- <sup>2)</sup>След това папките се задават по реда на номерата.
- 3)След това файловете се задават по реда на номерата.
- $4$ )В папката "REC1-MP3" или "REC1-CD" се прехвърля нов файл при всяко прехвърляне на отделен запис.

# **Прехвърляне на записи от аудио CD диск или MP3 файлове от DATA CD/DATA DVD диск към USB устройство**

- **1 Заредете Аudio CD/DATA CD/DATA DVD диска.**
- **2 Натиснете DISPLAY, докато системата е в режим на стоп.**
- **3 Натиснете ↑/↓, за да изберете** ©<del>.</del> **[USB TRANSFER] (Прехвърляне на USB), след което натиснете**  $\oplus$  **.**

■ За Audio CD диск Натиснете  $\oplus$  и преминете към стъпка 5.

■ За DATA CD/DATA DVD диск Изпълнете следващата стъпка.

- **4 Натиснете ↑/↓, за да изберете [TRACK] (Запис) или [FOLDER] (Папка), след което натиснете**  $\oplus$ **.** 
	- [TRACK] (Запис): Показва се списъкът с папки. Натиснете ↑/↓, за да изберете желаната папка, след което натиснете  $(+)$ .
- [FOLDER] (Папка): Извеждат се папките, записани на DATA CD/DATA DVD диска Можете да прехвърлите всички MP3 файлове в папката.
- **5 Натиснете ←/↑/↓/→, за да изберете [**x **ALL] (Всички) (за Audio CD диск) или [ ALL] (Всички) (за DATA CD/ DATA DVD диск), след което натиснете**  $\left(\cdot\right)$ .

За да прекратите избирането на всички писти, изберете [ $\Box$  ALL] (Всички), след което натиснете  $\left(\hat{+}\right)$ .

### **6 Натиснете ←/↑/↓/→, за да изберете [START] (Старт), след което натиснете**  $\textcircled{\scriptsize{+}}$ .

За да откажете прехвърлянето, натиснете $\blacksquare$ .

### **За избиране на отделни записи/ MP3 файлове/папки**

Натиснете  $\uparrow/\downarrow$ , за да маркирате записа/МРЗ файла/папката, след което натиснете  $\textcircled{\scriptsize{+}}$ , за да добавите отметка в стъпка 5. За да откажете избора, маркирайте записа/ MP3 файла/папката, след което натиснете  $\oplus$ , за да премахнете отметката.

### ■ За Audio CD диск

Оставащо място на USB устройството

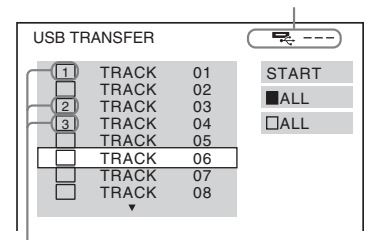

Записи за прехвърляне.

# ■ За DATA CD/DATA DVD диск

Оставащо място на USB устройството

| <b>USB TRANSFER</b><br>2002 Remixes<br>m                                                                                  |                                    |
|----------------------------------------------------------------------------------------------------|------------------------------------|
| 01 Back Seat O<br>02 One Nights<br>03 Are You Ma<br>04   Can Lose<br>05 Soul Survivo<br>06 Strangers B<br>07 Stay maxi ve | <b>START</b><br>⊡ALL<br>$\Box$ all |

MP3 файлове/папки за прехвърляне.

# **Прехвърляне чрез едно натискане на бутон**

Можете лесно да прехвърляте записи/MP3 файлове в USB устройство чрез REC TO USB.

**1 Заредете Audio CD/DATA CD/DATA DVD диска.**

# **2 Натиснете ■**.

За да прехвърлите всички записи, преминете към стъпка 4. За да прехвърлите отделен запис, изпълнете следващата стъпка.

- **3 Изберете желания запис/MP3 файл,**  след което натиснете >.
- **4 Натиснете REC TO USB на устройството.**

• светва и на дисплея на предния панел се извежда "READING". След това на него се извеждат последователно "PUSH PLAY" и оставащото място на USB устройството.

### **5 Натиснете**  $\blacktriangleright$ **, за да стартирате прехвърлянето.**

След като прехвърлянето завърши, на дисплея на предния панел се извежда "COMPLETE" и възпроизвеждането на диска и на USB устройството спира автоматично.

За да откажете прехвърлянето, натиснете $\blacksquare$ .

# **Прехвърляне на радиопрограма**

Можете да прехвърлите радиопрограмата, която слушате, към USB устройство.

- **1 Натиснете FM.**
- **2 Изберете радиостанцията, като натиснете PRESET +/– или TUNING +/–.**
- **3 Натиснете REC TO USB на устройството.**

• светва и на дисплея на предния панел се извеждат последователно "PLEASE" (МОЛЯ) и "WAIT" (ИЗЧАКАЙТЕ). След това на него се извеждат последователно "PUSH PLAY" и оставащото място на USB устройството.

- **4 Натиснете**  $\rightarrow$ , за да стартирате **прехвърлянето.**
- **5 Натиснете ■, за да спрете прехвърлянето.**

# **За създаване на нов MP3 файл при прехвърлянето**

#### **Натиснете REC TO USB по време на прехвърлянето.**

На дисплея на предния панел се извежда "NEW TRACK" (Нов запис) и прехвърлянето продължава в нов MP3 файл веднага, след като натиснете REC TO USB. Ако отново натиснете REC TO USB след няколко секунди, няма да може да се създаде нов MP3 файл.

#### **Забележка**

• При създаване на нов MP3 файл прехвърлянето временно се деактивира.

#### **Съвет**

• Нов MP3 файл се създава автоматично приблизително след 1 час от началото на прехвърлянето.

# **Изтриване на аудиофайлове от USB устройство**

Можете да изтривате аудиофайлове (".mp3", ".wma," или ".m4a") от USB устройството.

- **1 Натиснете USB.**
- **2 Натиснете**  $\uparrow/\downarrow$ **, за да изберете папка.**
- **3 Изберете аудиофайла или файловете.**

# **В За изтриване на всички аудиофайлове в папка**

Натиснете CLEAR, докато държите натиснат бутона SHIFT.

#### **В 3 изтриване на аудиофайл**

Натиснете  $\oplus$  и  $\uparrow/\downarrow$ , за да изберете желания аудиофайл, след което натиснете CLEAR, докато държите натиснат бутона SHIFT.

# **4 Натиснете ←/→, за да изберете [YES] (Да), след което натиснете**  $\oplus$  .

За отказ изберете [NO] (Не), след което натиснете  $\oplus$ .

#### **Забележка**

- Не изваждайте USB устройството по време на изтриване.
- Ако папката за изтриване съдържа файлове, които не са в аудиоформат, или подпапки, те се изтриват от списъка на телевизионния екран, но не и от USB устройството.

# **Използване на таймера за заспиване**

Можете да настроите системата да се изключи след изтичане на предварително зададен времеви интервал, така че да можете да заспите, слушайки музика.

- **1 Натиснете SYSTEM MENU.**
- **2 Натиснете**  $\uparrow/\downarrow$ **, за да изберете** "SLEEP", **след което натиснете**  $\left(\cdot\right)$  или  $\rightarrow$ .

Избраният елемент се извежда на дисплея на предния панел.

**3 Натиснете** X**/**x**, за да изберете настройка, след което натиснете**  $\left(\cdot\right)$  **.** 

> Минутите на дисплея (оставащото време) се променят на интервали от 10 минути.

**4 Натиснете SYSTEM MENU.**

# **Регулиране на забавянето между картина и звук**

*[A/V SYNC] (Аудио/ видеосинхронизиране)*

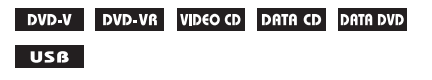

Когато звукът и картината на телевизионния екран се разминават, можете да регулирате забавянето между тях.

- **1 Натиснете DISPLAY.**
- **2 Натиснете** X**/**x**, за да изберете [A/V SYNC] (Аудио-видео синхронизиране), след което натиснете**  $\oplus$ .
- **3 Натиснете** X**/**x**, за да изберете настройка, след което натиснете**  $\left(\overline{\cdot}\right)$  **.** 
	- [OFF] (Изкл.): Изключване.
	- [ON] (Вкл.): Можете да регулирате забавянето между картина и звук.

#### **Забележка**

• В зависимост от входния поток функцията [A/V SYNC] (Аудио/видеосинхронизиране) може да не е ефективна.

# **Промяна на входното ниво на звука от свързани компоненти**

Изкривяването на звука от свързания компонент може да бъде намалено чрез намаляване на входното ниво.

- **1 Натиснете TV.**
- **2 Натиснете SYSTEM MENU.**
- **3 Натиснете** X**/**x**, за да изберете "ATTENUATE", след което натиснете или →.**
- **4 Натиснете** X**/**x**, за да изберете настройка, след което натиснете**  $\oplus$  **.**

• "ATT ON": Можете да намалите входното ниво.

- "АТТ ОFF": Нормално входно ниво.
- **5 Натиснете SYSTEM MENU.**

# **Промяна на яркостта на дисплея на предния панел**

- **1 Натиснете SYSTEM MENU.**
- **2 Натиснете** X**/**x**, за да изберете "DIMMER", след което натиснете или** c**.**

Избраният елемент се извежда на дисплея на предния панел.

- **3 Натиснете** X**/**x**, за да изберете яркостта на дисплея на предния панел, след което натиснете**  $\left( \oplus \right)$ .
	- "DIMMER OFF": Дисплеят на предния панел става ярък.
	- "DIMMER ON": Дисплеят на предния панел избледнява.
- **4 Натиснете SYSTEM MENU.**

# **Включване/изключване на режима на демонстрация**

Можете да включвате и изключвате демонстрацията, показвана на дисплея на предния панел, докато системата е в режим на готовност.

### **1 Натиснете SYSTEM MENU.**

**2 Натиснете ↑/↓, за да изберете "DEMO", след което натиснете**  $\oplus$  или  $\rightarrow$ .

Избраният елемент се извежда на дисплея на предния панел.

- **3 Натиснете** X**/**x**, за да изберете настройка, след което натиснете**  $\oplus$  **.** 
	- "DEMO OFF": Изключване.
	- "DEMO ON": Включване.

# **4 Натиснете SYSTEM MENU.**

# **Повторно извършване на бърза настройка**

- **1 Натиснете DVD/CD.**
- **2 Натиснете DISPLAY, докато системата е в режим на стоп.**
- **3 Натиснете** X**/**x**, за да изберете [SETUP] (Настройка), след което натиснете**  $\left(\cdot\right)$ .
- **4 Натиснете** X**/**x**, за да изберете [QUICK] (Бърза), след което натиснете**  $\oplus$  **.**

Извършете Quick Setup (Бърза настройка), като изпълните процедурата за "Извършване на бърза настройка" [\(стр. 29\)](#page-28-0).

# **Настройване на системата за автоматично преминаване в режим на готовност**

Системата влиза автоматично в режим на готовност, когато в продължение на 30 минути не работите с нея и тя не възпроизвежда звук. "AUTO STBY" започва да мига на дисплея на предния панел около 2 минути, преди системата да влезе в режим на готовност.

Можете да включвате и изключвате функцията за автоматично преминаване в режим на готовност.

- **1 Натиснете SYSTEM MENU.**
- **2 Натиснете**  $\uparrow/\downarrow$ **, за да изберете** "AUTO **STBY", след което натиснете**  $\oplus$  или  $\rightarrow$ .

Избраният елемент се извежда на дисплея на предния панел.

- **3 Натиснете** X**/**x**, за да изберете настройката, след което натиснете**  $\oplus$  **.** 
	- "О $N$ ": Включване.
	- "ОFF": Изключване.
- **4 Натиснете SYSTEM MENU.**

# **Извършване на допълнителни настройки**

Можете да извършвате различни настройки на параметрите, например на картината и на звука.

Показаните елементи се различават в зависимост от региона.

#### **Забележка**

- Запаметените в диска настройки за възпроизвеждане имат приоритет пред настройките в екрана за настройка и е възможно не всички описани функции да работят.
- **1 Натиснете DVD/CD.**
- **2 Натиснете DISPLAY, докато системата е в режим на стоп.**
- **3 Натиснете** X**/**x**, за да изберете**   $-9-9-$ **[SETUP] (Настройка), след което натиснете**  $\left(\cdot\right)$ .
- **4 Натиснете ↑/↓, за да изберете [CUSTOM] (По избор), след което натиснете**  $\left(\overline{\cdot}\right)$ .
- **5 Натиснете** X**/**x**, за да изберете елемента за настройката, след което натиснете**  $\oplus$ .
	- [LANGUAGE SETUP] (Настройка на езика) [\(стр. 58\)](#page-57-0)
	- [VIDEO SETUP] (Настройка на видеосигнала) [\(стр. 59\)](#page-58-0)
	- [HDMI SETUP] (Настройка на HDMI) [\(стр. 60\)](#page-59-2)
	- [AUDIO SETUP] (Настройка на аудиосигнала) [\(стр. 61\)](#page-60-1)
	- [SYSTEM SETUP] (Настройка на системата) [\(стр. 62\)](#page-61-0)
	- [SPEAKER SETUP] (Настройка на високоговорителите) [\(стр. 63\)](#page-62-0)

Пример: [VIDEO SETUP] (Настройка на видеосигнала)

Избран елемент

| <b>VIDEO SETUP</b>              |             |
|---------------------------------|-------------|
| TV TYPE:                        | 16:9        |
| <b>COLOR SYSTEM (VIDEO CD):</b> | <b>AUTC</b> |
| <b>PAUSE MODE:</b>              | <b>AUTO</b> |
|                                 |             |
|                                 |             |
|                                 |             |
|                                 |             |
|                                 |             |
|                                 |             |
|                                 |             |

Елементи за настройка

### **6 Натиснете** X**/**x**, за да изберете елемент, след което натиснете**  $\oplus$ **.**

Извеждат се опциите за избрания елемент.

Пример: [TV TYPE] (Тип телевизор)

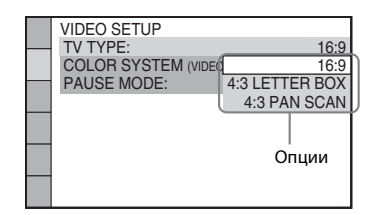

#### **7 Натиснете** X**/**x**, за да изберете настройка, след което натиснете**  $\left( \oplus \right)$ **.**

Настройката е избрана и извършена. Пример: [4:3 LETTER BOX] (Пощенска кутия 4:3)

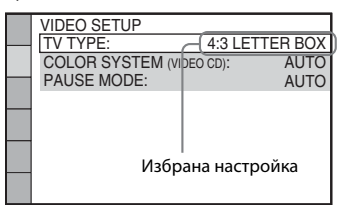

# **За нулиране на всички настройки в [SETUP] (Настройка)**

За да нулирате всички настройки в [SETUP] (Настройка), вижте [RESET] (Нулиране) [\(стр. 63\)](#page-62-1)

# <span id="page-57-0"></span>**Настройка на езика на екрана или на аудиозаписа**

#### *[LANGUAGE SETUP] (Настройка*  I۸ *на езика)*

Позволява Ви да задавате различни езици за извежданите на екрана съобщения или за аудиозаписа.

#### x **[OSD] (Извеждани на екрана съобщения)** Можете да превключвате показвания език

на телевизионния екран.

### ■ [MENU] (Меню) **| DVD-V**

Можете да превключвате езика за менюто на диска.

#### x **[AUDIO] (Аудиосигнал)**

Можете да превключвате езика на аудиозаписа.

Когато изберете [ORIGINAL] (Оригинал), се избира езика, който има приоритет на диска.

### ■ [SUBTITLE] (Субтитри) **DVD-V**

Можете да превключвате езика на субтитрите, записани на DVD VIDEO диск. Когато изберете [AUDIO FOLLOW] (Следване на аудиосигнала), езикът на субтитрите се променя в зависимост от езика, който сте избрали за аудиозаписа.

#### **Забележка**

• Когато изберете в [MENU] (Меню), [AUDIO] (Аудиосигнал) или [SUBTITLE] (Субтитри) език, който не е записан на DVD VIDEO диска, ще бъде избран автоматично един от записаните езици (в зависимост от диска езикът може да не се избере автоматично).

#### **Съвет**

• Ако изберете [OTHERS  $\rightarrow$ ] (Други) в [MENU] (Меню), [AUDIO] (Аудиосигнал) и [SUBTITLE] (Субтитри), след това изберете и въведете езиков код от ["Списък с кодове на езици" \(стр. 77\)](#page-76-0) чрез бутоните с цифри.

# <span id="page-58-0"></span>**Настройки на дисплея**

#### *[VIDEO SETUP] (Настройка на видеосигнала)*

Изберете настройки в зависимост от телевизора.

#### <span id="page-58-1"></span>**■ [TV TYPE] (Тип телевизор)**

Можете да изберете съотношението на картината на свързания телевизор.

[16:9]: Изберете тази опция, когато свързвате широкоекранен телевизор или телевизор с широкоекранен режим.

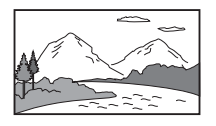

[4:3 LETTER BOX] (Пощенска кутия 4:3): Изберете тази опция, когато свързвате стандартен телевизор 4:3. Системата извежда широка картина с ленти в горната и долната част на телевизионния екран.

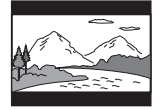

[4:3 PAN SCAN] (Панорамно изрязване): Изберете тази опция, когато свързвате стандартен телевизор 4:3. Системата автоматично извежда широка картина върху целия екран и изрязва частите, които не се вместват.

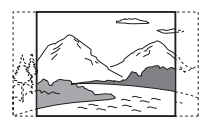

#### $[COLOR$  **SYSTEM (VIDEO CD)] (Цветова система (VIDEO CD диск)) (само при модели за Азия, Средния Изток и Европа)**

Когато възпроизвеждате VIDEO CD диск, можете да избирате цветовата система.

[AUTO] (Автоматично): Системата извежда видеосигнал от диска, PAL или NTSC. Ако телевизорът използва двойна система (DUAL), изберете [AUTO] (Автоматично). [PAL]: Системата променя видеосигнала от NTSC диск и го извежда в система PAL. [NTSC]: Системата променя видеосигнала от PAL диск и го извежда в система NTSC.

#### **Забележка**

- Не можете да смените цветовата система на самия диск.
- Можете обаче да смените цветовата система на тази система в зависимост от свързания телевизор [\(стр. 26\)](#page-25-0).

#### $\blacksquare$  **<b>[BLACK LEVEL]** (Ниво на черното)

#### **(Само за модели за Латинска Америка)**

Можете да избирате нивото на черното (ниво на настройка) за видео сигналите, които се извеждат през конекторите, различни от HDMI OUT.

[ON] (Вкл.): Стандартното ниво. [OFF] (Изкл.): Можете да намалите стандартното ниво на черното. Използвайте, когато картината стане твърде бяла.

#### **■ [PAUSE MODE] (Режим на пауза)** DVD-V

#### **(само за DVD VIDEO/DVD-R/DVD-RW дискове)**

Можете да изберете изображението в режим на пауза.

[AUTO] (Автоматично): Изображението, включително обекти, които се движат динамично, се извежда без трептене. Тази настройка е за обичайна употреба. [FRAME] (Кадър): Изображението, включително обекти, които не се движат динамично, се извежда с висока резолюция.

# <span id="page-59-2"></span><span id="page-59-0"></span>**Настройки за HDMI**

 *[HDMI SETUP] (Настройка на HDMI)*

#### **■ [HDMI RESOLUTION] (Разделителна способност на HDMI)**

Можете да избирате типа видеосигнали, които се извеждат през конектора HDMI OUT.

#### [AUTO (1920 ×1080p)] (Автоматично (1920 ×

1080p)): Системата извежда оптималния видеосигнал за свързания телевизор. [1920 × 1080i]: Системата извежда видеосигнали  $1920 \times 1080$ і\*. [1280 × 720p]: Системата извежда видеосигнали  $1280 \times 720p^*$ . [720 × 480p]\*\*: Системата извежда видеосигнали 720  $\times$  480p<sup>\*</sup>.

- \* i: презредово, p: прогресивно
- \*\* В зависимост от региона може да се изведе  $[720 \times 480/576p]$ .

#### <span id="page-59-5"></span>**■ [CONTROL FOR HDMI] (Управление на HDMI)**

Тази функция е достъпна, когато свържете системата и телевизор, съвместим с функцията "Control for HDMI" (Управление на HDMI), чрез HDMI кабел.

[ON] (Вкл.): Включване. Можете да работите с компонентите, свързани чрез HDMI кабел. [OFF] (Изкл.): Изключване.

#### <span id="page-59-1"></span>x **[VOLUME LIMIT] (Ограничение за силата на звука)**

Когато функцията за контрол на звука, възпроизвеждан от системата, [\(стр. 51\)](#page-50-4) е активирана, възможно е да се изведе силен звук в зависимост от силата на звука на системата. Можете да предотвратите това, като ограничите максималното ниво на звука, при активиране на функцията за контрол на звука.

#### [OFF] (Изкл.): Изключване.

[LEVEL3] (Ниво 3): Максималната сила на звука е настроена на 10. [LEVEL2] (Ниво 2): Максималната сила на звука е настроена на 15. [LEVEL1] (Ниво 1): Максималната сила на звука е настроена на 20.

#### **Забележка**

• Тази функция е достъпна само когато [CONTROL FOR HDMI] (Управление на HDMI) е с настройка [ON] (Вкл.).

#### <span id="page-59-3"></span>x **[YCBCR/RGB (HDMI)]**

Можете да изберете типа на HDMI сигнала, който се извежда през конектора HDMI OUT.

[YCBCR]: Системата извежда YCBCR сигнали. [RGB]: Системата извежда RGB сигнали.

#### <span id="page-59-4"></span>**■ [AUDIO (HDMI)] (Аудио (HDMI))**

Можете да изберете състоянието на извеждане на аудиосигнала от конектора HDMI OUT.

[OFF] (Изкл.): Системата не извежда звук от конектора HDMI OUT. [ON] (Вкл.): Системата извежда аудиосигнали, като преобразува Dolby Digital, DTS или 96 kHz/24-битови PCM сигнали в 48 kHz/16-битови PCM сигнали.

#### **Забележка**

• Когато зададете за функцията настройка, различна от "DVD/CD" или "USB", системата не извежда звук от конектора HDMI OUT дори когато зададете за [AUDIO (HDMI)] (Аудиосигнал (HDMI)) настройка [ON] (Вкл.).

#### x **[JPEG RESOLUTION] (Разделителна способност на JPEG файлове)**

Можете да изберете разделителната способност на графичните JPEG файлове, извеждани от конектора HDMI OUT.

[SD ] (Стандартна): Системата извежда стандартна разделителна способност с черна рамка.

[HD □ ] (Висока детайлност): Системата извежда HD разделителна способност с черна рамка.

[HD] (Висока детайлност): Системата извежда HD разделителна способност без черна рамка.

 $[(1920 \times 1080i)$  HD  $]$ : Системата извежда HD разделителна способност в пълен размер с черна рамка.

[(1920 × 1080i) HD]: Системата извежда HD разделителна способност в пълен размер без черна рамка.

#### **Забележка**

- Функцията [JPEG RESOLUTION] (Разделителна способност на JPEG файлове) е ефективна само когато зададете [TV TYPE] (Тип телевизор) във [VIDEO SETUP] (Настройка на видеосигнала) на [16:9], а [HDMI RESOLUTION] (Разделителна способност на HDMI) в [HDMI SETUP] (Настройка на HDMI) зададете стойност, различна от [720 × 480p] или [720 × 480/576p].
- Можете да изберете  $[(1920 \times 1080i)$  HD  $\Box]$ или [(1920 × 1080i) HD] само когато зададете [HDMI RESOLUTION] (Разделителна способност за HDMI) в [HDMI SETUP] (Настройка на HDMI) на [1920 × 1080i].
- HDMI сигналът спира за момент, когато:
	- системата зарежда или спира зареждането на DATA CD диск или DATA DVD диск;
	- свързвате или отстранявате USB устройство.

# <span id="page-60-1"></span><span id="page-60-0"></span>**Настройки на звука**

# *[AUDIO SETUP] (Настройка на аудиосигнала)*

### **■ [SPEAKER FORMATION] (Разположение на високоговорителите)**

В зависимост от формата на помещението може да не е възможно да монтирате някои високоговорители. За по-добър съраунд звук Sony препоръчва първо да определите позицията на високоговорителите.

[STANDARD] (Стандартно): Изберете, когато монтирате нормално всички високоговорители. [NO CENTER] (Без централен): Изберете, когато монтирате само предните и съраунд високоговорители. [NO SURROUND] (Без съраунд): Изберете, когато монтирате само централния и предните високоговорители. [FRONT ONLY] (Само предни): Изберете, когато монтирате само предните високоговорители. [ALL FRONT] (Всички предни): Изберете, когато монтирате всички високоговорители пред позицията на слушане. [ALL FRONT - NO CENTER] (Всички предни, без централен): Изберете, когато монтирате предните и съраунд високоговорители пред

позицията на слушане.

### x **[AUDIO DRC] (Управление на динамичния диапазон на аудиосигнала)**

Можете да компресирате динамичния диапазон на аудиозаписа. Опцията [AUDIO DRC] (Управление на динамичния диапазон на аудиосигнала) е полезна при гледане на филми със слаба сила на звука късно вечер.

[OFF] (Изкл.): Без компресиране на динамичния диапазон.

[STANDARD] (Стандартно): Системата възпроизвежда аудиозаписа с динамичния диапазон, зададен от тон-режисьора. [MAX] (Максимално): Системата компресира напълно динамичния диапазон.

#### **Забележка**

• [AUDIO DRC] (Управление на динамичния диапазон на аудиосигнала) работи само за Dolby Digital.

### **■ [TRACK SELECTION] (Избор на запис)** DVD-V

Можете да дадете приоритет на аудиозаписа, съдържащ най-голям брой канали, когато са записани няколко аудиоформата (PCM, DTS, Dolby Digital или MPEG аудиоформат).

### [OFF] (Изкл.): Изключване.

[AUTO] (Автоматично): Системата избира автоматично аудиозаписа в съответствие с приоритета му.

#### **Забележка**

• Когато зададете опция [AUTO] (Автоматично) за елемента, езикът може да се смени. Настройката [TRACK SELECTION] (Избор на запис) има по-висок приоритет от настройките [AUDIO] (Автоматично)в [LANGUAGE SETUP] (Настройка на езика) [\(стр. 58\).](#page-57-0) (В зависимост от диска тази функция може да не работи.)

# <span id="page-61-0"></span>**Други настройки**

 *[SYSTEM SETUP] (Настройка на системата)*

#### x **[SCREEN SAVER] (Скрийнсейвър)**

Можете да намалите риска от повреда на дисплея (поява на сенки). Натиснете който е да е бутон (например >), за да откажете използването на скрийнсейвъра.

[ON] (Вкл.): Изображението на

скрийнсейвъра се показва, ако не работите със системата в продължение на около 15 минути. [OFF] (Изкл.): Изключване.

#### x **[BACKGROUND] (Фон)**

Можете да избирате цвета на фона или изображението на телевизионния екран.

#### [JACKET PICTURE]

(Изображение-обложка): Изображениетообложка (неподвижно изображение) се извежда, но само ако вече е записано на диска (CD-EXTRA и т.н.). Ако това не е така, се извежда предварително зададено изображение, запаметено в системата. [GRAPHICS] (Графика): Извежда се предварително зададено изображение, запаметено в системата. [BLUE] (Синьо): Фонът е син. [BLACK] (Черно): Фонът е черен.

#### **■ [PARENTAL CONTROL] (Родителски контрол)**

Функцията [PARENTAL CONTROL] (Родителски контрол) Ви дава възможност да ограничите възпроизвеждането на DVD дискове с оценки. Сцени могат да се блокират или заместват с други сцени.

- **1 Въведете (отново) 4-цифрената парола чрез бутоните с цифри, след което натиснете**  $\left(\cdot\right)$ .
- **2 Натиснете** X**/**x**, за да изберете [STANDARD] (Стандартен), след което натиснете**  $\textcircled{\scriptsize{+}}$ .
- **3 Натиснете** X**/**x**, за да изберете географска зона като ниво на ограничение на възпроизвеждането, след което натиснете**  $\oplus$ **.**

Когато изберете [OTHERS  $\rightarrow$ ] (Други), след това изберете и въведете стандартен код от "Списък с кодове на региони за [родителски контрол" \(стр. 77\)](#page-76-1) чрез бутоните с цифри.

- **4 Натиснете** X**/**x**, за да изберете [LEVEL] (Ниво), след което натиснете**  $\left(\cdot\right)$ .
- **5 Натиснете** X**/**x**, за да изберете желаното ниво, след което натиснете**  $\left(\cdot\right)$ .

Колкото по-ниска е стойността, толкова по-строго е ограничението.

#### **За изключване на функцията [PARENTAL CONTROL] (Родителски контрол)**

Задайте за [LEVEL] (Ниво) стойност [OFF] (Изкл.) при стъпка 5.

#### **За възпроизвеждане на диск, за който е зададена функцията [PARENTAL CONTROL] (Родителски контрол)**

Когато заредите диска и натиснете $\blacktriangleright$ , се извежда екранът за въвеждане на парола. Въведете 4-цифрената парола чрез бутоните с цифри, след което натиснете  $\oplus$  .

#### **Съвет**

• Ако сте я забравили, въведете "199703" чрез бутоните с цифри, след което натиснете  $\oplus$ . Ще бъдете помолени да въведете нова 4-цифрена парола. След като го направите, сменете диска в устройството и натиснете  $\blacktriangleright$ . При извеждане на екрана за въвеждане на парола въведете новата парола.

#### **Смяна на паролата**

- **1 Въведете 4-цифрената парола чрез бутоните с цифри, след което натиснете**  $\left(\cdot\right)$ .
- **2 Натиснете** X**/**x**, за да изберете [CHANGE PASSWORD** → ] (Смяна на паролата), **след което натиснете**  $\oplus$ **.**

### **3 Въведете нова 4-цифрена парола чрез бутоните с цифри, след което натиснете**  $\left(\cdot\right)$ .

Ако направите грешка при въвеждането на паролата, натиснете  $\leftarrow$ , преди да натиснете  $(+)$ , и след това въведете правилното число.

**4 За да потвърдите паролата, въведете я повторно чрез бутоните с цифри, след което натиснете**  $\left(\cdot\right)$ .

### x **[MULTI-DISC RESUME] (Възобновяване на няколко диска)**

Системата запаметява точката, в която сте спрели диска при последното му възпроизвеждане, и възобновява възпроизвеждането от нея при следващото зареждане на същия диск.

[ON] (Вкл.): Системата запаметява точки за възобновяване за до 10 диска. [OFF] (Изкл.): Системата не съхранява точките за възобновяване в паметта. Възпроизвеждането започва отново от точката за възобновяване единствено за текущия диск в системата.

#### **Забележка**

• Когато паметта за запазване на точки за възобновяване се напълни, точката за първия диск се изтрива.

#### <span id="page-62-1"></span>x **[RESET] (Нулиране)**

Можете да върнете настройките в [SETUP] (Настройки) освен [PARENTAL CONTROL] (Родителски контрол) до стойностите им по подразбиране.

#### **Натиснете** C**/**c **, за да изберете [YES] (Да), след което натиснете**  $\oplus$ .

Можете също така да прекратите процедурата и да се върнете в Control Menu (Меню за управление), като изберете тук [NO] (Не).

Не натискайте  $\mathsf{I}/\mathsf{U}$ , докато нулирате системата, защото извършването на настройката изисква няколко секунди.

#### **Забележка**

• Настройките [MEDIA] (Мултимедия), [INTERVAL] (Интервал), [EFFECT] (Ефект) и [MULTI/2CH] (Многоканално/Двуканално) също се връщат към стойностите си по подразбиране.

# <span id="page-62-2"></span><span id="page-62-0"></span>**Настройки на високоговорителите**

# *[SPEAKER SETUP] (Настройка на високоговорителите)*

Можете да регулирате ръчно настройките на високоговорителите, без да извършвате Quick Setup (Бърза настройка). Изберете високоговорителите, които ще използвате, задайте разстоянието им от позицията за слушане и след това регулирайте нивото на звука за всеки от тях. Можете да направите това чрез функцията [TEST TONE] (Тестов тон).

#### **■ [CONNECTION] (Свързване)**

# **[FRONT] (Преден)**

[YES] (Да)

#### **[CENTER] (Централен)**

[YES] (Да): Обикновено избирайте тази опция. [NONE] (Няма): Изберете, ако не използвате централен високоговорител.

#### **[SURROUND] (Съраунд)**

[YES] (Да): Обикновено избирайте тази опция.

[NONE] (Няма): Изберете, ако не използвате съраунд високоговорители.

#### **[SUBWOOFER] (Субуфер)**

[YES] (Да)

#### **Забележка**

• Когато смените настройката за [CONNECTION] (Свързване), настройката [STANDARD] (Стандартно) за [SPEAKER FORMATION] (Разположение на високоговорителите) остава същата, но останалите настройки на [SPEAKER FORMATION] (Разположение на високоговорителите) се връщат към [STANDARD] (Стандартно).

#### x **[DISTANCE] (Разстояние)**

Задайте разстоянието на всички високоговорители от позицията на слушане. За да постигнете най-добрия възможен съраунд звук, поставете всички високоговорители на едно и също разстояние от позицията на слушане.

Разстоянието може да е между 1,0 и 7,0 метра за предните високоговорители и от 0,0 до 7,0 метра за централния и за съраунд високоговорителите.

Ако няма възможност да поставите централния високоговорител на същото разстояние, можете да го приближите на разстояние до 1,6 метра от позицията на слушане. Ако няма възможност да поставите съраунд високоговорителите на същото разстояние, можете да ги приближите на разстояние до 5,0 метра от позицията на слушане.

[FRONT] (Преден) 3,0 м: Задайте разстоянието на предния високоговорител. [CENTER] (Централен) 3,0 м: Задайте разстоянието на централния

високоговорител (приближете на разстояние до 1,6 метра от предните високоговорители). [SURROUND] (Съраунд) 3,0 м:

Задайте разстоянието на съраунд високоговорителите (приближете ги на разстояние до 5,0 метра от предните високоговорители).

### **■ [LEVEL (FRONT)] (Ниво (Предни))**

Можете да регулирате нивото на звука на всички високоговорители - предни, централен и субуфер. Можете да задавате параметрите от –6,0 dB до 0 dB за [L/R] (Л/Д) и от –6,0 dB до +6,0 dB за [CENTER] (Централен) и [SUBWOOFER] (Субуфер). За по-лесна настройка не забравяйте да поставите [TEST TONE] (Тестов тон) в положение [ON] (Вкл.).

[L/R] (Л/Д) 0,0 dB: Задайте нивото на предния високоговорител.

[CENTER] (Централен) 0,0 dB: Задайте нивото на централния високоговорител. [SUBWOOFER] (Субуфер) +2,0 dB: Задайте нивото на субуфера.

#### **■ [LEVEL (SURROUND)] (Ниво (Съраунд))**

Можете да регулирате нивото на звука на съраунд високоговорителите. Можете да зададете за параметъра стойности от –6,0 dB до +6,0 dB. За по-лесна настройка поставете [TEST TONE] (Тестов тон) в положение [ON] (Вкл.).

[L/R] (Л/Д) 0,0 dB: Задайте нивото на съраунд високоговорителя.

#### **■ [TEST TONE] (Тестов тон)**

Можете да регулирате нивото на звука на високоговорителите чрез функцията [TEST TONE] (Тестов тон).

[OFF] (Изкл.): Тестовият тон не се издава от високоговорителите. [ON] (Вкл.): Тестовият тон се излъчва последователно от всички високоговорители, докато настройвате нивото.

Настройте нивото на звука, както следва.

- **1 Поставете [TEST TONE] (Тестов тон) в положение [ON] (Вкл.).**
- **2 Натиснете неколкократно ←/↑/↓/→, за да изберете желания високоговорител**  и нивото, след което натиснете  $\oplus$  .
- **3 Повторете стъпка 2.**
- **4 След като настроите нивото на високоговорителите, натиснете**   $\div$ / $\div$ / $\div$ / $\div$ , за да поставите [TEST TONE] **(Тестов тон) в положение [OFF] (Изкл.).**

#### **Допълнителна информация**

# **Предпазни мерки**

#### **Относно източниците на захранване**

• Ако не възнамерявате да използвате устройството за продължителен период от време, изключете го от електрическия контакт. За да го направите, дърпайте щепсела, в никакъв случай кабела.

#### **Относно местоположението**

- Поставете системата на място с полхоляща вентилация, за да предотвратите покачване на вътрешната температура.
- При висока сила на звука за продължителен период от време корпусът се нагорещява на допир. Това не е неизправност. Въпреки това избягвайте да докосвате корпуса. Не поставяйте системата в затворено пространство, където вентилацията е слаба, тъй като това може да предизвика прегряване.
- Не блокирайте вентилационните отвори чрез поставяне на предмети върху системата. Тя е оборудвана с усилвател с висока мощност. Ако вентилационните отвори са запушени, това може да причини прегряване и неизправност на системата.
- Не поставяйте системата върху меки повърхности (например килими, одеала и т.н.) или близо до тъкани (пердета, завеси), които може да запушат вентилационните отвори.
- Не монтирайте системата близо до източници на топлина, като радиатори или въздухопроводи с горещ въздух, или на място, изложено на директна слънчева светлина, твърде много прах, механични вибрации или удари.
- Не монтирайте системата в наклонено положение. Тя е проектирана да работи само в хоризонтално положение.
- Пазете системата и дисковете далеч от компоненти със силни магнити, като микровълнови печки или големи тонколони.
- Не поставяйте тежки предмети върху системата.

#### **Относно функционирането**

• Ако системата е внесена директно от студено на топло място или е поставена в много влажно помещение, възможно е върху лещите във вътрешността на устройството да се кондензира влага. Ако това се случи, възможно е системата да не функционира правилно. В такъв случай извадете диска и оставете системата включена за около половин час, докато влагата се изпари.

• Ако нещо падне в корпуса, изключете устройството от електрическата мрежа и го предайте за проверка на квалифициран персонал, преди да го използвате отново.

#### **Относно регулирането на силата на звука**

• Не увеличавайте силата на звука, докато слушате участък с много ниско ниво на входния сигнал или без аудиосигнал. В противен случай високоговорителите може да се повредят, ако внезапно се възпроизведе участък с пик на сигнала.

#### **Относно почистването**

• Почиствайте корпуса, панела и бутоните за управление с мека кърпа, леко навлажнена с разтвор на мек перилен препарат. Не използвайте никакви видове абразивни подложки, почистващи прахове или разтворители, като спирт или бензин. Ако имате въпроси или проблеми, свързани със системата, консултирайте се с най-близкия търговец на Sony.

#### **Относно почистващи дискове, препарати за почистване на дискове/лещи**

**• Не използвайте почистващи дискове или препарати за почистване на дискове/лещи (включително течни или от типа спрей). Това може да причини неизправност в устройството.**

#### **Относно цветовете на телевизора**

• Ако високоговорителите причиняват неравномерност на цветовете на телевизионния екран, изключете телевизора и го включете отново след 15 до 30 минути. Ако проблемът продължи, поставете високоговорителите по-далеч от телевизора.

#### **ВАЖНА ЗАБЕЛЕЖКА**

Внимание: Тази система е в състояние да задържа безкрайно дълго неподвижен видеообраз или изображение на извежданите на екрана съобщения на телевизионния екран. Ако оставите това да продължи за дълъг период от време, рискувате да повредите трайно екрана. Особено чувствителни са прожекционните телевизори.

#### **Относно преместването на системата**

• Преди да преместите системата, се уверете, че в нея няма поставен диск, и изключете захранващия кабел от електрическия контакт.

# **Забележки за дисковете**

#### **Относно боравенето с дискове**

- За да запазите диска чист, хващайте го само за ръба. Не докосвайте повърхността му.
- Не залепвайте хартия или тиксо върху диска.

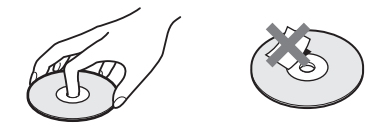

- Не излагайте дисковете на директна слънчева светлина или на източници на топлина, като например въздухопроводи с горещ въздух. Не ги оставяйте в автомобил, паркиран на директна слънчева светлина, тъй като е възможно температурата вътре да се повиши значително.
- След възпроизвеждане прибирайте диска в кутията му.

#### **Относно почистването**

• Преди възпроизвеждане почиствайте диска с кърпа за почистване. Избърсвайте диска от центъра към периферията.

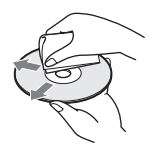

• Не използвайте разтворители, като бензин, разредител, препарати за почистване или антистатичен спрей, предназначен за винилови грамофонни плочи.

Тази система може да възпроизвежда само стандартни дискове с кръгла форма. Използването на други видове дискове (например с форма на карта, сърце или звезда) може да причини неизправност.

Не използвайте дискове, които се продават с прикрепен към тях аксесоар, например етикет или пръстен.

# **Отстраняване на неизправности**

Ако по време на използването на системата възникнат някои от посочените по-долу трудности, използвайте тези указания за отстраняването им, преди да я занесете на ремонт. Ако проблемът продължи, свържете се с най-близкия търговец на Sony.

Имайте предвид, че ако персоналът на сервиза подмени някои части по време на ремонта, може да задържи старите.

#### **Общи сведения**

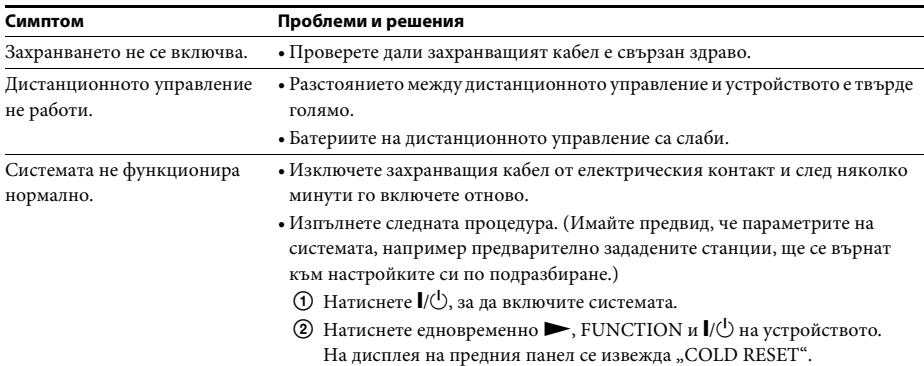

#### **Картина**

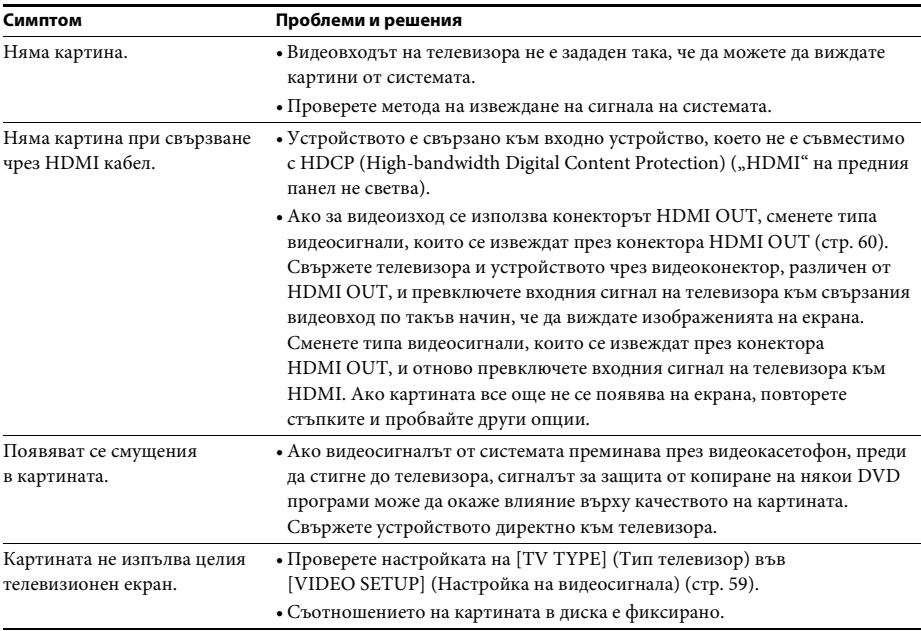

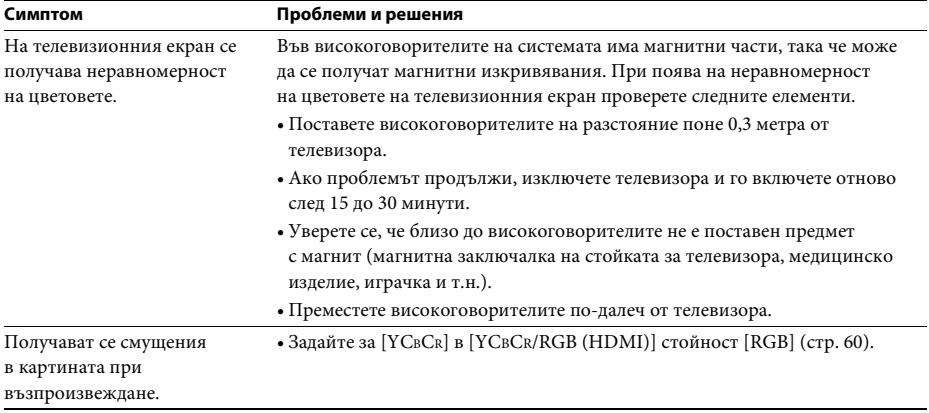

# **Звук**

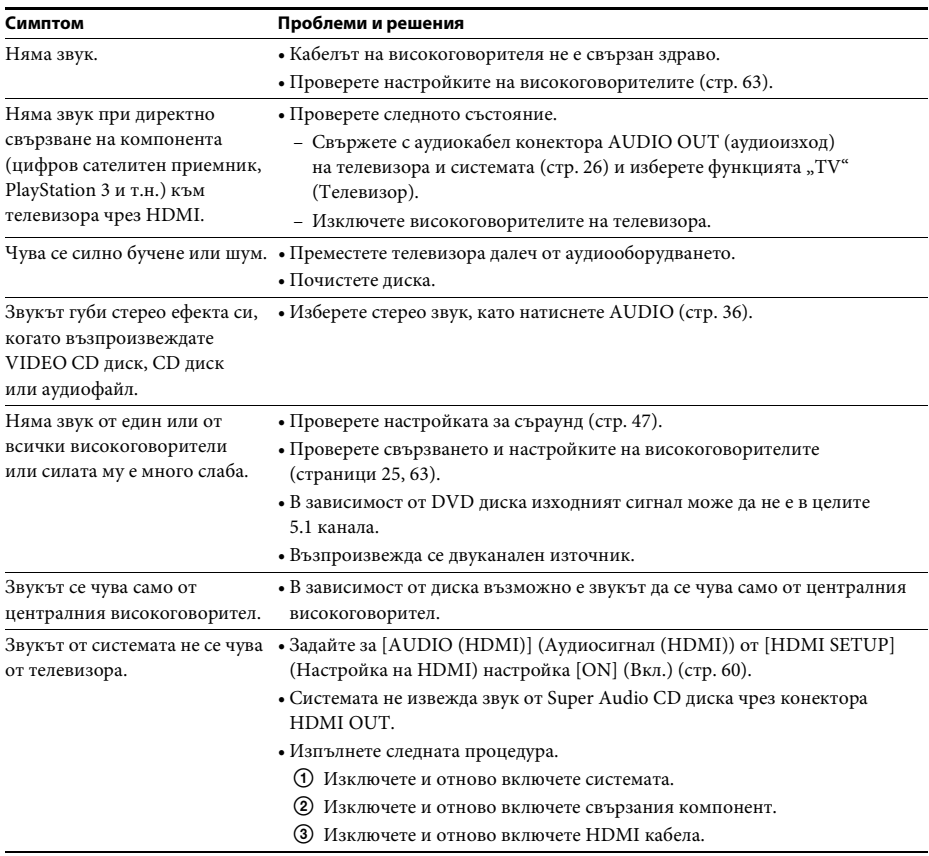

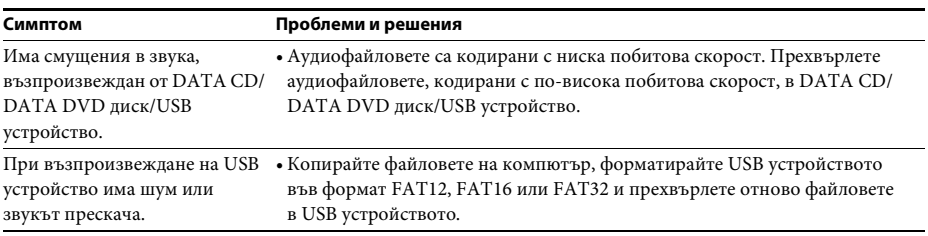

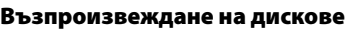

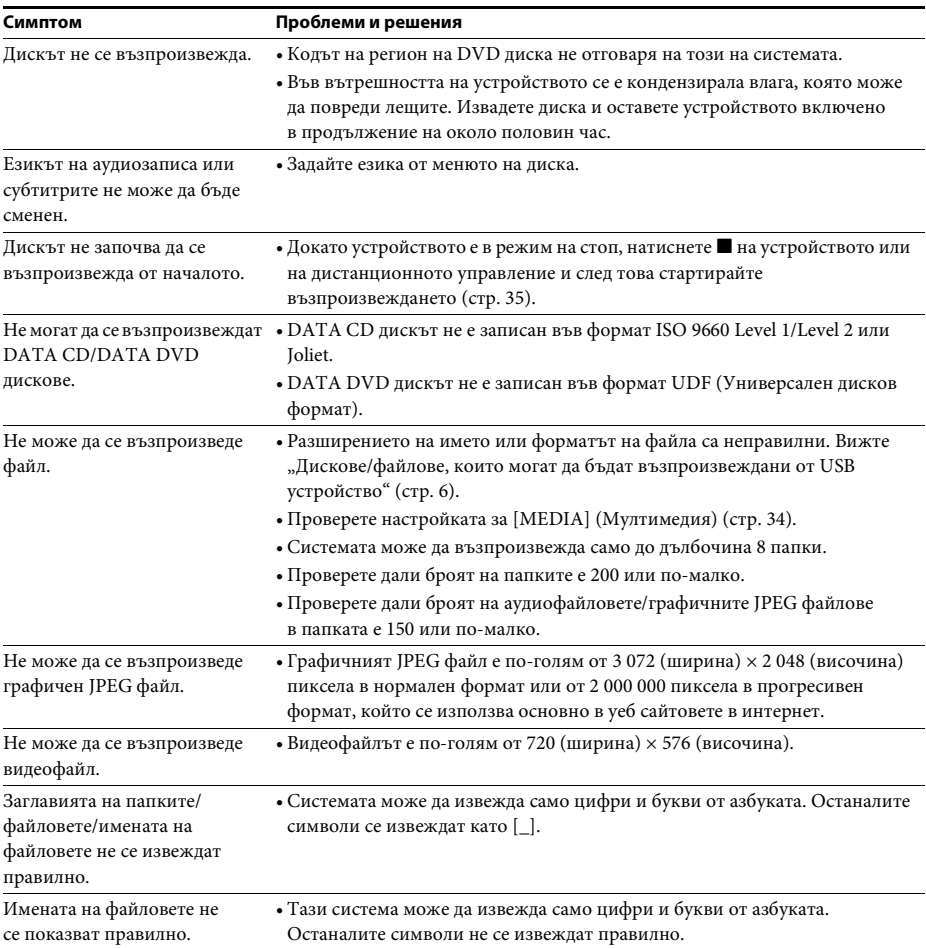

# **Възпроизвеждане от USB**

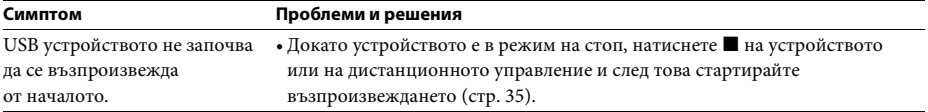

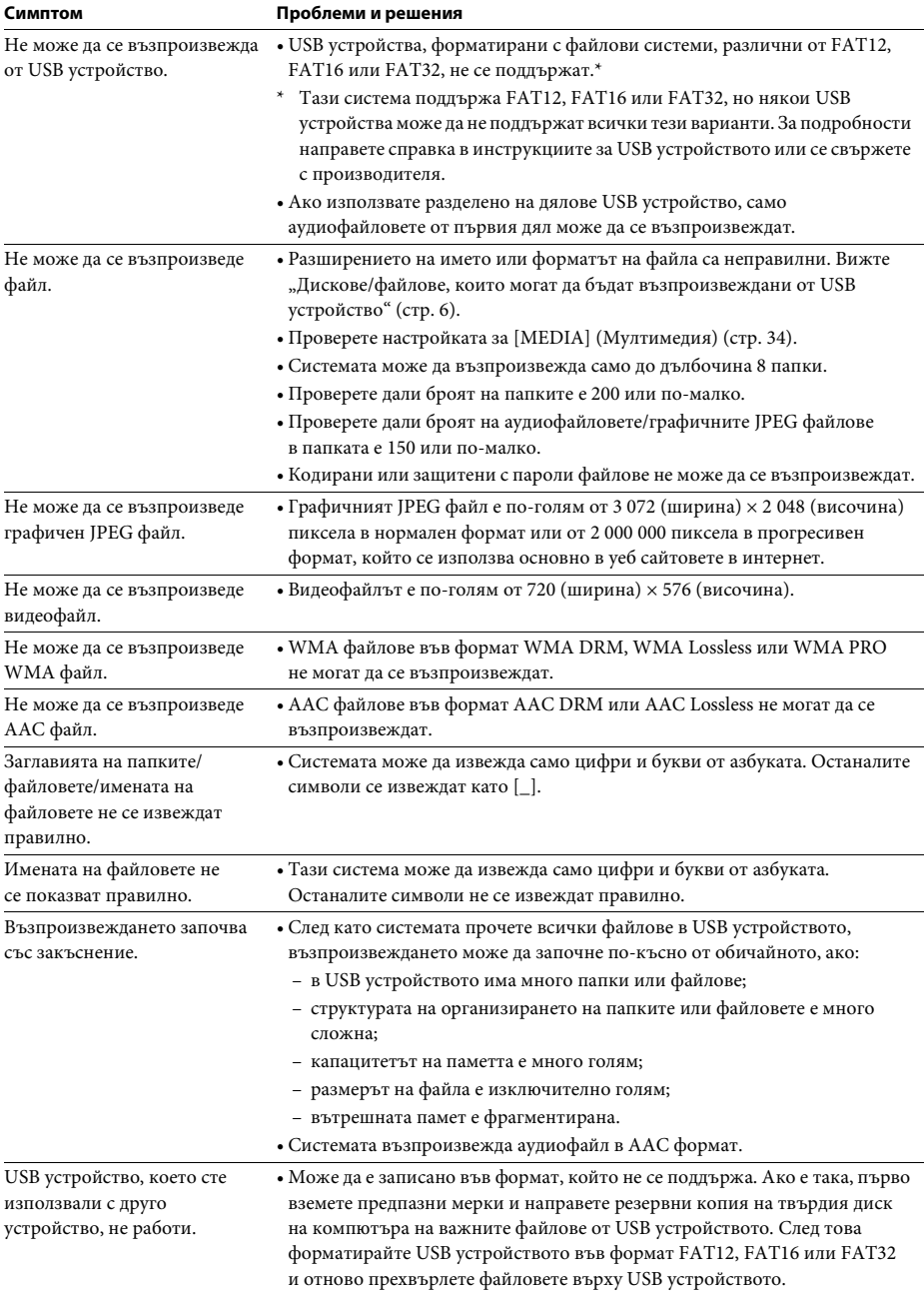

# **Прехвърляне на аудиозапис/аудиофайл**

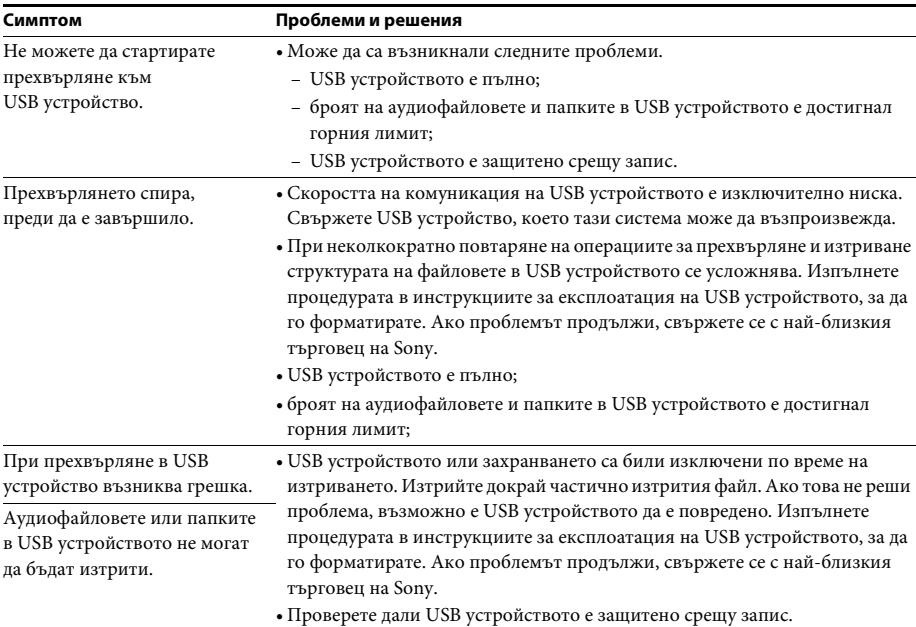

# **Тунер**

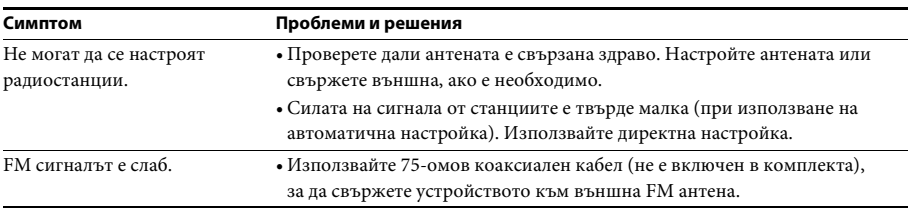

# **Control for HDMI (Управление на HDMI)**

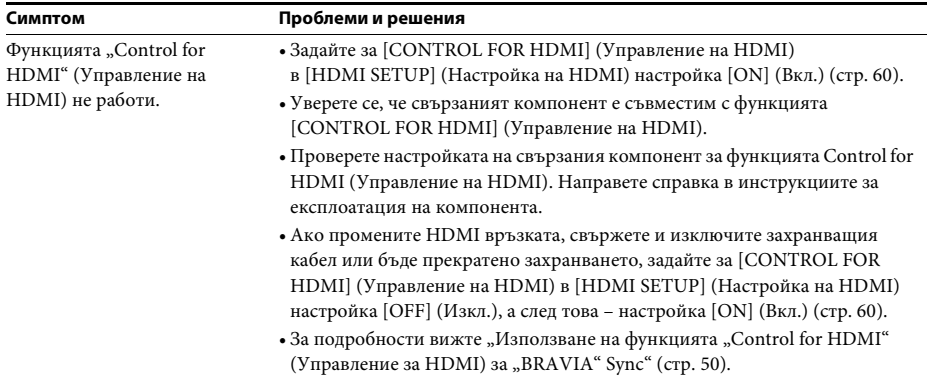

 $\overline{a}$ 

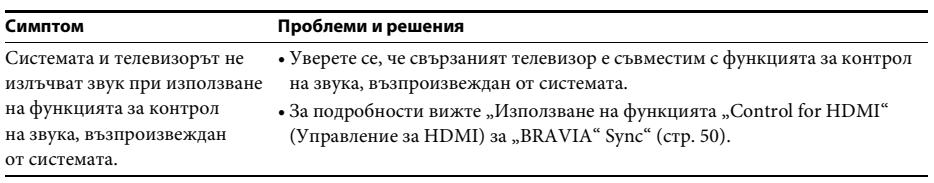

# **Съобщения**

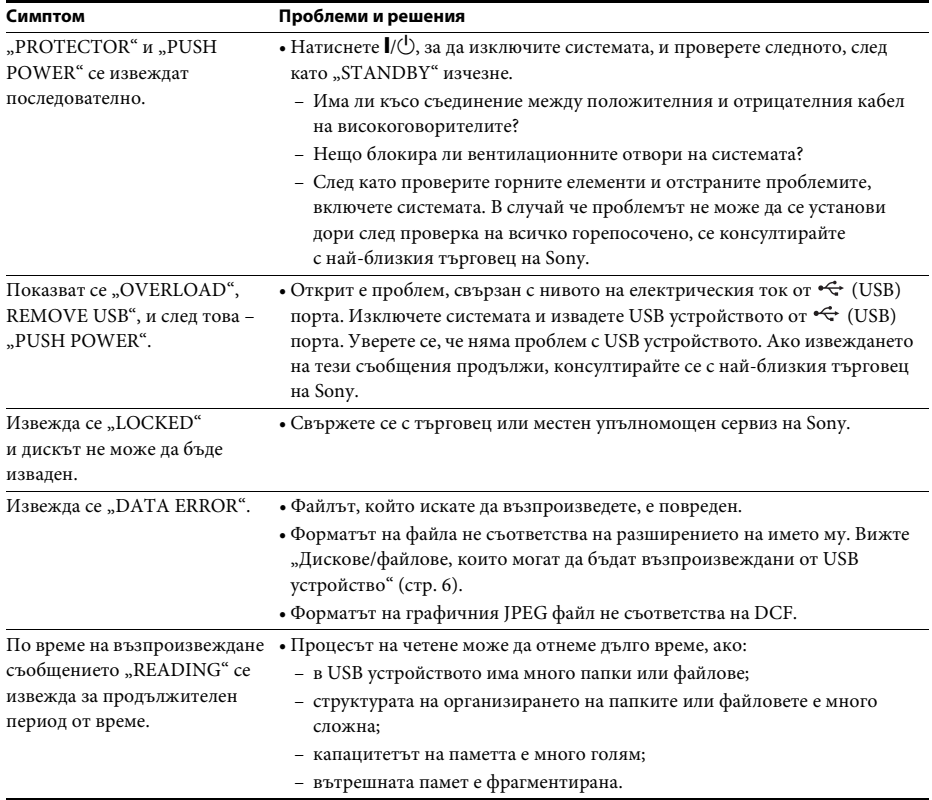
## **Функция за самодиагностика**

### *(Когато на дисплея се извеждат букви/цифри)*

Когато функцията за самодиагностика е активирана, за да предотврати неизправно функциониране на системата, на телевизионния екран или на дисплея на предния панел се извежда сервизен номер от 5 символа (например C 13 50), който представлява комбинация от буква и 4 цифри. В такъв случай направете проверка в следващата таблица.

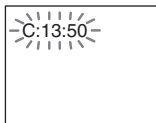

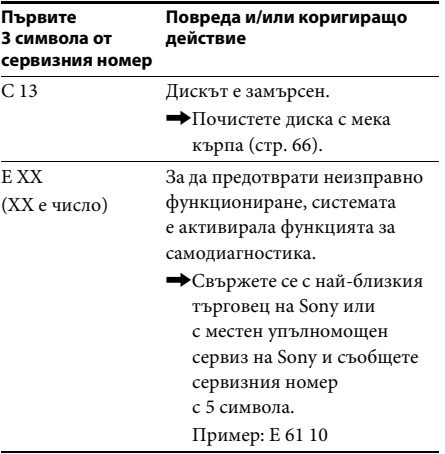

## **Когато на телевизионния екран се извежда номерът на версията**

Когато включите системата, номерът на версията [VER.X.XX] (Версия X.XX) (X е число) може да се изведе на телевизионния екран. Въпреки че това не е неизправност и съобщението е предназначено само за сервиза на Sony, нормалната работа на системата е невъзможна. Изключете системата и след това я включете отново, за да я използвате.

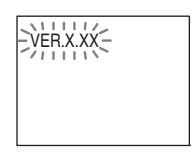

# **Спецификации**

#### **Секция на усилвателя**

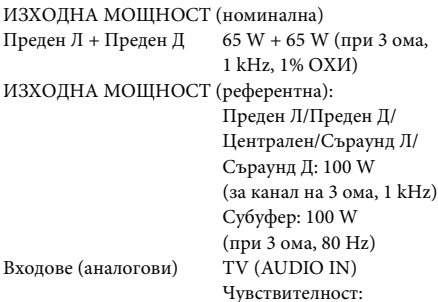

#### **Система за Super Audio CD/DVD дискове**

Свойства на лазерните

диоди Времетраене на излъчването: Постоянно Изходна мощност на лазера: по-малка от 44,6 μW

450/250 mV

\* Тази стойност е измерена на разстояние 200 мм от повърхността на лещата на обектива на блока за оптично четене с бленда 7 мм.

Система на формат на сигнала

Модели за Латинска Америка: NTSC Други модели: NTSC/PAL

#### **USB секция**

 (USB) порт: Максимален ток: 500 mA

#### **Секция на тунера**

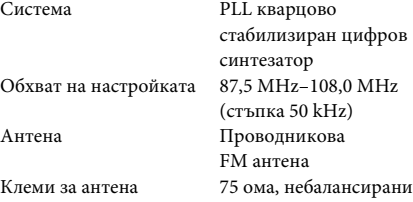

#### **Секция за видеосигналите**

Изходи VIDEO: 1 Vp-p 75 ома HDMI OUT: Тип A (19 извода)

#### **Високоговорители**

**Преден**

#### **DAV-TZ215 (SS-TS102)**

Размери (приблизително) 103 мм × 164 мм × 85 мм (ш/в/д) Тегло (приблизително) 0,5 кг

#### **DAV-TZ715 (SS-TS103)**

Размери

(приблизително) 235 мм × 1 000 / 970 /

940 / 910 мм × 235 мм (само високоговорителя: 103 мм × 545 мм × 77 мм)  $(\text{III}/\text{B}/\pi)$ 

Тегло (приблизително) 2,2 кг

#### **Централен (SS-CT101)**

Размери (приблизително) 265 мм × 94 мм × 70 мм Тегло (приблизително) 0,6 кг

 $(m/R/\pi)$ 

**Съраунд**

#### **DAV-TZ215 (SS-TS102)**

Размери (приблизително) 103 мм × 164 мм × 85 мм (ш/в/д) Тегло (приблизително) 0,5 кг

#### **DAV-TZ715 (SS-TS103)**

Размери

(приблизително) 235 мм × 1 000 / 970 / 940 / 910 мм × 235 мм (само високоговорителя: 103 мм × 545 мм × 77 мм) (ш/в/д) Тегло (приблизително) 2,2 кг

#### **Субуфер**

#### **DAV-TZ215 (SS-WS101)**

Размери

(приблизително) 169 мм × 300 мм × 320 мм  $(m \times B \times I)$ Тегло (приблизително) 5,3 кг

#### **DAV-TZ715 (SS-WS102)**

Размери (приблизително) 225 мм × 395 мм × 315 мм  $(\text{III}/\text{B}/\pi)$ Тегло (приблизително) 6,5 кг

#### **Общи сведения**

Изисквания за захранването Модели за Латинска Америка: 110 V – 240 V променлив

ток, 50/60 Hz

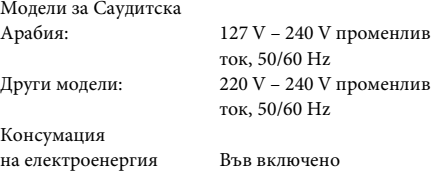

състояние: 105 W В режим на готовност: 0,2 W\*

- \* Валидно, когато системата е в следното състояние:
	- "DEMO" е с настройка "OFF".
	- [CONTROL FOR HDMI] (Управление на HDMI) е с настройка [OFF] (Изкл.).

Размери

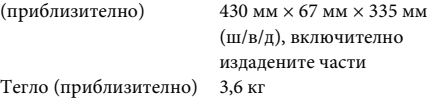

#### **Поддържани формати на файлове**

#### **MP3 (MPEG 1 Audio Layer-3)**

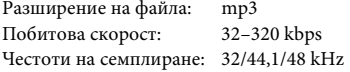

#### **WMA (само за USB устройство)**

Разширение на файла: wma Побитова скорост: 48–192 kbps Честоти на семплиране: 44,1 kHz

#### **ААС (само за USB устройство)**

Разширение на файла: m4a Побитова скорост: 48–320 kbps Честоти на семплиране: 44,1 kHz

#### **Xvid**

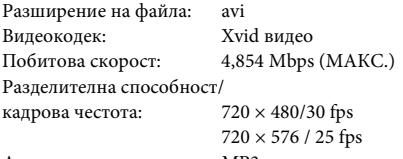

Аудиокодек: MP3

#### **MPEG4**

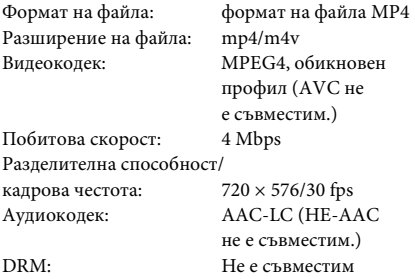

Дизайнът и спецификациите подлежат на промяна без предупреждение.

- Консумация на електроенергия в режим на готовност 0,2 W.
- В печатните платки не са използвани халогенирани защити от огън.
- Над 85% от енергийната ефективност на блока на усилвателя се постига с пълния цифров усилвател S-Master.

## **Приоритет на възпроизвеждането на типовете файлове**

В следващата таблица е описан приоритетът на възпроизвеждане на типовете файлове в зависимост от настройката на [MEDIA] (Мултимедия).

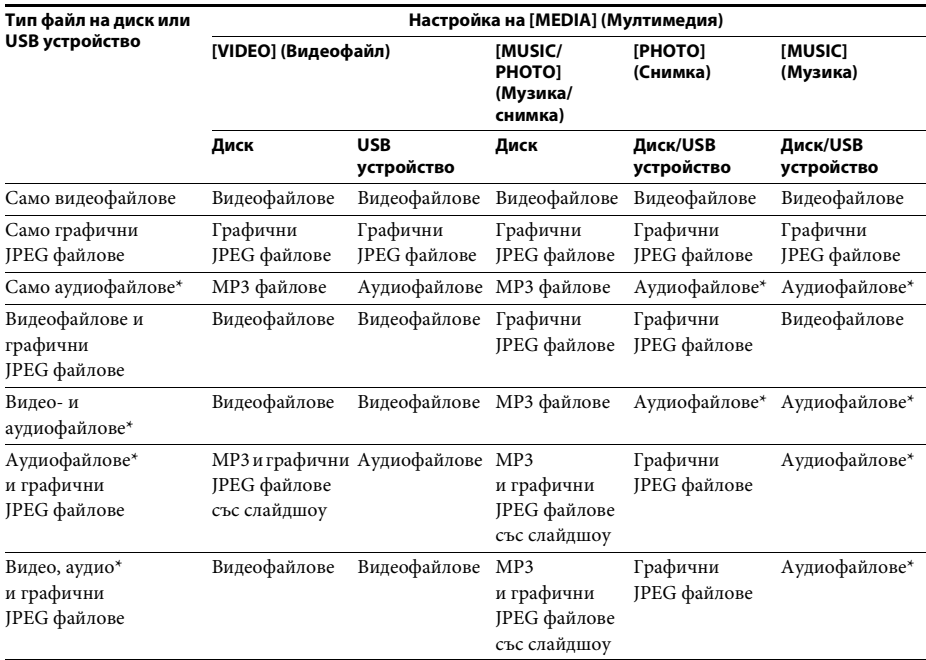

\* Когато използвате диск, можете да възпроизвеждате само MP3 файлове.

## <span id="page-76-0"></span>**Списък с кодове на езици**

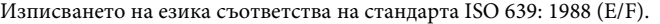

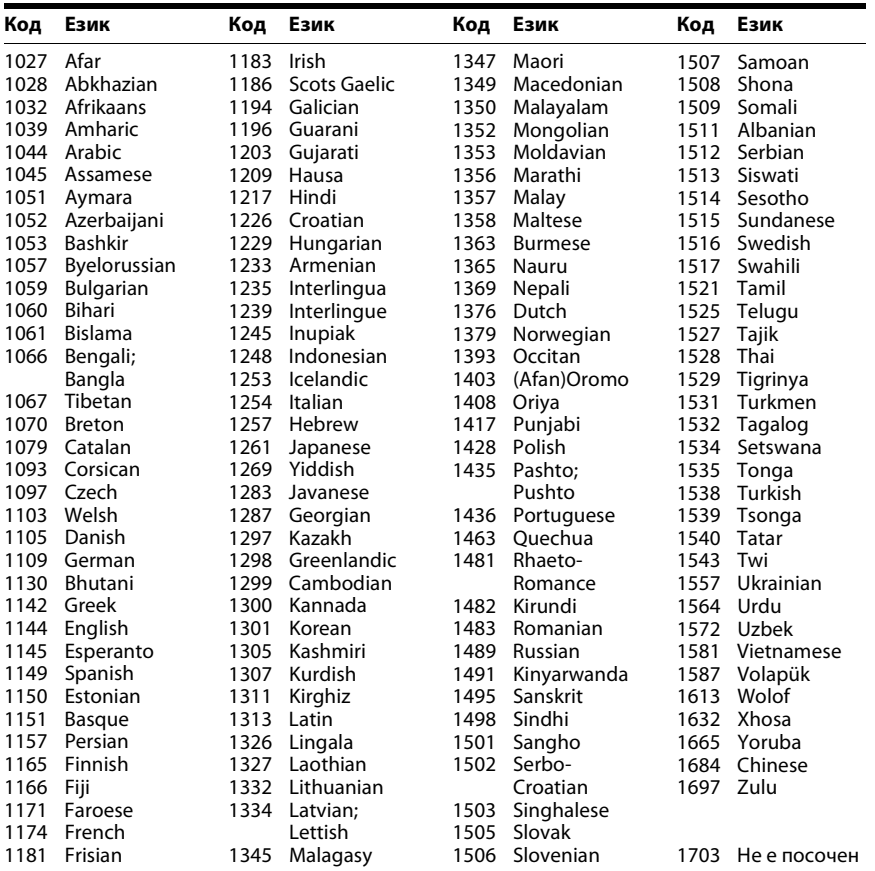

# Допълнителна информация **Допълнителна информация**

# **Списък с кодове на региони за родителски контрол**

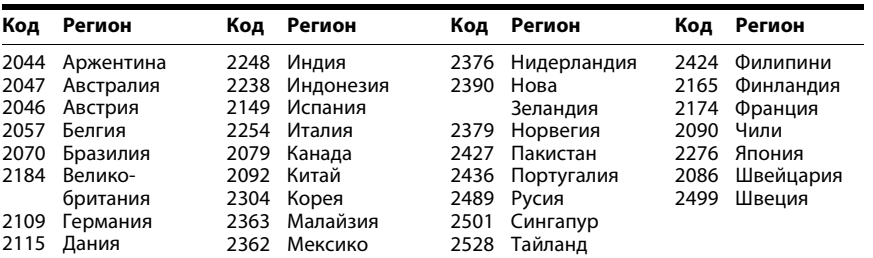

# **Индекс**

# **A–Z**

[ANGLE 36](#page-35-0) [ATTENUATE 56](#page-55-0) AUDIO (HDMI) [\(Аудиосигнали \(HDMI\)\) 60](#page-59-0) [AUDIO \(Аудиосигнал\) 59](#page-58-0) [AUDIO DRC \(Управление на](#page-60-0)  динамичния диапазон на аудиосигнала) 61 [AUDIO SETUP \(Настройка на](#page-60-1)  аудиосигнала) 61 [AUTO STBY 57](#page-56-0) [BACKGROUND \(фон\) 62](#page-61-0) [BLACK LEVEL \(Ниво на](#page-58-1)  черното) 59 CONTROL FOR HDMI [\(Управление на HDMI\) 60](#page-59-1) [CUSTOM \(По избор\) 58](#page-57-0) [DEMO 57](#page-56-1) [DIMMER 57](#page-56-2) [EFFECT 41](#page-40-0) [FM MODE 46](#page-45-0) HDMI [YCBCR/RGB \(HDMI\) 60](#page-59-2) HDMI RESOLUTION [\(Разделителна способност](#page-59-3)  на HDMI) 60 [HDMI SETUP \(Настройка на](#page-59-4)  HDMI) 60 [INTERVAL 41](#page-40-1) JPEG RESOLUTION [\(Разделителна способност](#page-60-2)  на JPEG файлове) 61 LANGUAGE SETUP [\(Настройка на езика\) 58](#page-57-1) [MEDIA 34,](#page-33-0) [42](#page-41-0) [MENU \(Меню\) 58](#page-57-2) MULTI-DISC RESUME [\(Възобновяване на няколко](#page-62-0)  диска) 63 [OSD \(Извеждани на екрана](#page-57-3)  съобщения) 58 PARENTAL CONTROL [\(Родителски контрол\) 62](#page-61-1) [PAUSE MODE \(Режим на](#page-59-5)  пауза) 60 [RESET \(Нулиране\) 63](#page-62-1) SCREEN SAVER [\(Скрийнсейвър\) 62](#page-61-2) [SETUP \(Настройка\) 58](#page-57-4) [SLEEP 55](#page-54-0) SPEAKER FORMATION (Разположение на [високоговорителите\) 61](#page-60-3)

[SPEAKER SETUP \(Настройка](#page-62-2)  на високоговорителите) 63 [CONNECTION](#page-62-3)  (Свързване) 63 [DISTANCE \(Разстояние\) 63](#page-62-4) [LEVEL \(Ниво\) 64](#page-63-0) [SUBTITLE 36,](#page-35-1) [59](#page-58-2) [Super Audio CD диск 38](#page-37-0) [SYSTEM MENU 46,](#page-45-1) [47,](#page-46-0) [55,](#page-54-1)  [56,](#page-55-1) [57](#page-56-3) [SYSTEM SETUP \(Настройка](#page-61-3)  на системата) 62 [TEST TONE \(Тестов тон\) 64](#page-63-1) [TIME 36](#page-35-2) [TRACK SELECTION \(Избор](#page-60-4)  на запис) 61 [TV TYPE \(Тип телевизор\) 59](#page-58-3) [VIDEO SETUP \(Настройка на](#page-58-4)  видеосигнала) 59 VOLUME LIMIT [\(Ограничение за силата на](#page-59-6)  звука) 60

# **А**

Аудио-видео [синхронизиране 55](#page-54-2)

# **Б**

[Бърза настройка 29](#page-28-0)

# **В**

[Възпроизвеждане на](#page-38-0)  програма 39

# **Д**

Дискове, които могат да [бъдат възпроизвеждани 6](#page-5-0) [Дисплей на предния панел 14](#page-13-0)

## **З**

[Заден панел 15](#page-14-0)

## **К**

[Код на регион 8](#page-7-0)

## **М**

[Меню за управление 18](#page-17-0) [Меню на DVD диск 37](#page-36-0) [Мултисесиен компактдиск 8](#page-7-1)

## **П**

Повторно [възпроизвеждане 40](#page-39-0) [Преден панел 13](#page-12-0)

## **Р**

Разбъркано [възпроизвеждане 40](#page-39-1)

# **С**

[Списък с кодове на езици 77](#page-76-0)

# **У**

[Управление на HDMI 50](#page-49-0)

## **Ц**

[ЦВЕТОВА СИСТЕМА](#page-58-5)  (VIDEO CD диск) 59

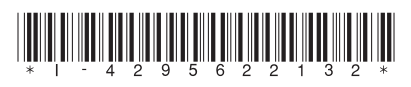

4-295-622-**13**(1) (BG)

http://www.sony.net/

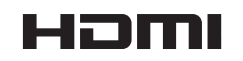